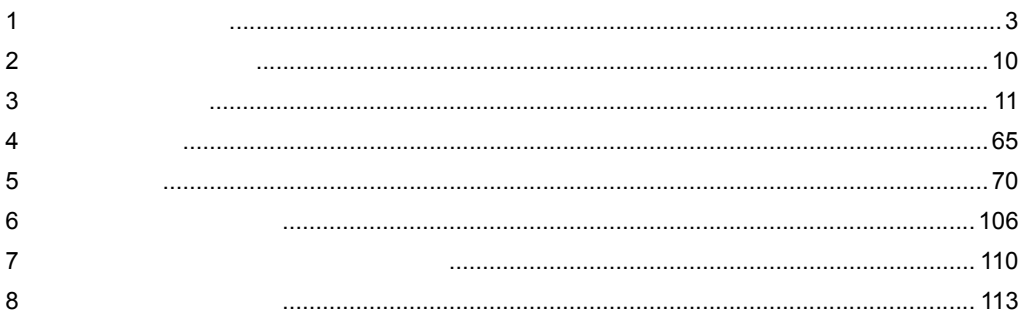

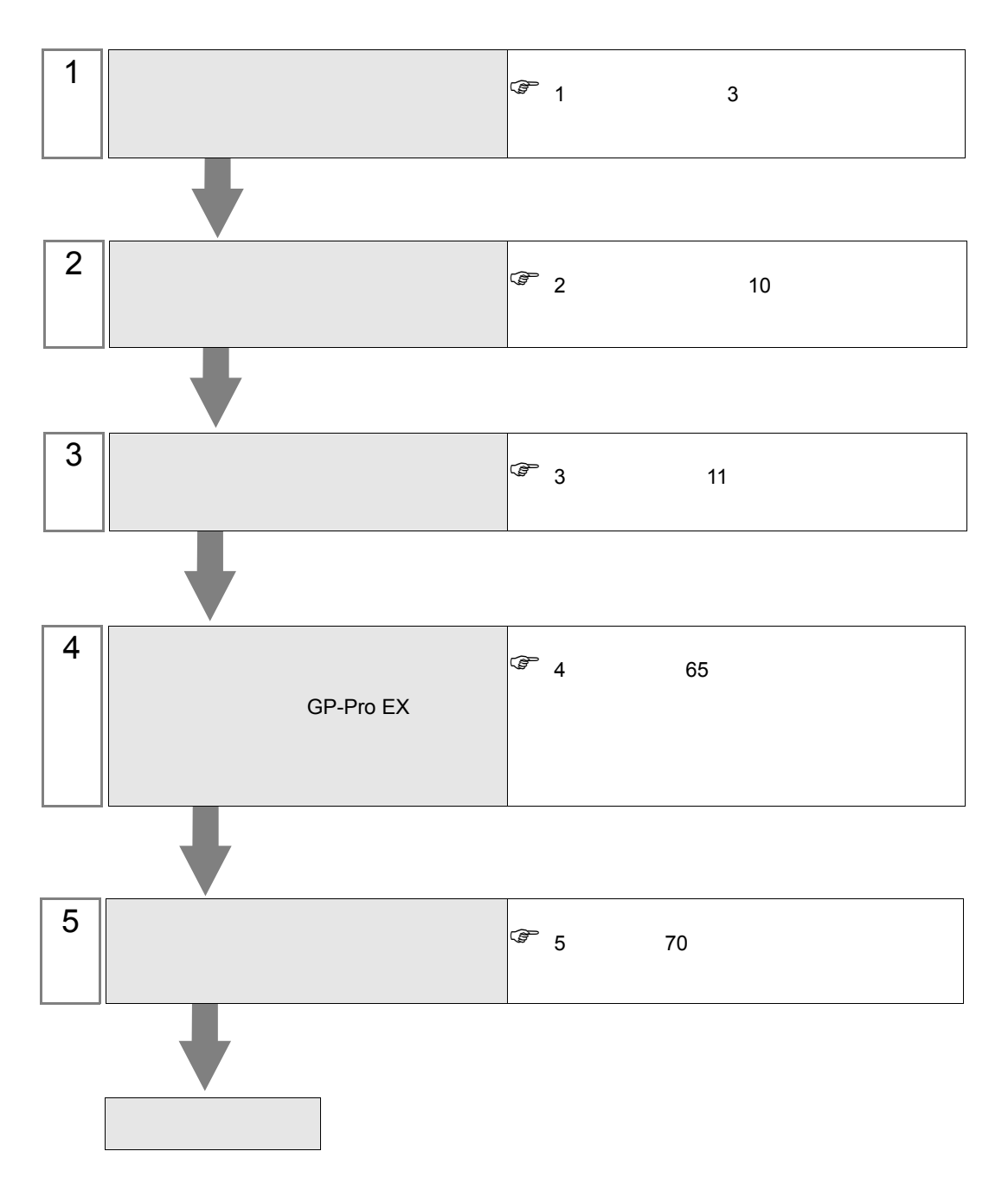

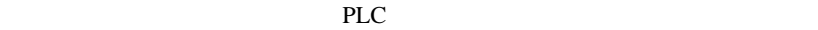

<span id="page-2-0"></span>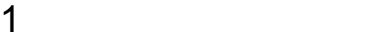

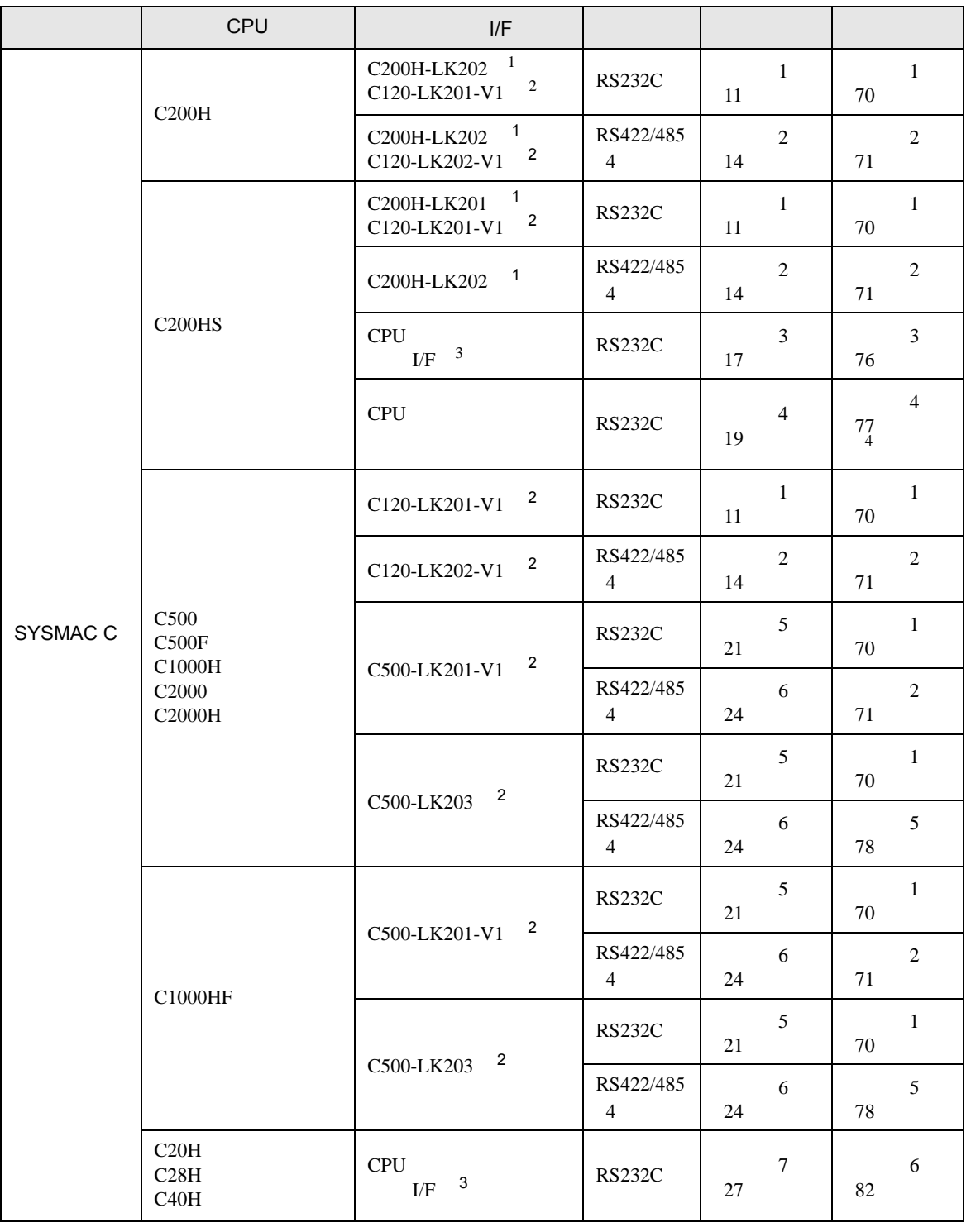

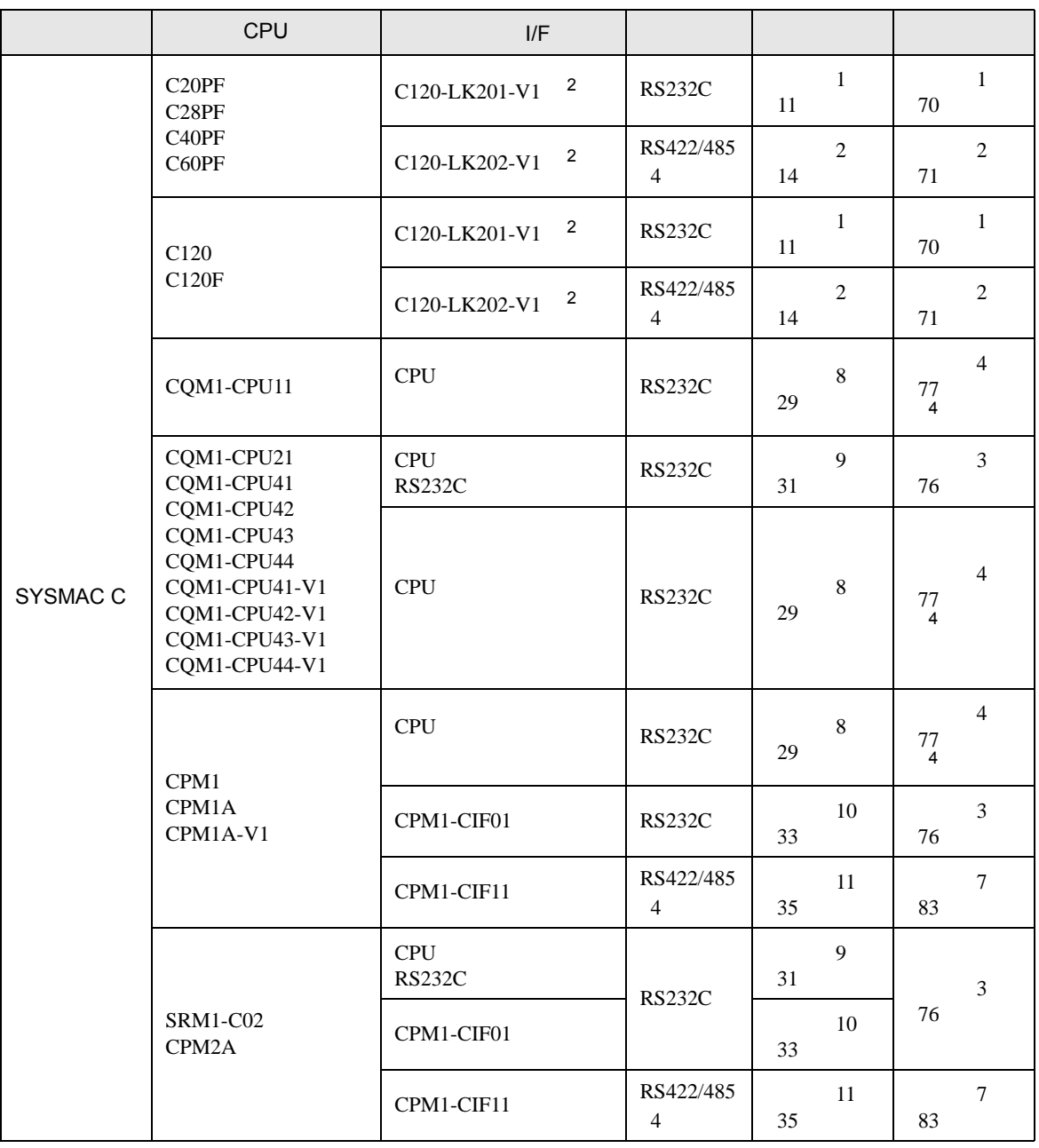

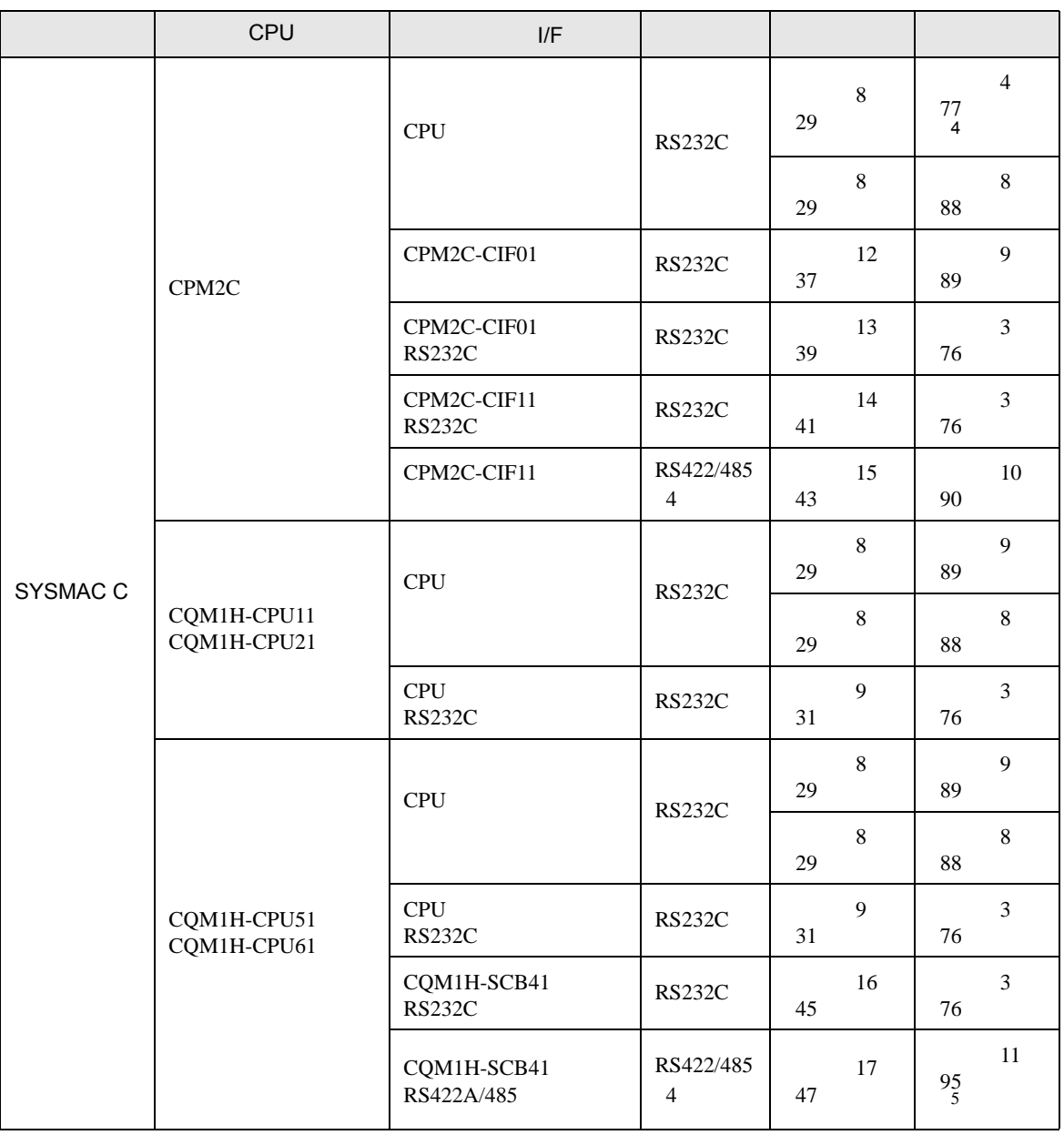

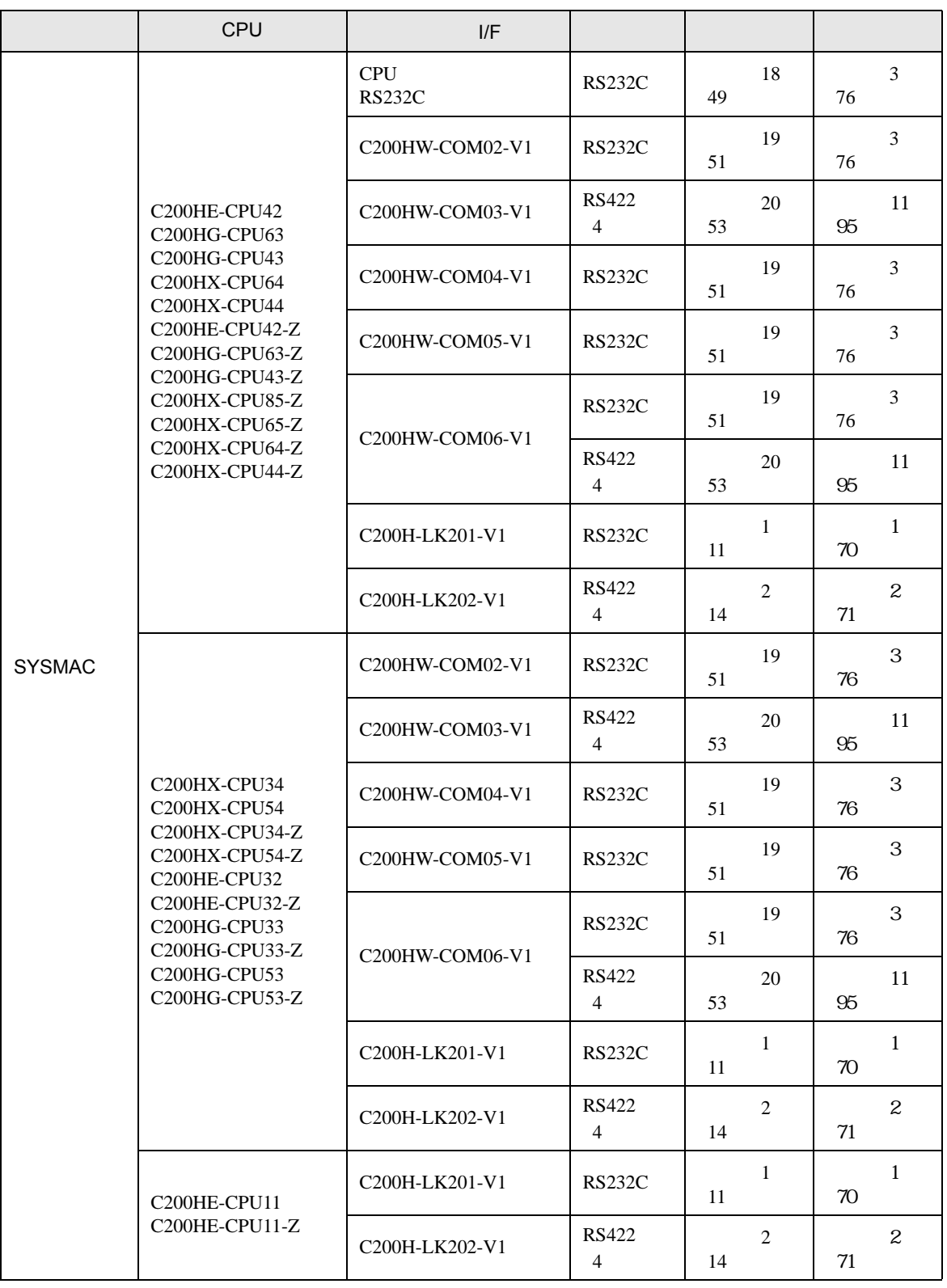

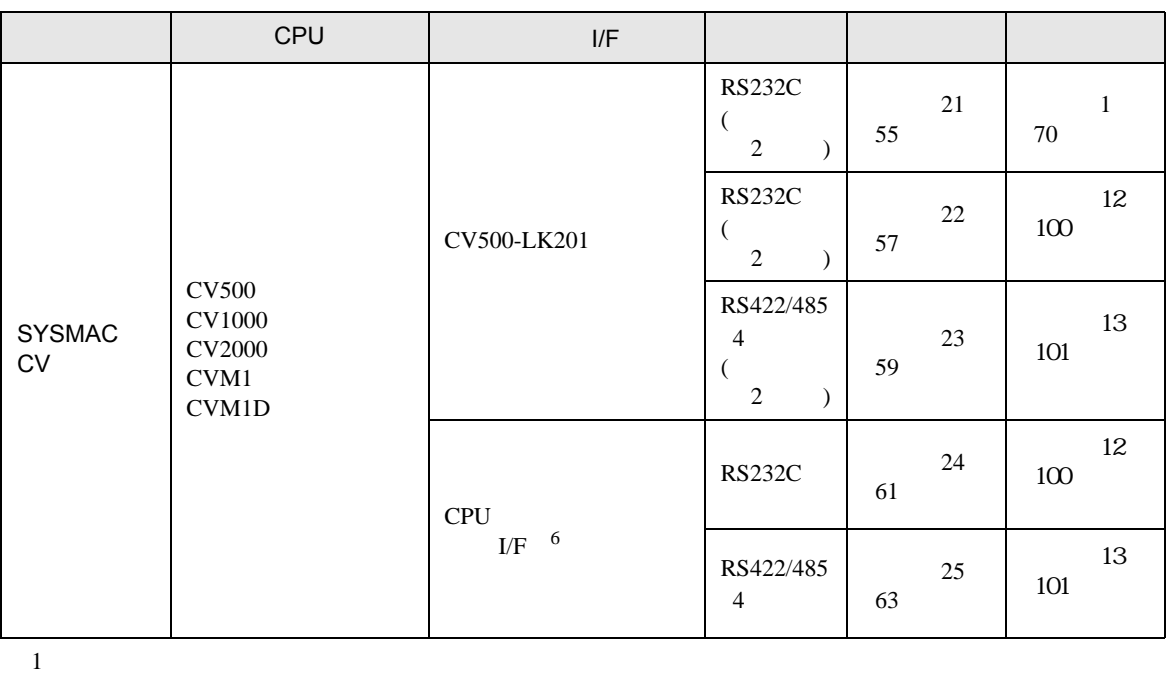

(DM6656 DM6999)

• 拡張メモリエリアのバンクが存在しない機種での範囲内指定時の動作は保証できま

- 2 CPU
- 3 RS232C
- 4 9 -25
- $5 \t2 \t/4$  4  $4$
- 6 HOSTLINK

重要

• SYSMAC-

- 
- DM DM7000 DM9999

IPC COM

接続機器と IPC を接続する場合、使用できる COM ポートはシリーズと通信方式によって異なります。

 $\rm IPC$ 

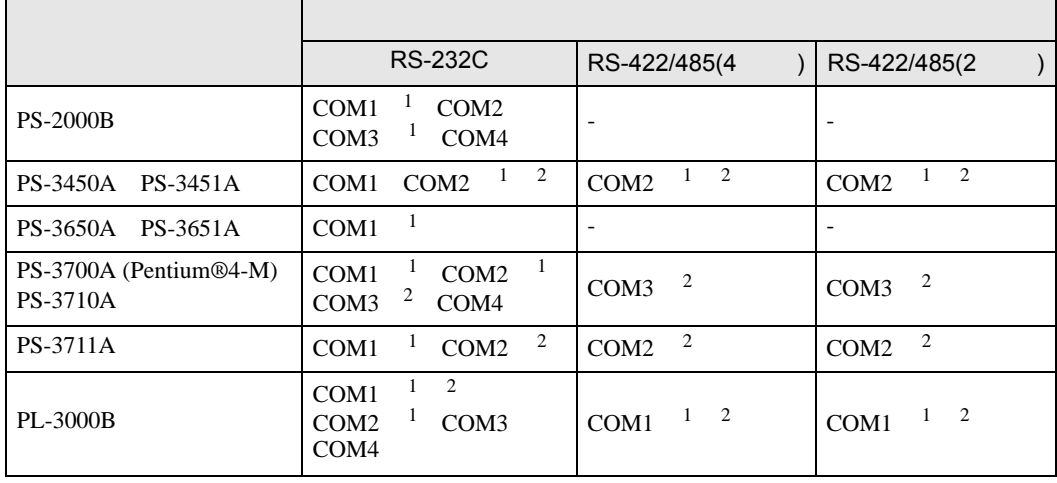

1 RI/5V IPC

 $2 \nabla$ 

#### RS-232C

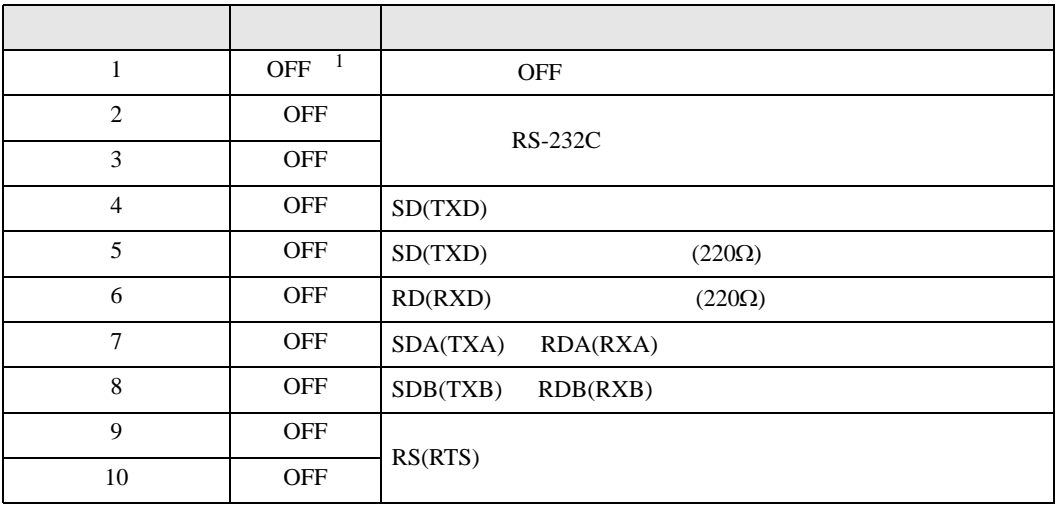

1 PS-3450A PS-3451A を使用する場合のみ設定値を ON にする必要があります。

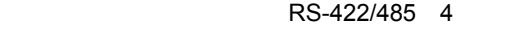

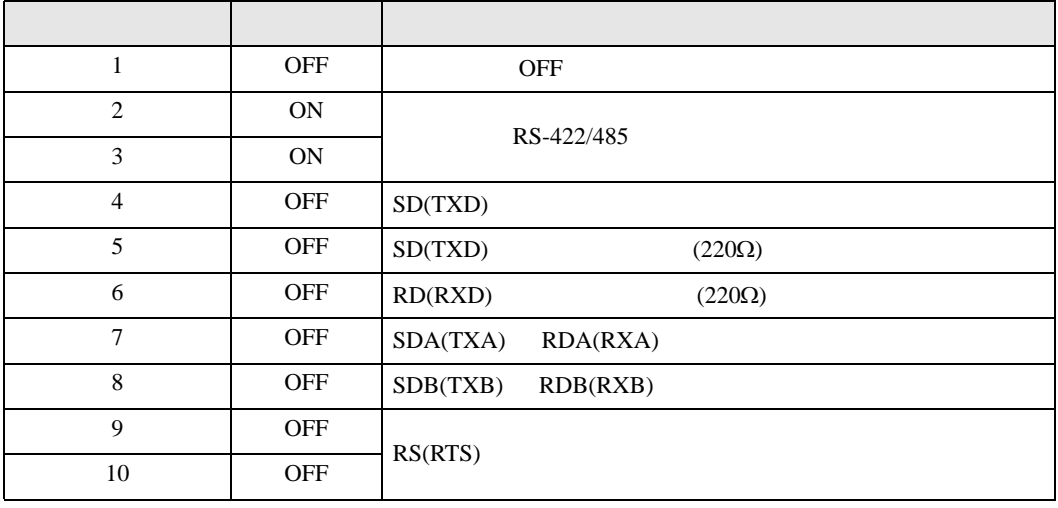

#### RS-422/485 2

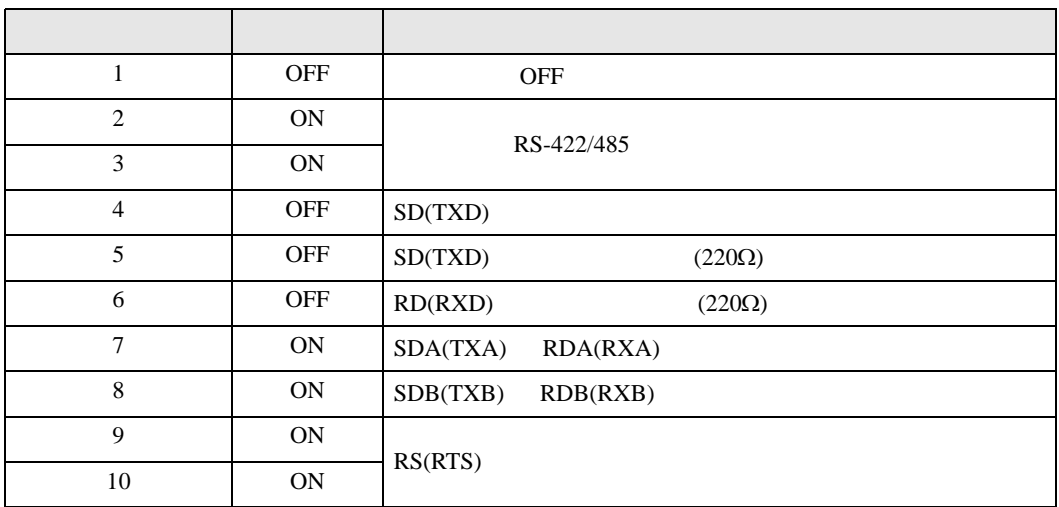

<span id="page-9-0"></span> $2<sub>0</sub>$ 

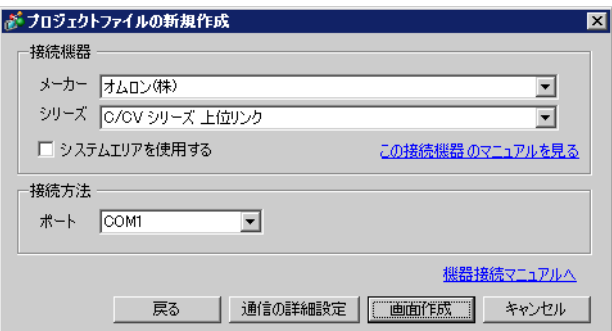

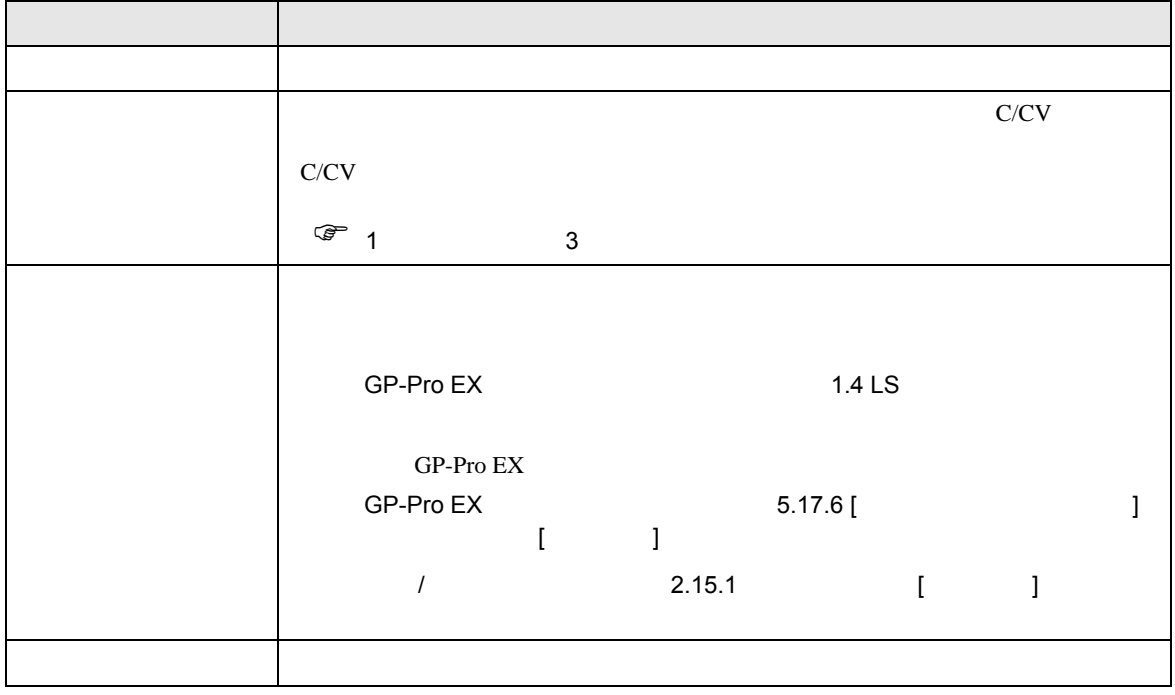

<span id="page-10-0"></span> $3 \sim 3$ 

### <span id="page-10-1"></span>3.1 設定例 1

GP-Pro EX

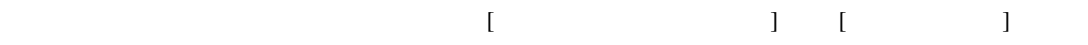

C/CV

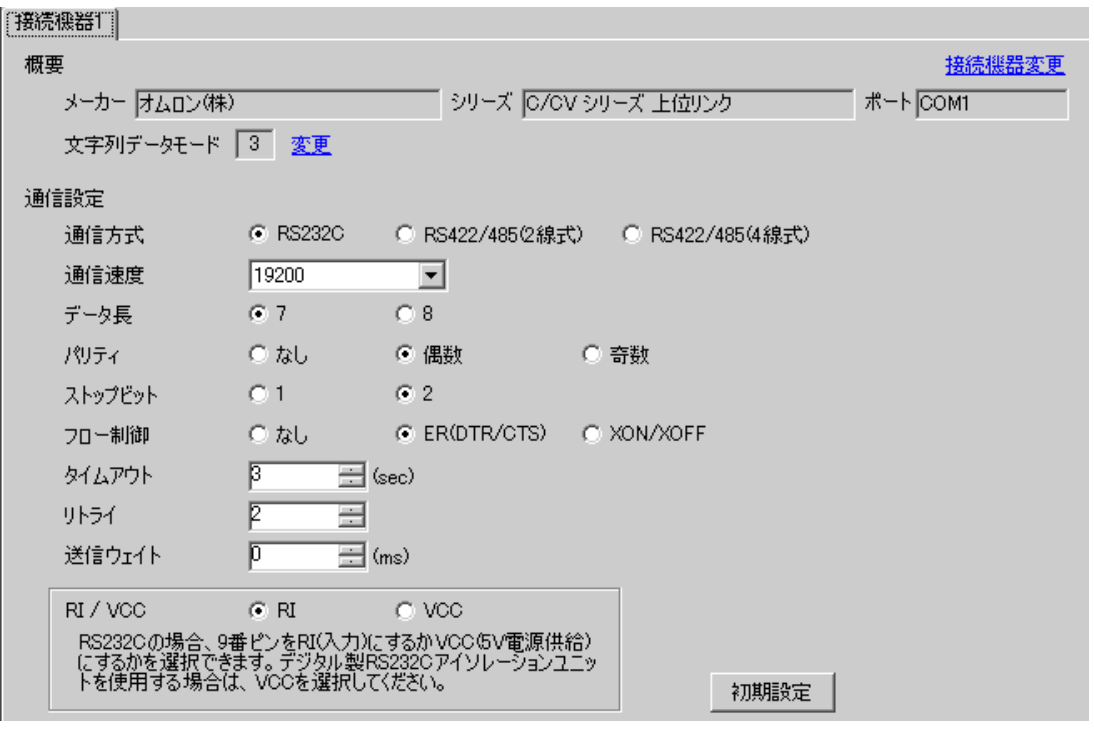

設定画面を表示するには、[ 接続機器設定 ] [ 機器別設定 ] から設定したい接続機器の ([ 設定 ])

 $[$   $]$   $]$   $[$   $]$   $]$   $[$   $]$   $[$   $]$   $[$   $]$   $[$   $]$   $[$   $]$   $[$   $]$   $[$   $]$   $[$   $]$   $[$   $]$   $[$   $]$   $[$   $]$   $[$   $]$   $[$   $]$   $[$   $]$   $[$   $]$   $[$   $]$   $[$   $]$   $[$   $]$   $[$   $]$   $[$   $]$   $[$   $]$   $[$   $]$   $[$   $]$   $[$   $]$   $[$ 

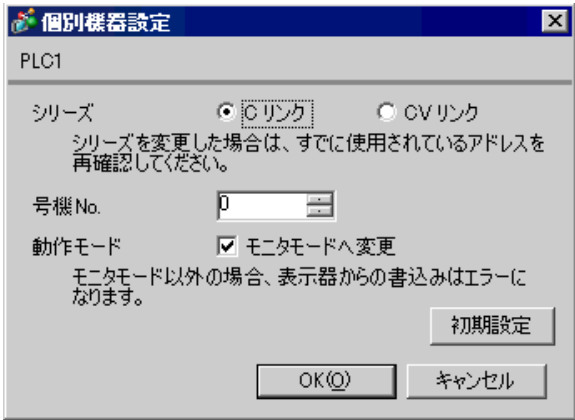

#### C200H-LK201

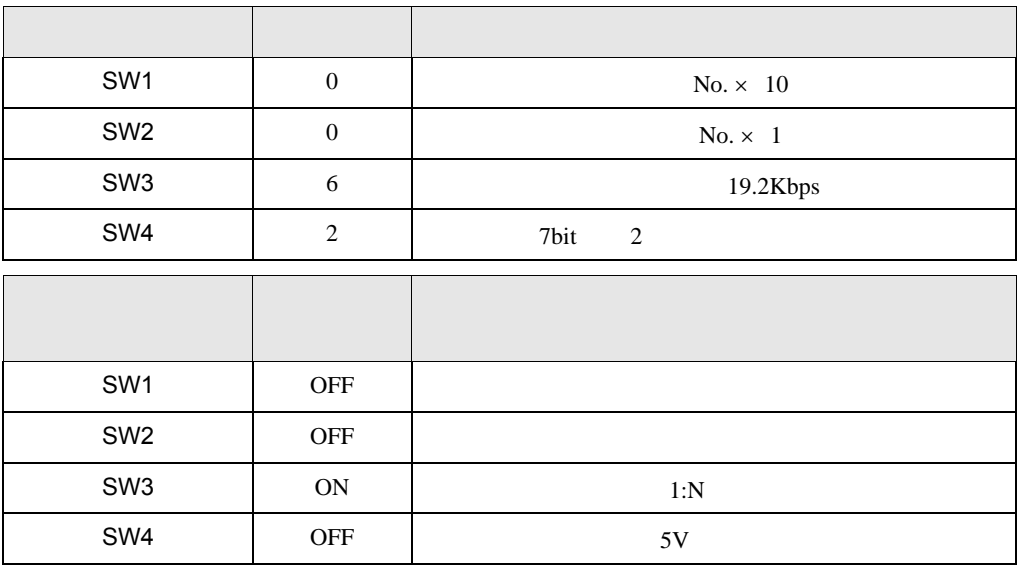

CTS 0V ON

C120-LK201-V1

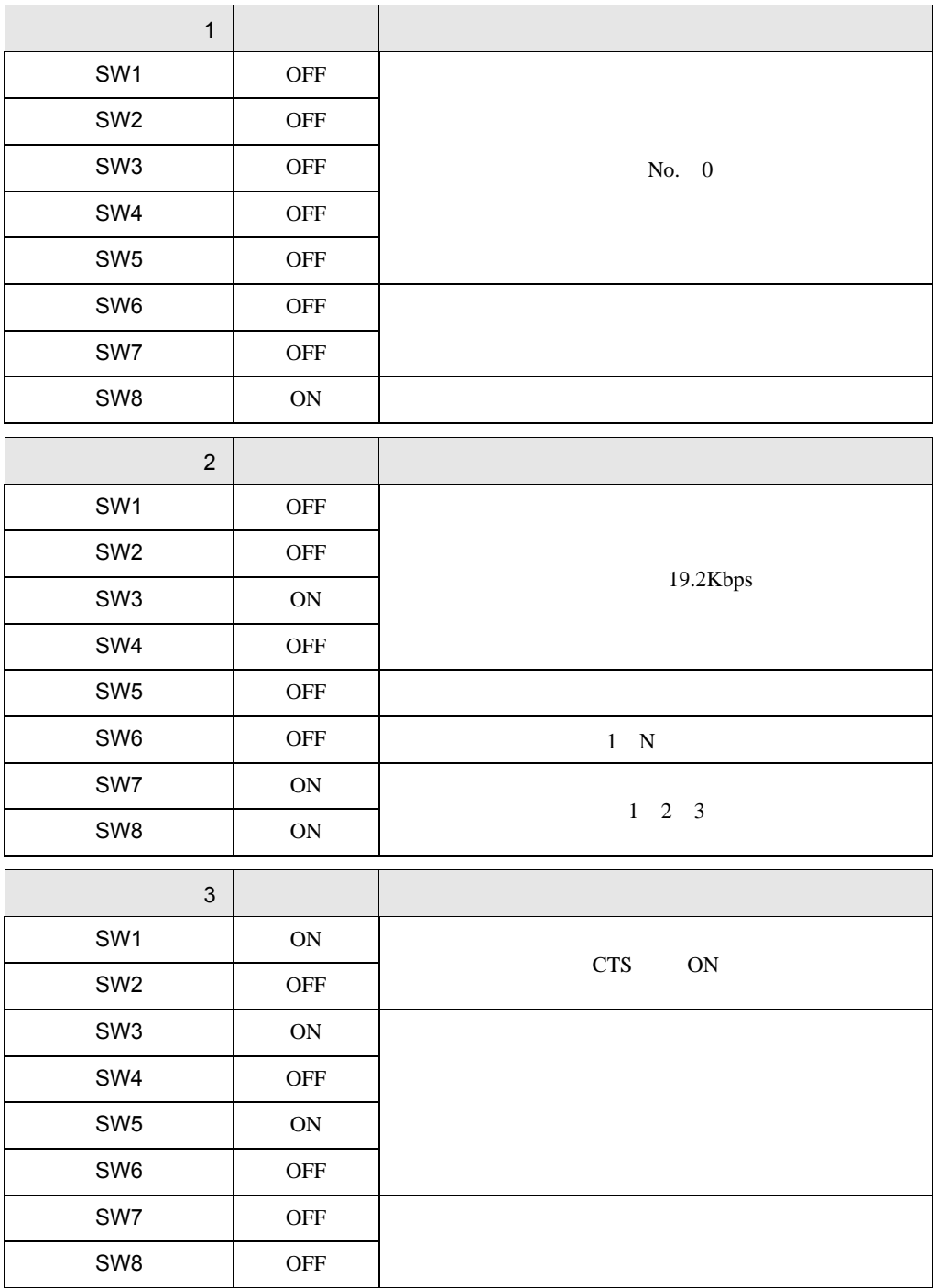

 $\begin{array}{ccc} & 1 & 1 & 1 & 1 \\ \end{array}$ 

# <span id="page-13-0"></span>3.2 設定例 2

GP-Pro EX

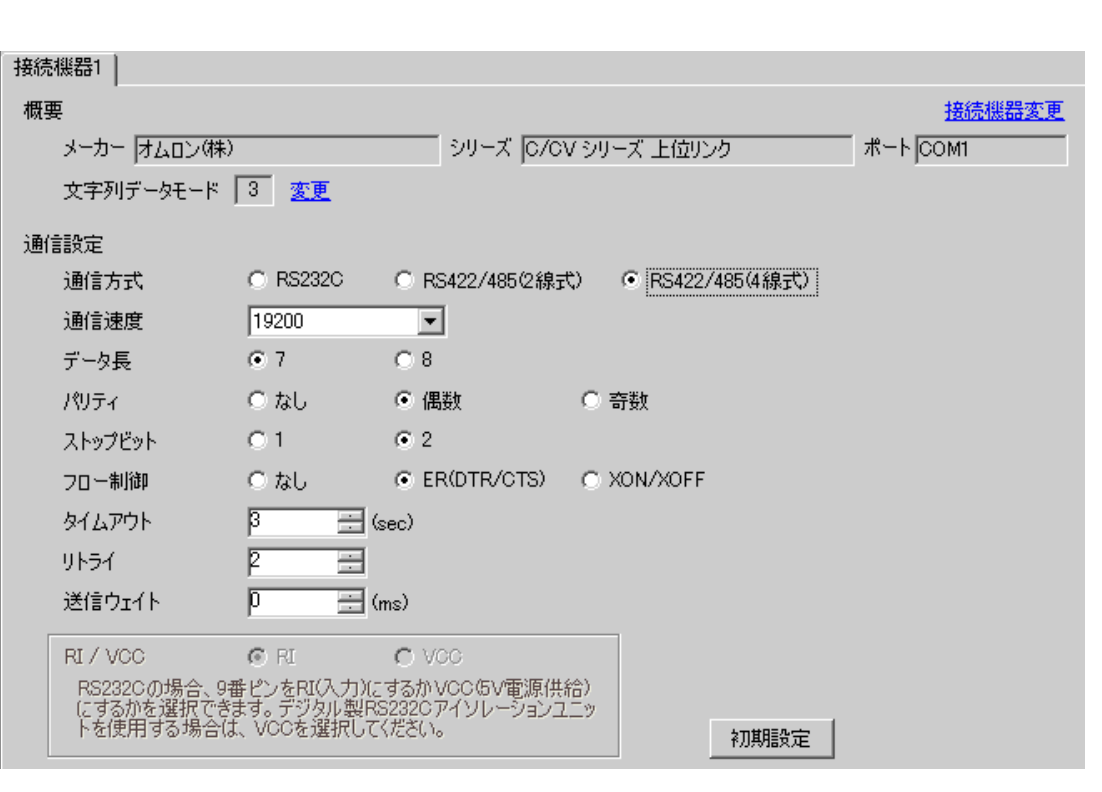

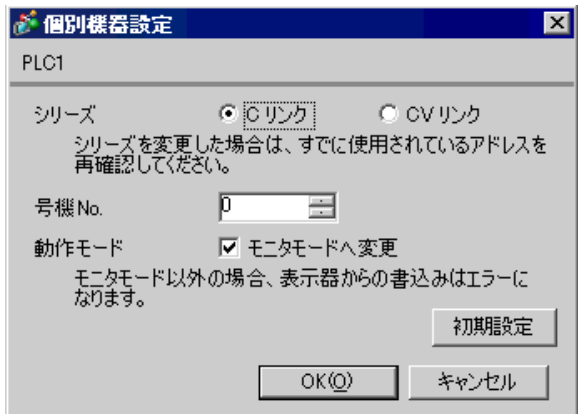

#### C200H-LK202

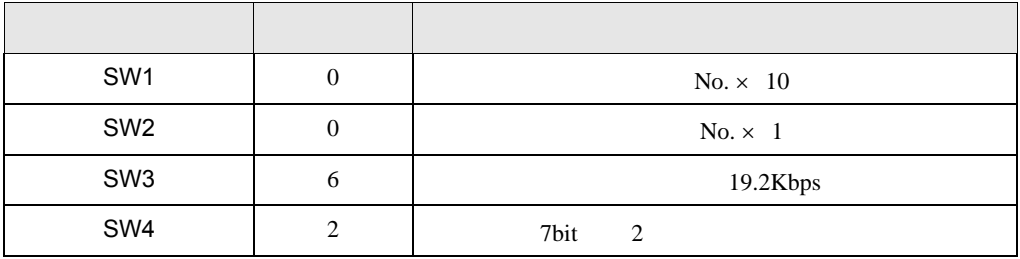

•  $1 N$  OFF

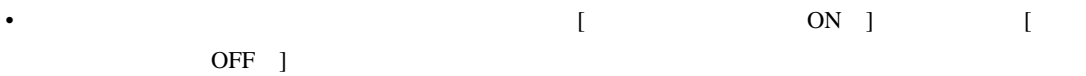

C120-LK202-V1

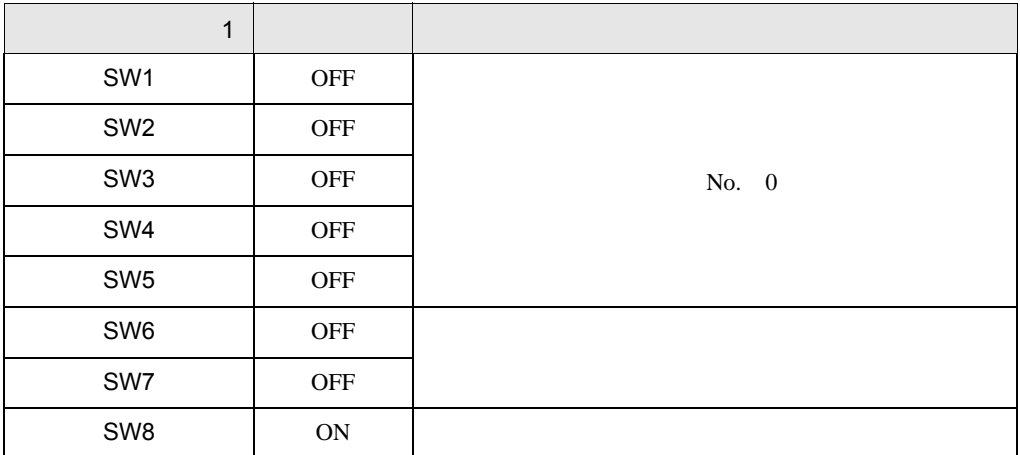

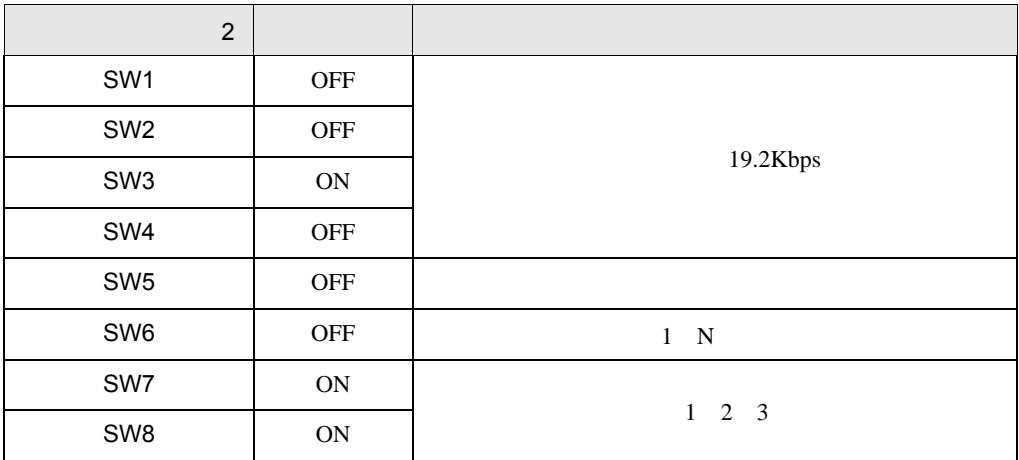

• システム構成上、通信接続の末端に位置する場合

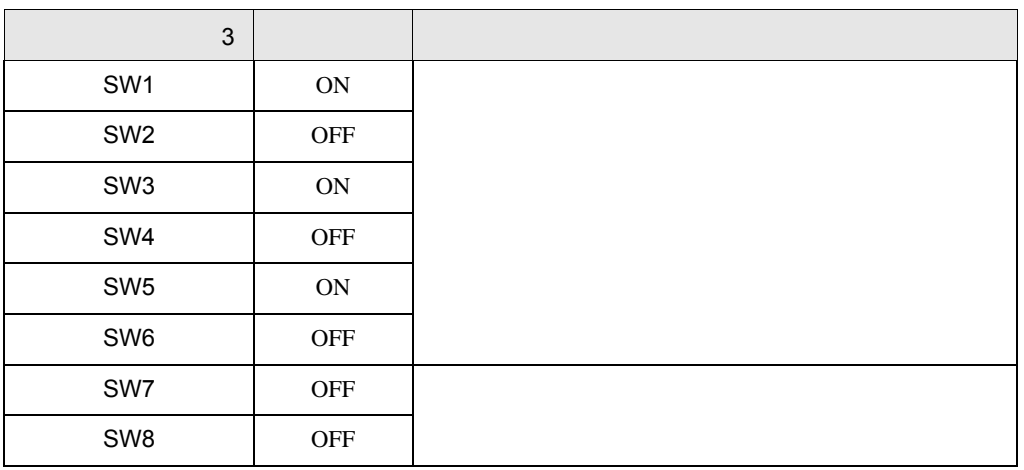

•  $\bullet$ 

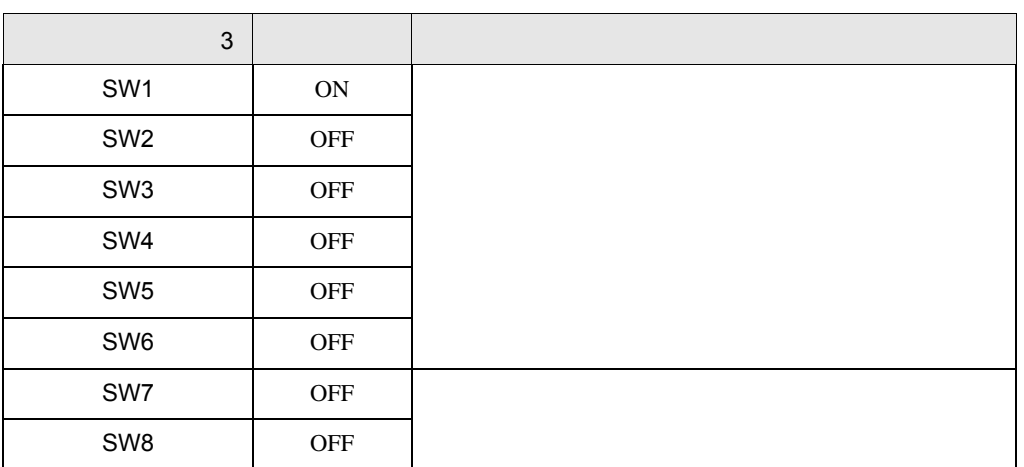

 $\begin{array}{ccc} & 1 & 1 & 1 & 1 \\ \end{array}$ 

# <span id="page-16-0"></span>3.3 設定例 3

GP-Pro EX

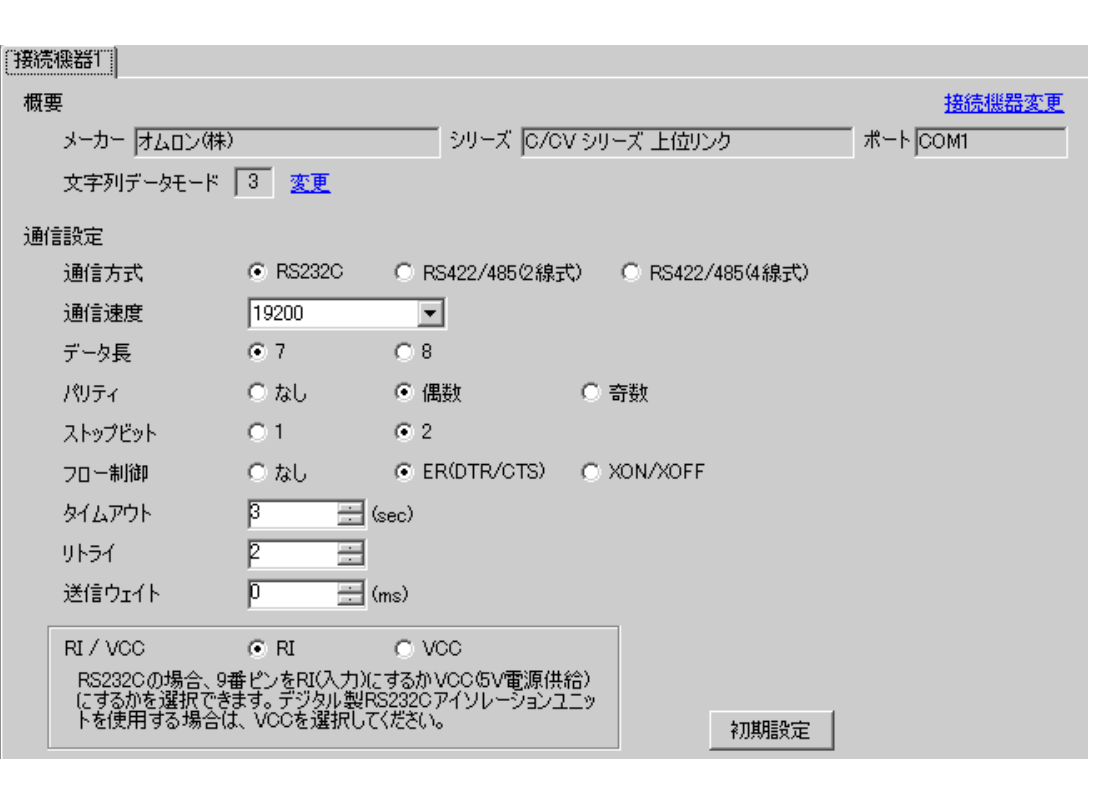

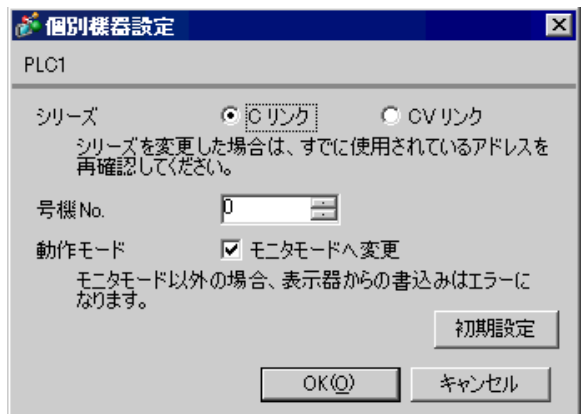

 $[PC \qquad \qquad ] \qquad \qquad [$ 

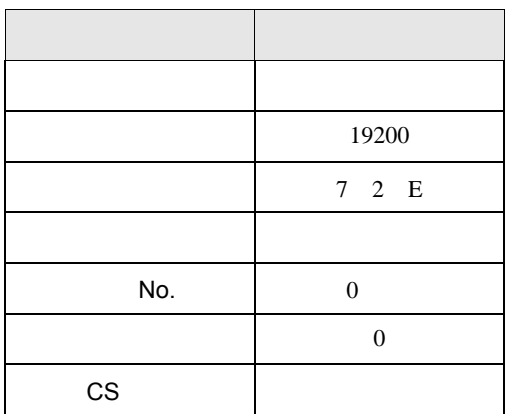

#### SV5 OFF

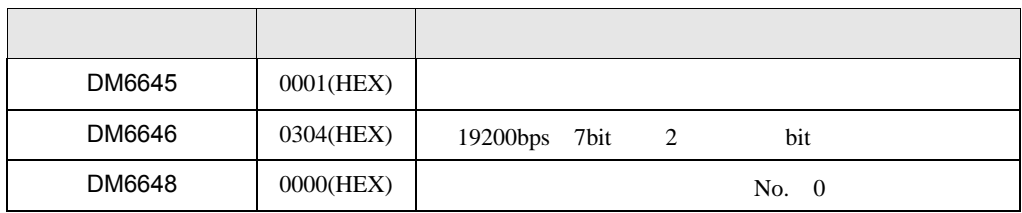

 $\begin{array}{ccc} & 1 & 1 & 1 & 1 \\ \end{array}$ 

## <span id="page-18-0"></span> $3.4$  4

GP-Pro EX

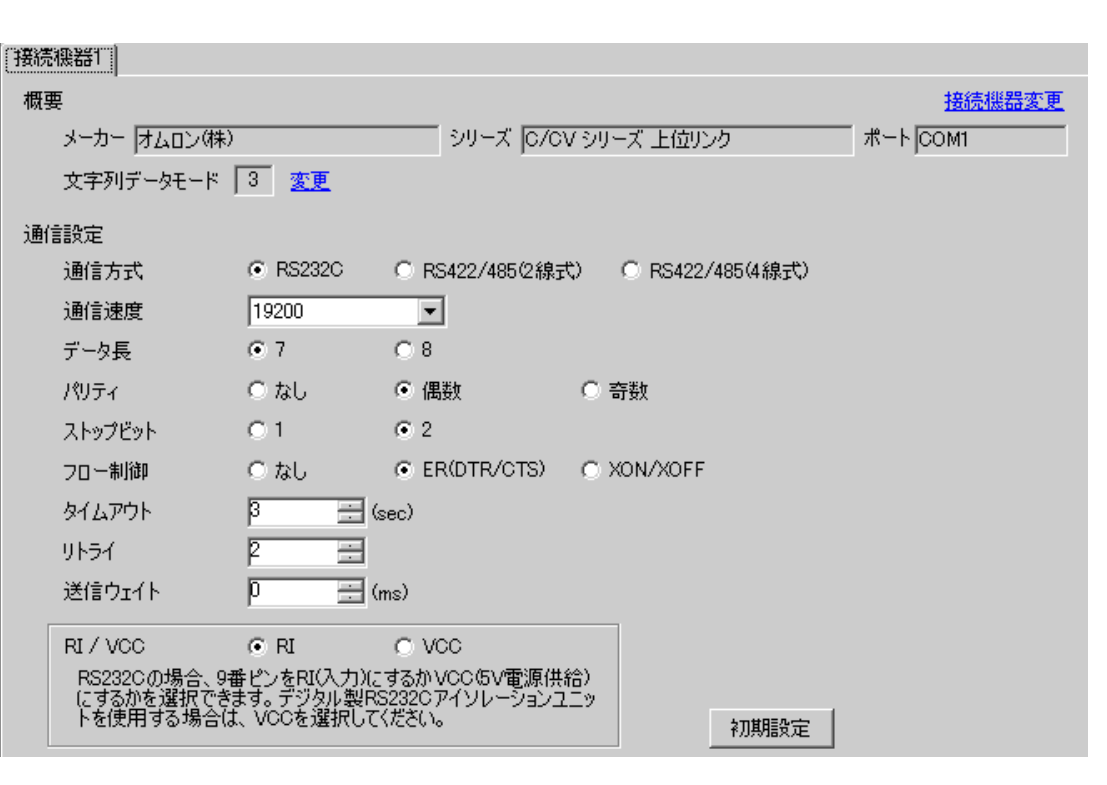

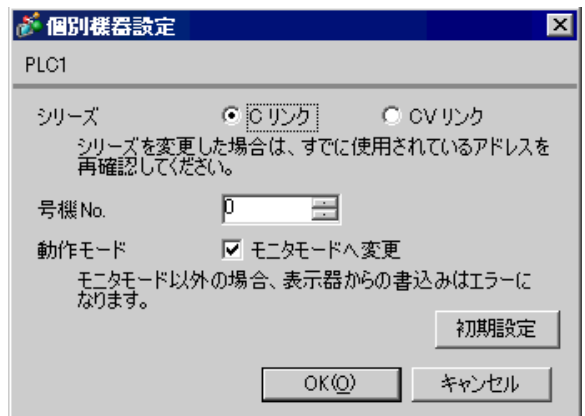

 $[PC \qquad \qquad ] \qquad \qquad [$ 

設定項目 設定値 通信設定 ユーザー設定 通信速度 19200 パラメータ 7 2 E モード 上位リンク No.  $\vert$  0  $\sim$  000  $\sim$  000  $\sim$  CS

#### SV5 OFF

**The Common** 

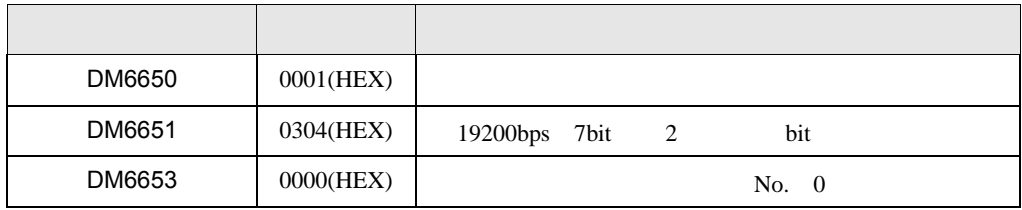

 $\begin{array}{ccc} & 1 & 1 & 1 & 1 \\ \end{array}$ 

# <span id="page-20-0"></span>3.5 設定例 5

GP-Pro EX

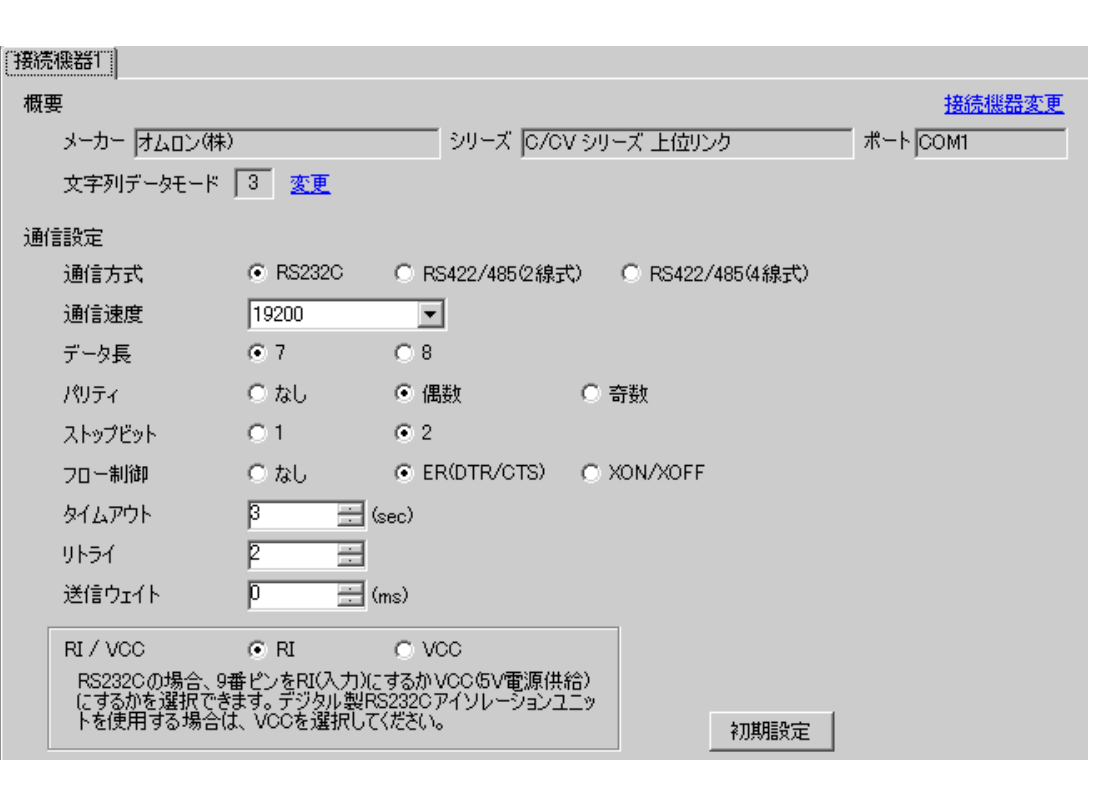

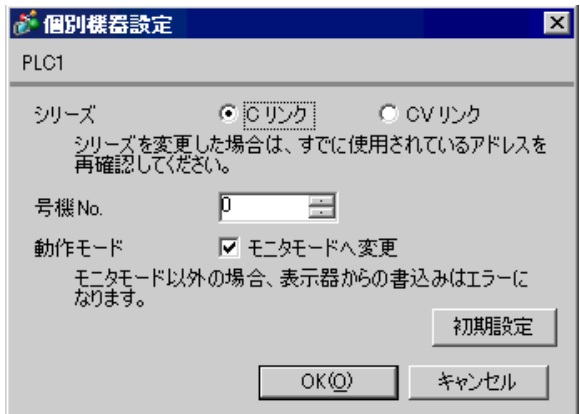

C500-LK201-V1

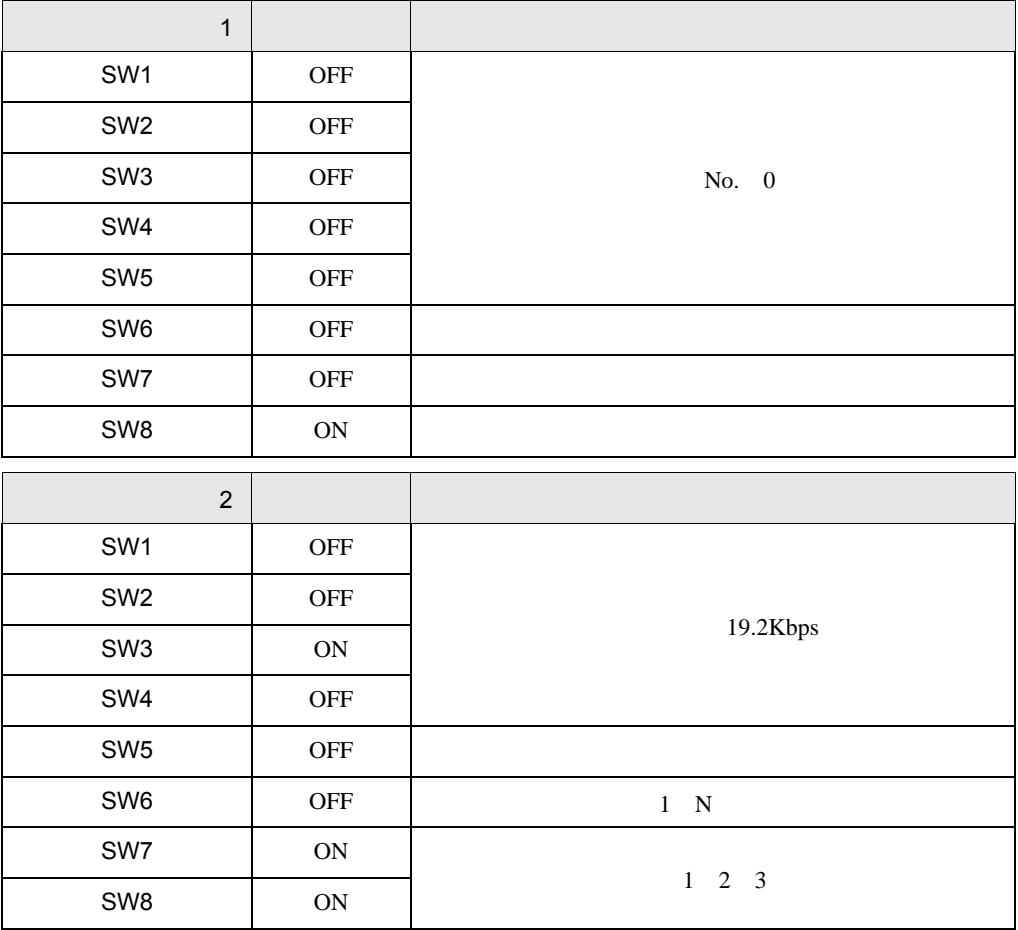

入出力ポート(ユニット背面) RS-232C

CTS OV

C500-LK203

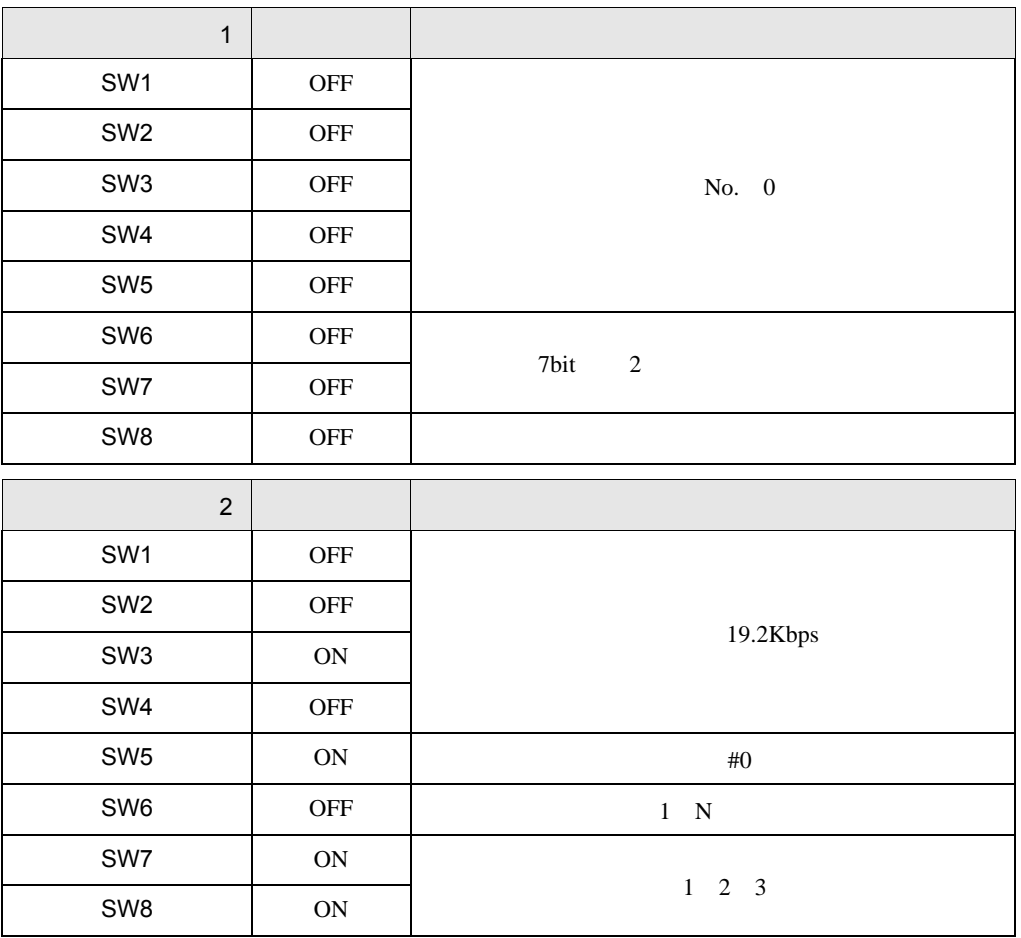

5V OFF

RS-232C

CTS 0V

 $\begin{array}{ccc} & 1 & 1 & 1 & 1 \\ \end{array}$ 

## <span id="page-23-0"></span>3.6 設定例 6

GP-Pro EX

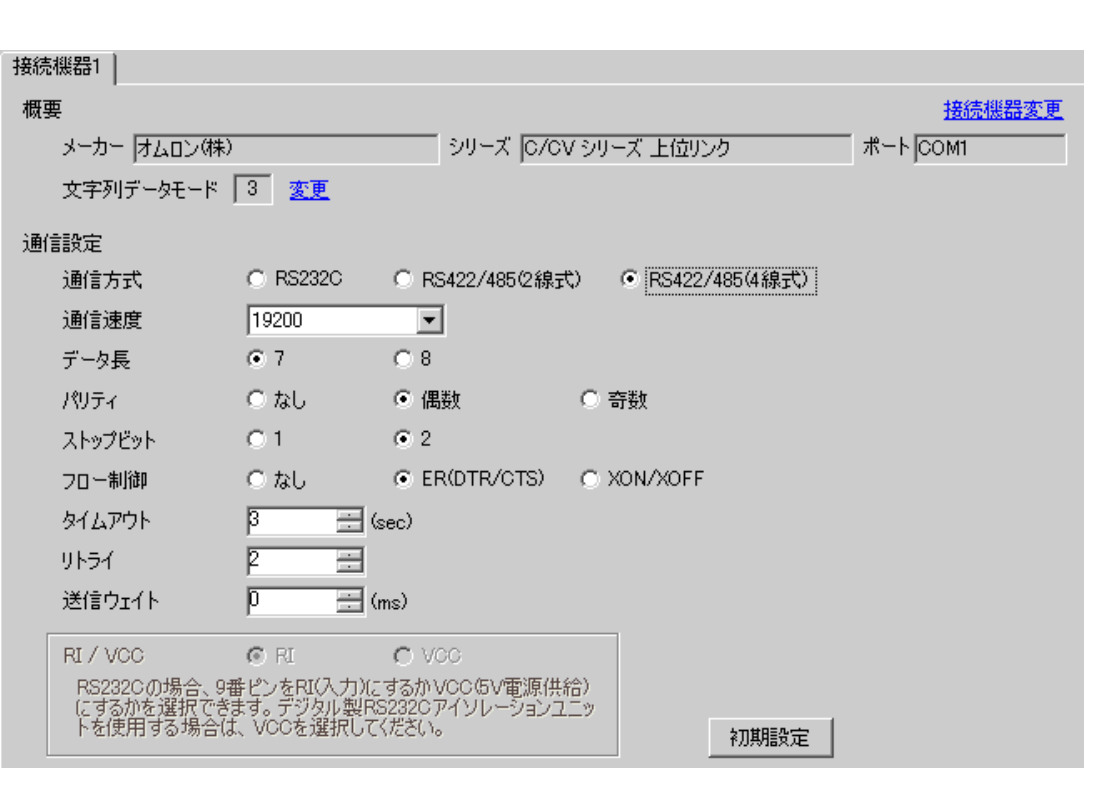

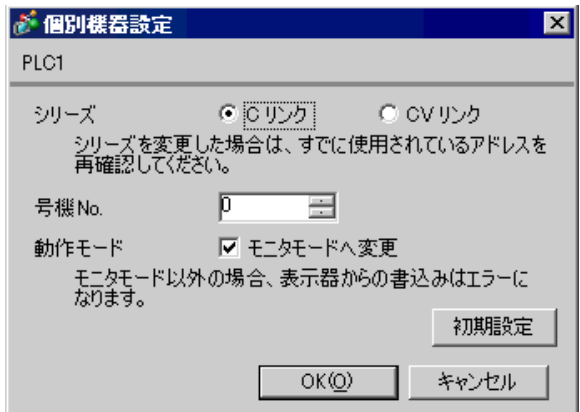

C500-LK201-V1

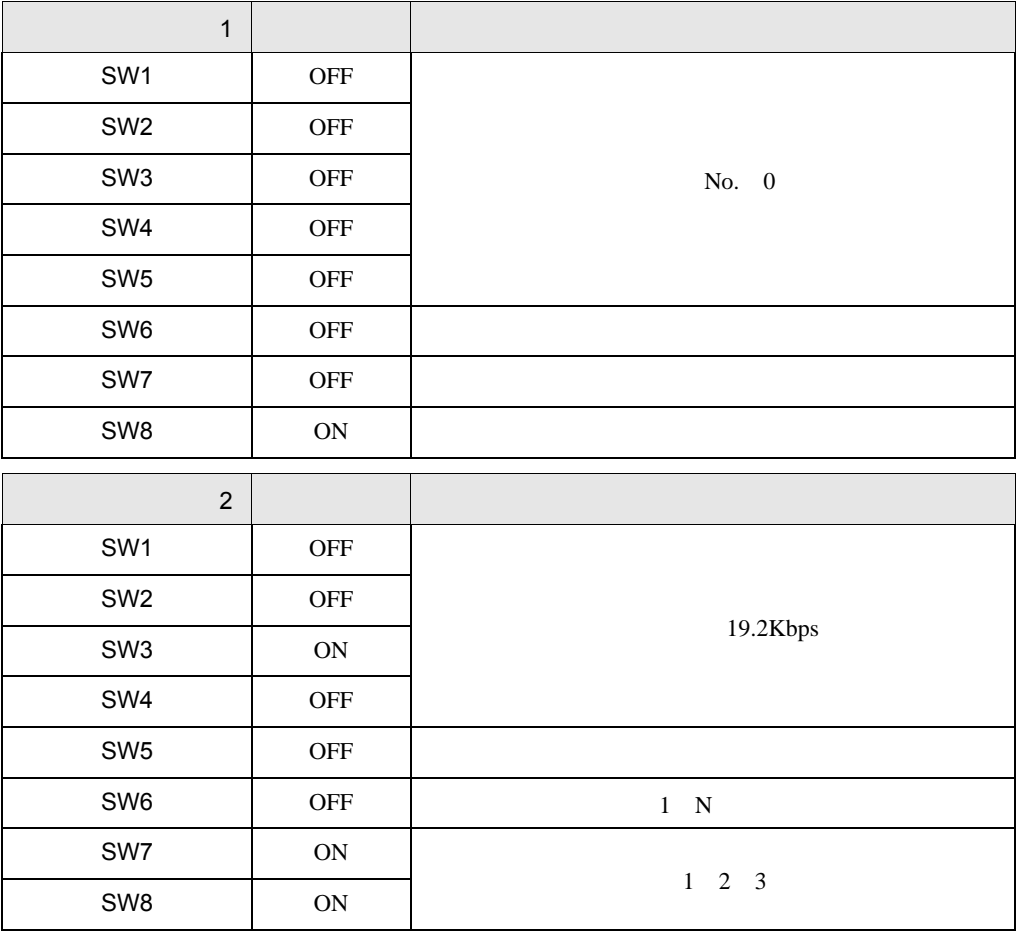

RS-422

 $\blacksquare$ CTS OV  $1 \quad 1 \quad 3$ 

 $\begin{array}{ccc} & 1 & \hspace{1.5cm} & \\ \end{array} \qquad \qquad \begin{array}{ccc} \hspace{1.5cm} & 1 & \hspace{1.5cm} & \\ \end{array}$ 

C500-LK203

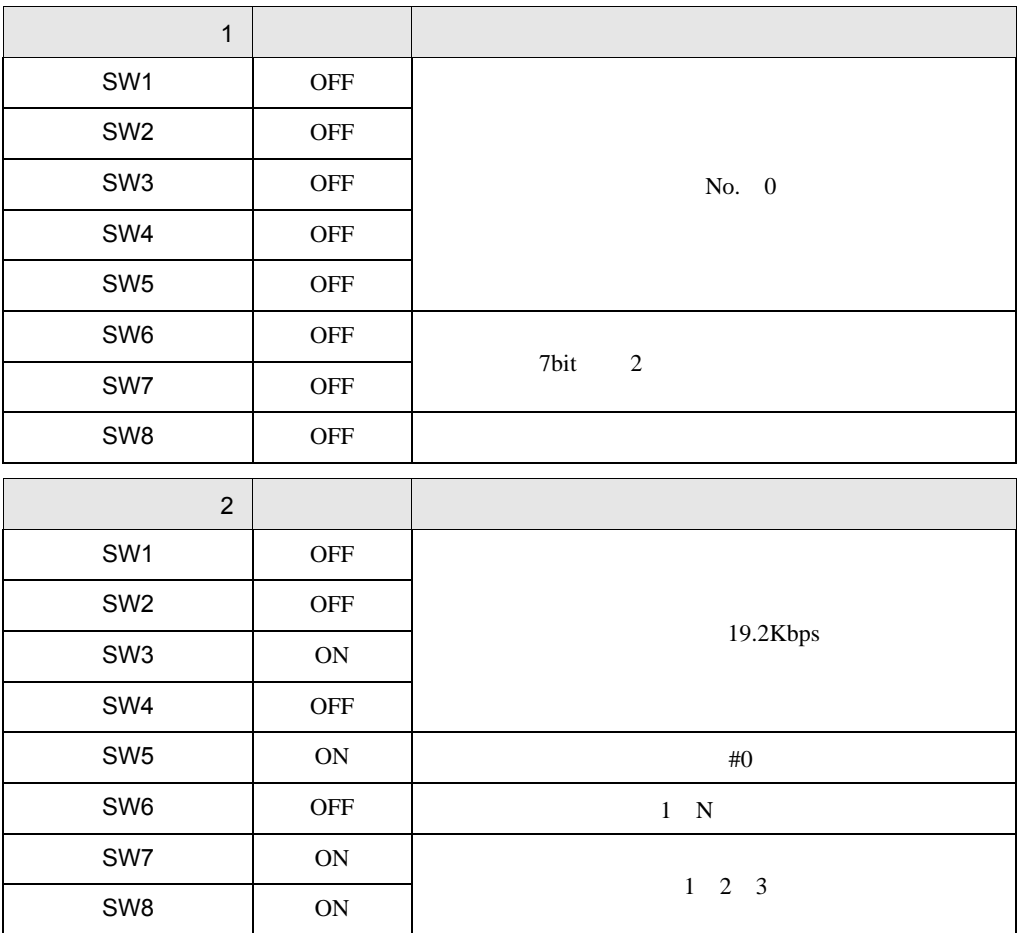

 $5V$  OFF

RS-422

 $\blacksquare$ CTS 0V

 $\begin{array}{ccc} & 1 & 1 & 1 & 1 \\ \end{array}$ 

# <span id="page-26-0"></span>3.7 設定例 7

GP-Pro EX

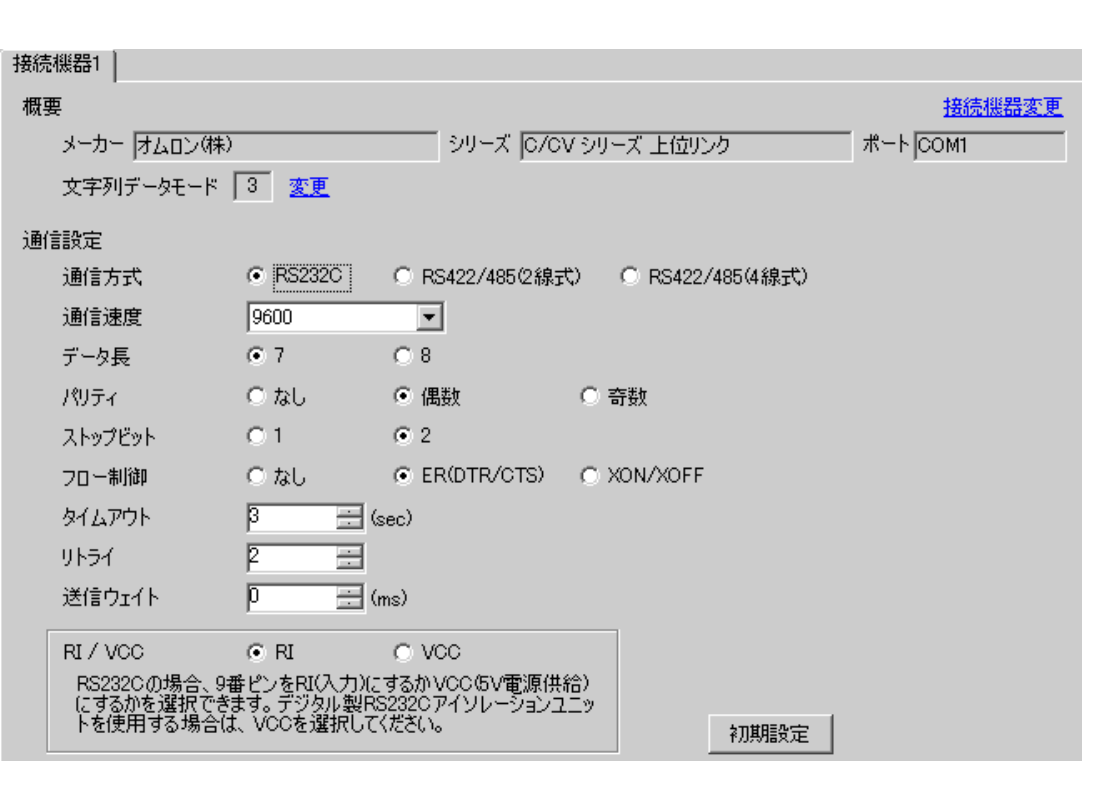

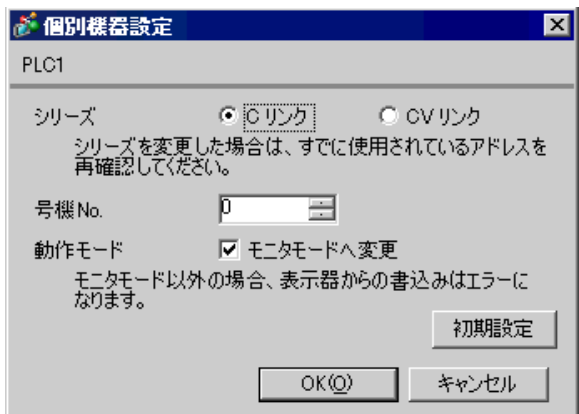

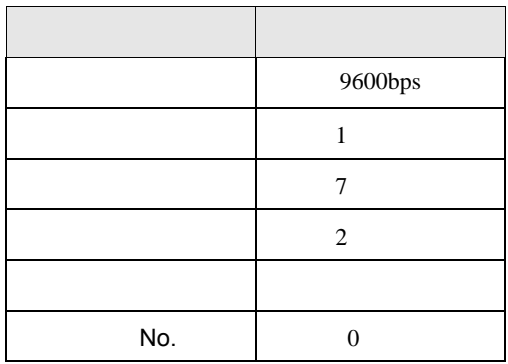

 $\begin{array}{ccc} & 1 & 1 & 1 & 1 \\ \end{array}$ 

## <span id="page-28-0"></span>3.8 設定例 8

GP-Pro EX

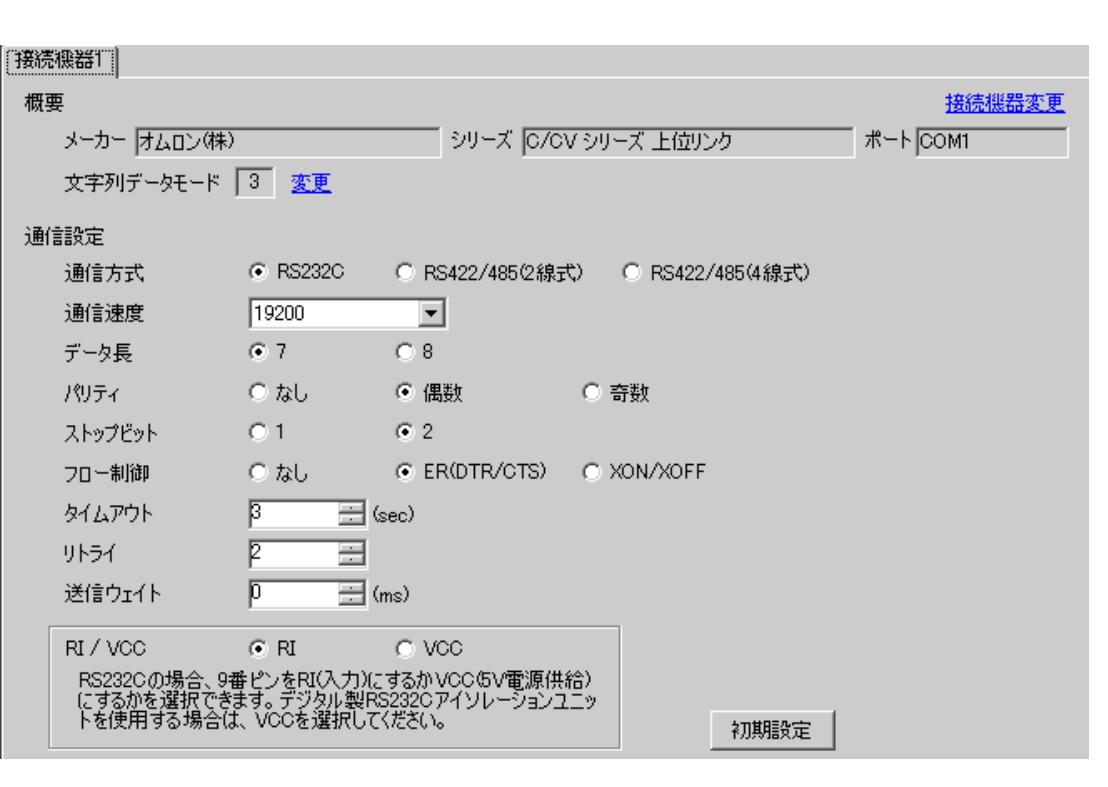

設定画面を表示するには、[ 接続機器設定 ] [ 機器別設定 ] から設定したい接続機器の ([ 設定 ])  $[ \qquad \qquad ] \qquad [ \qquad \qquad ] \qquad [ \qquad \qquad ] \qquad [ \qquad \qquad ]$ 

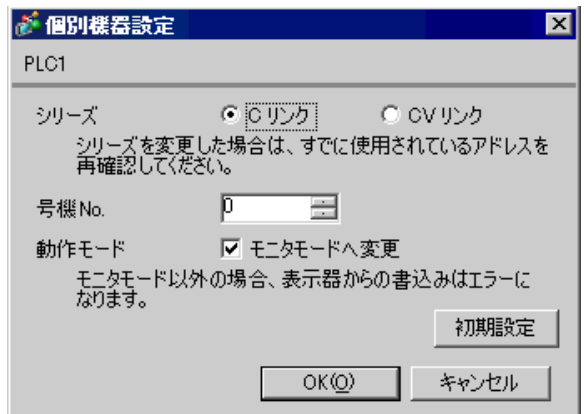

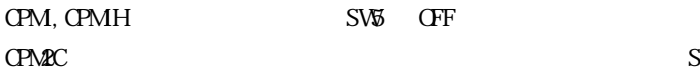

#### SW1 OFF SW2 ON

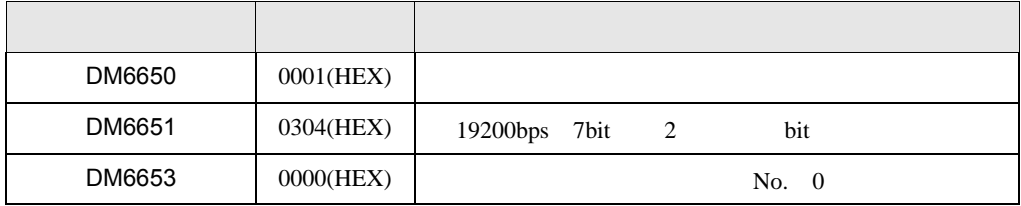

 $\begin{array}{ccc} & 1 & 1 & 1 & 1 \\ \end{array}$ 

## <span id="page-30-0"></span>3.9 設定例 9

GP-Pro EX

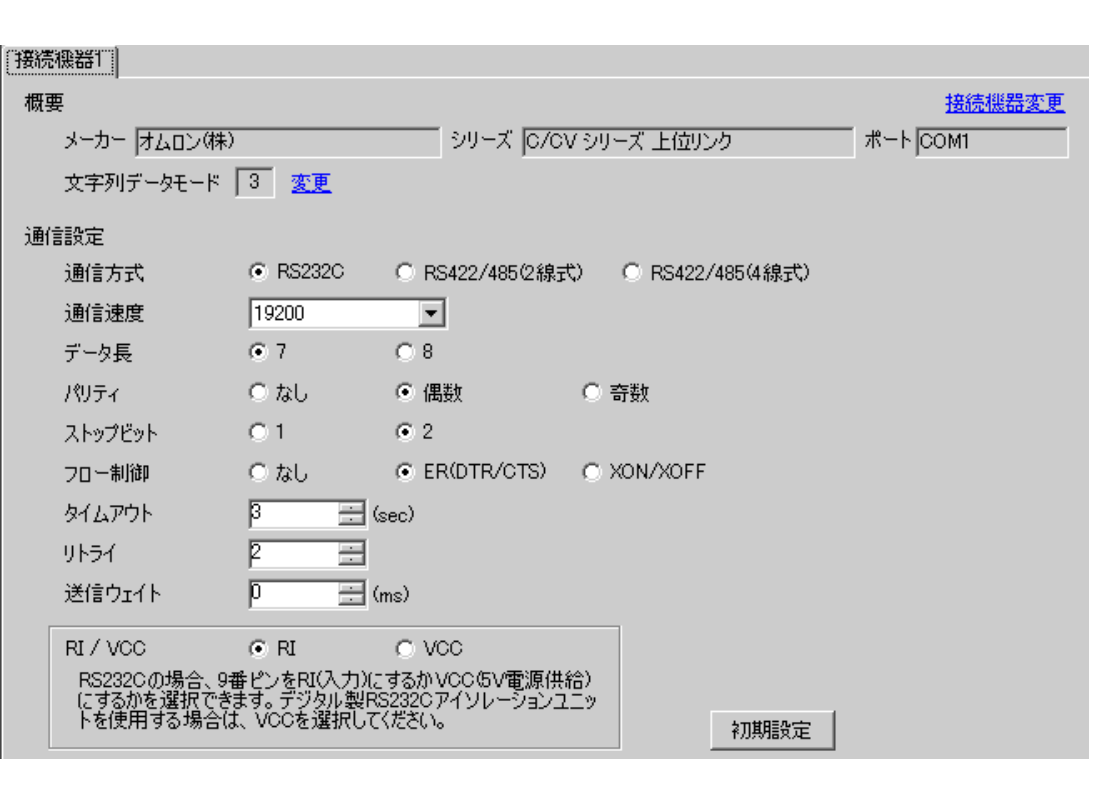

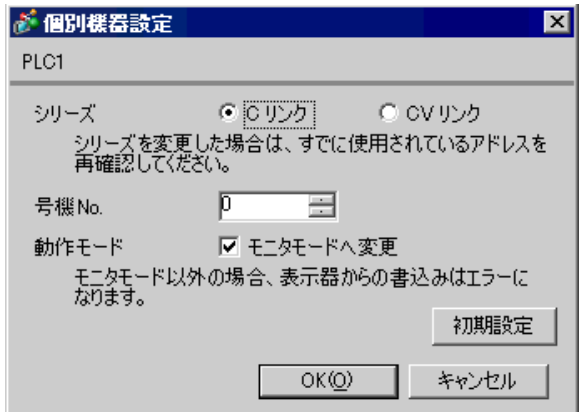

#### $\text{SW}$  OFF

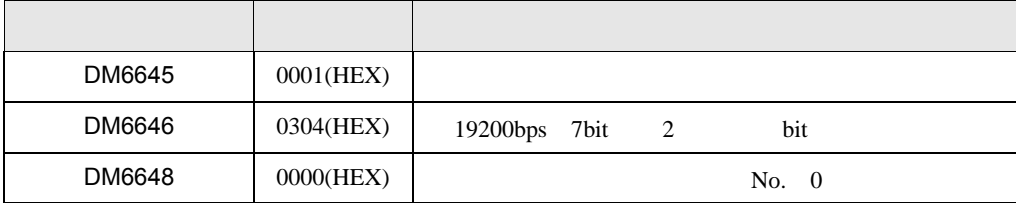

## <span id="page-32-0"></span>3.10 設定例 10

GP-Pro EX

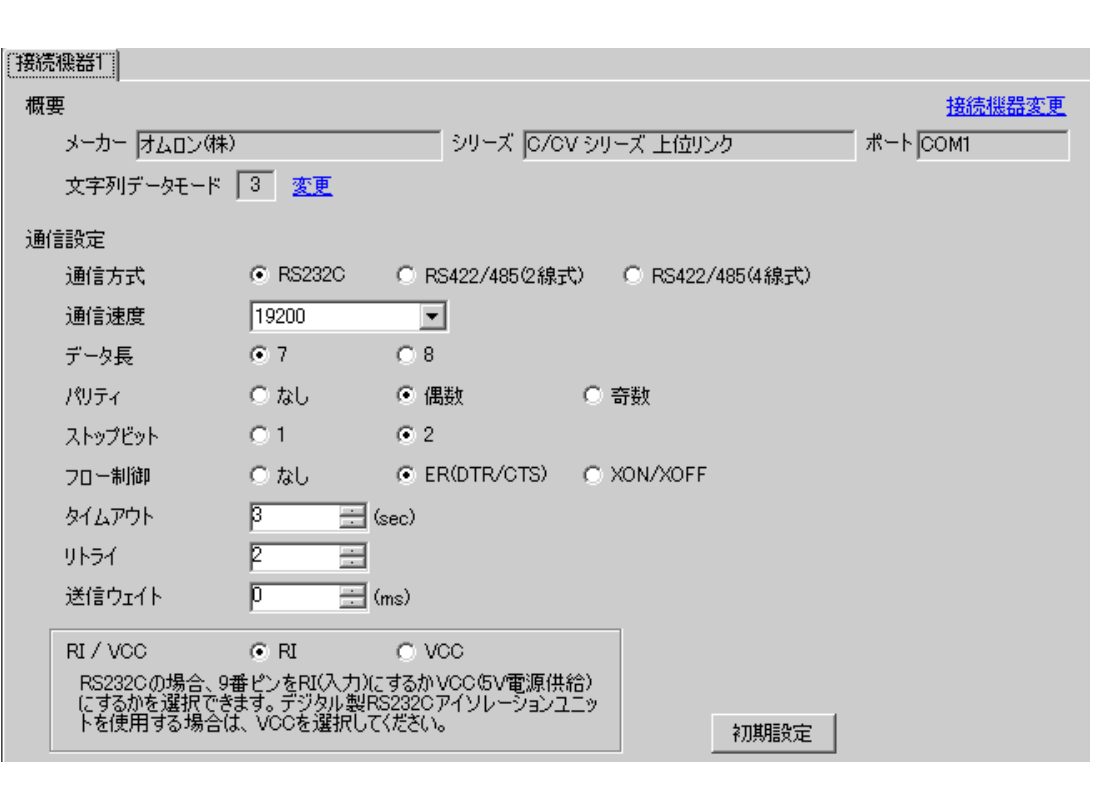

 $\begin{bmatrix} 1 & 0 & 0 \\ 0 & 0 & 1 \end{bmatrix}$   $\begin{bmatrix} 1 & 0 & 1 \\ 0 & 1 & 0 \end{bmatrix}$ 

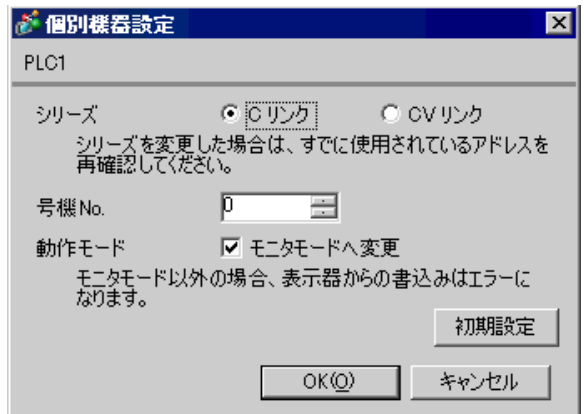

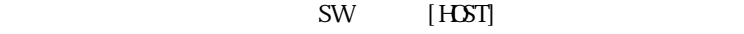

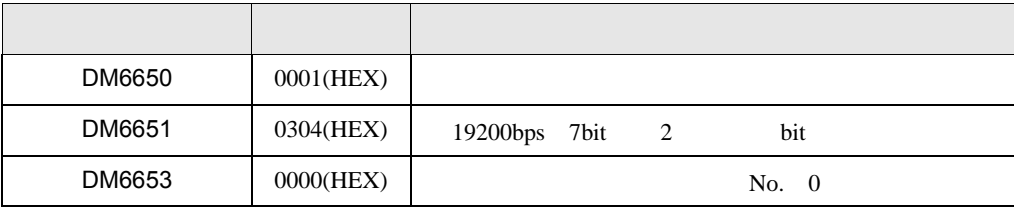

 $Q$ PU  $\rightarrow$ 

 $\begin{array}{ccc} 1 & 1 & 1 & 1 \\ 1 & 1 & 1 & 1 \\ 1 & 1 & 1 & 1 \end{array}$ 

## <span id="page-34-0"></span>3.11 設定例 11

GP-Pro EX

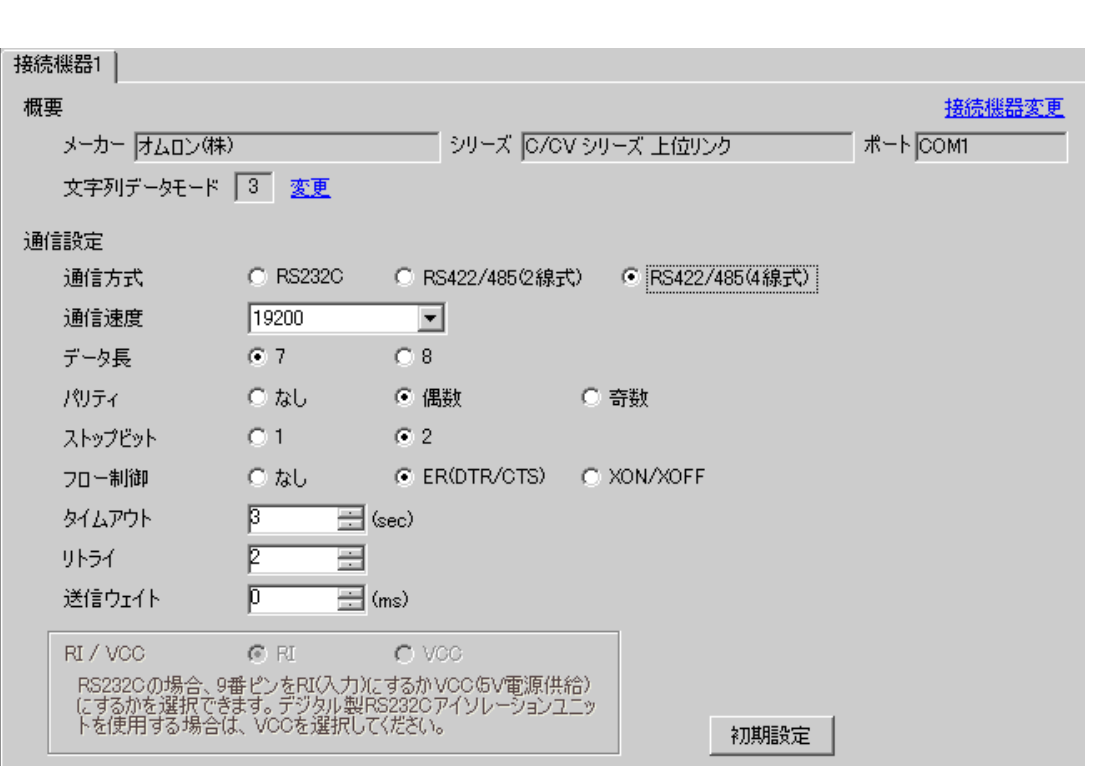

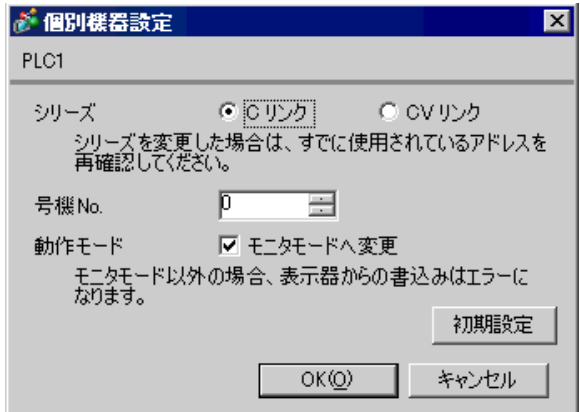

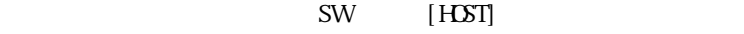

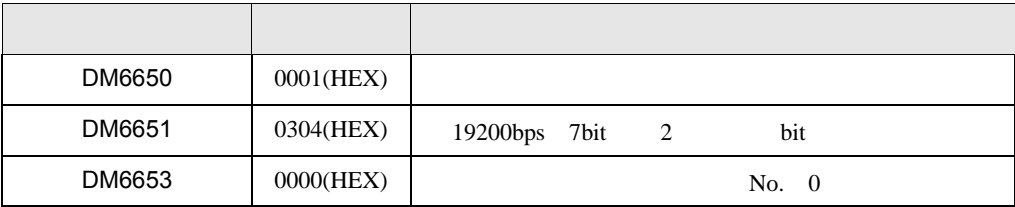

 $Q$ PU  $\rightarrow$
$\begin{array}{ccc} & 1 & 1 & 1 & 1 \\ \end{array}$ 

# 3.12 設定例 12

GP-Pro EX

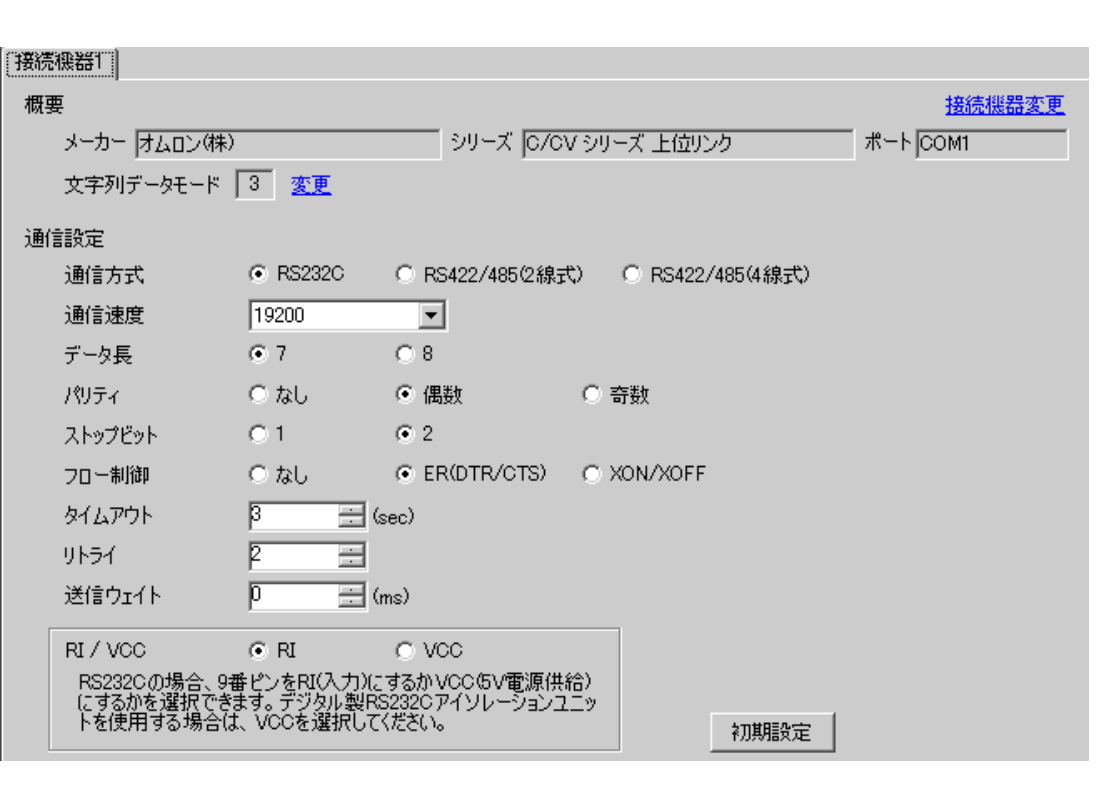

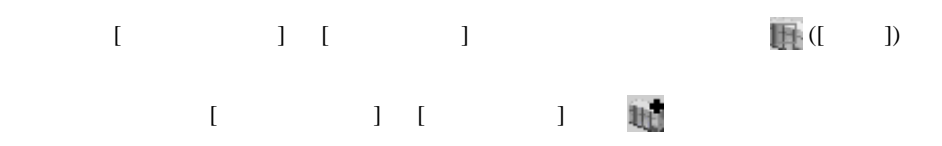

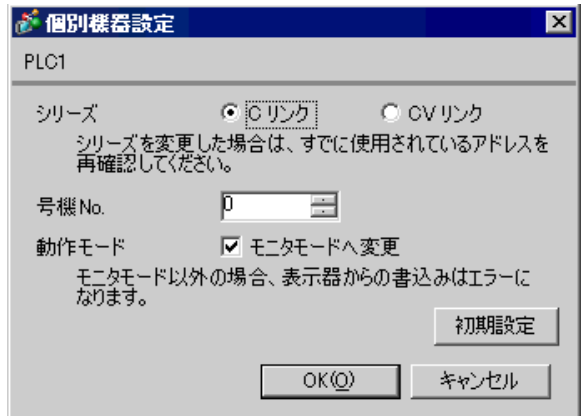

CPM2C-CIF01

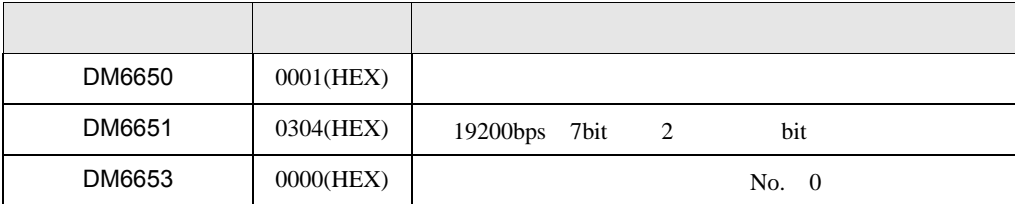

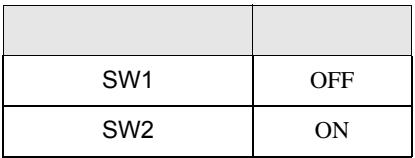

 $Q$ PU  $\sim$ 

## 3.13 設定例 13

GP-Pro EX

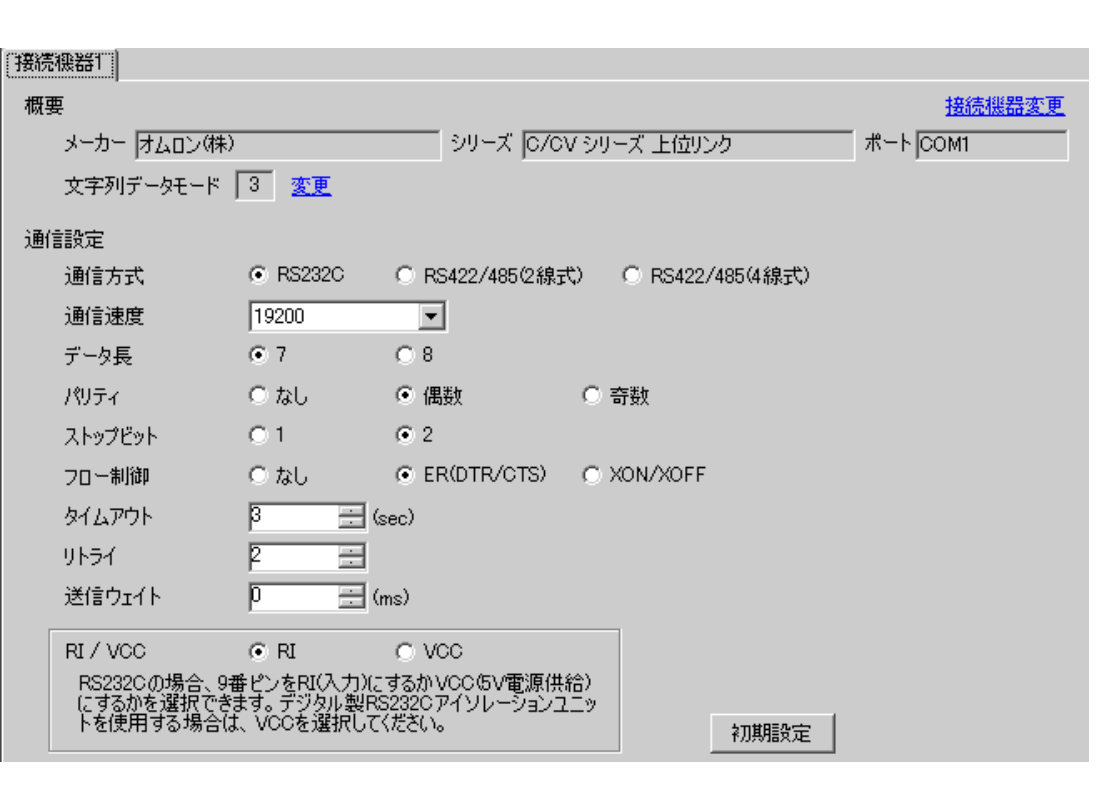

 $\begin{bmatrix} 1 & 0 & 0 \\ 0 & 0 & 1 \end{bmatrix}$   $\begin{bmatrix} 1 & 0 & 1 \\ 0 & 1 & 0 \end{bmatrix}$ 

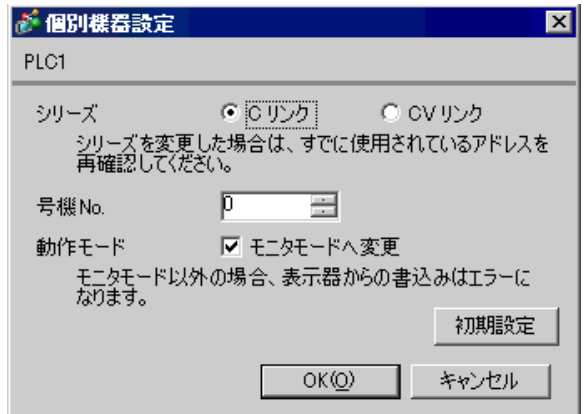

 $CPA2C-CI$   $FO1$   $RS232C$ 

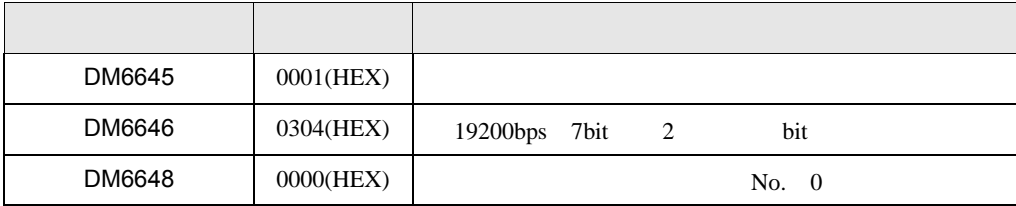

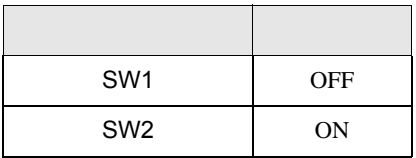

 $Q$ PU  $\sim$ 

 $\begin{array}{ccc} & 1 & 1 & 1 & 1 \\ \end{array}$ 

#### 3.14 設定例 14

GP-Pro EX

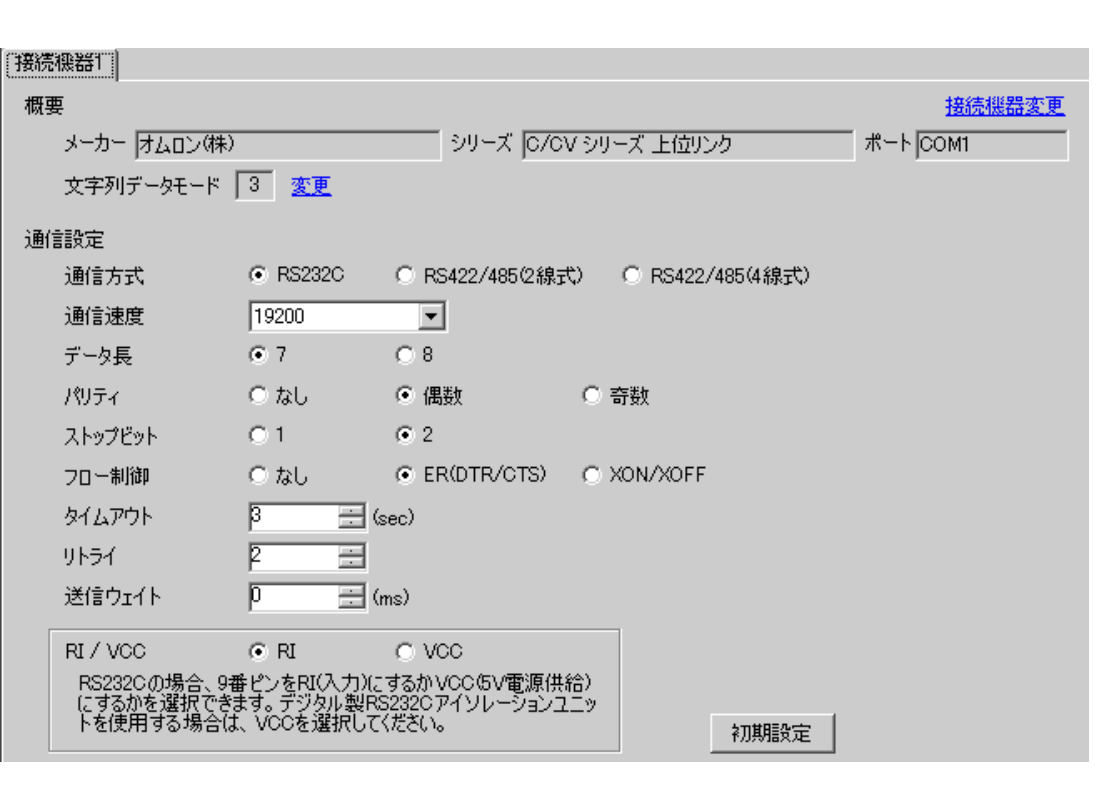

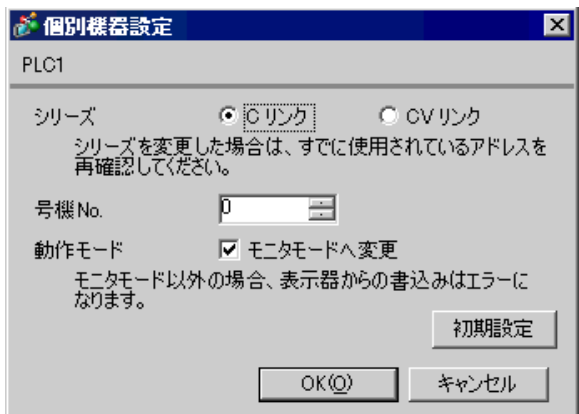

CPM2C-CIF11  $RS232C$ 

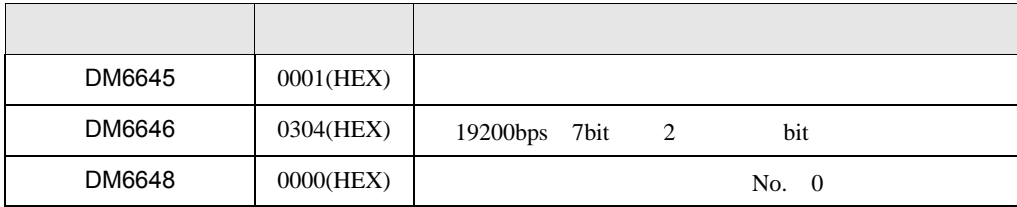

 $\begin{array}{lllllllllll} \text{I} & \text{I} & \text{I} & \text{I} & \text{I} \end{array} \hspace{1.5cm} \text{.} \hspace{1.5cm} \text{.} \hspace{1.5cm} \text{.} \hspace{1.5cm} \text{.} \hspace{1.5cm} \text{.} \hspace{1.5cm} \text{.} \hspace{1.5cm} \text{.} \hspace{1.5cm} \text{.} \hspace{1.5cm} \text{.} \hspace{1.5cm} \text{.} \hspace{1.5cm} \text{.} \hspace{1.5cm} \text{.} \hspace{1.$ 

#### 3.15 設定例 15

GP-Pro EX

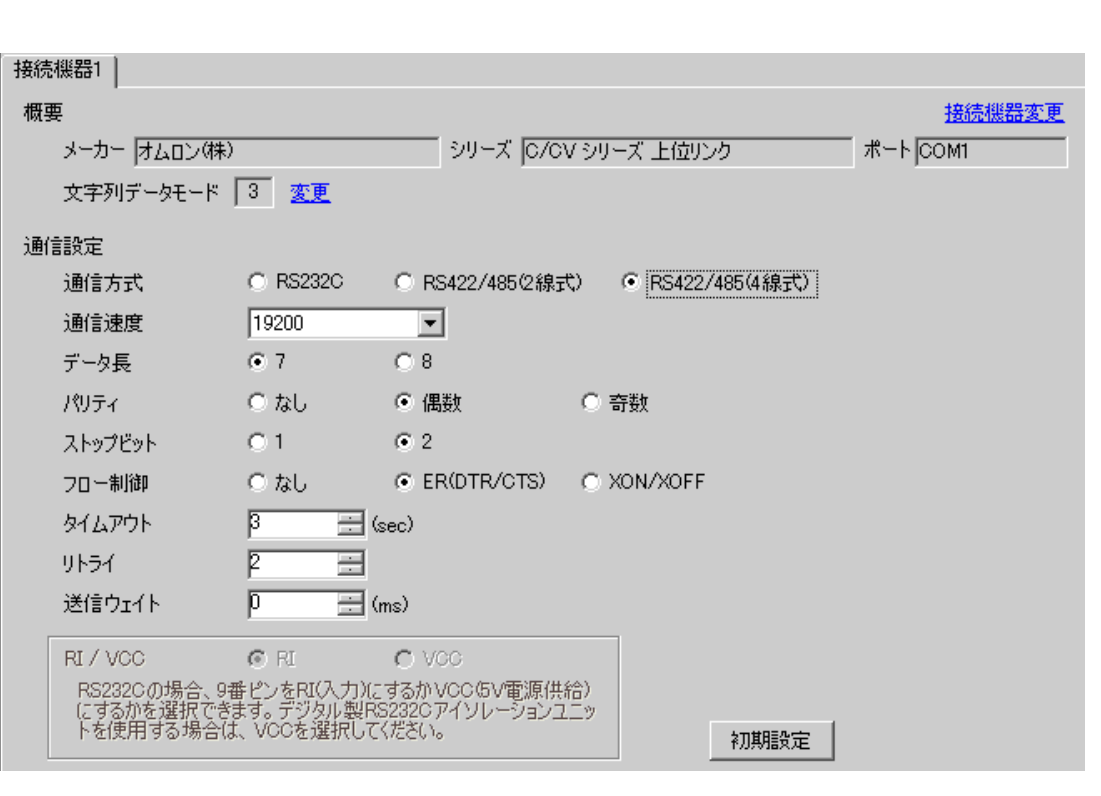

 $[ \qquad \qquad ] \qquad [ \qquad \qquad ] \qquad \qquad ] \qquad \qquad [ \qquad \qquad ] \qquad \qquad [ \qquad \qquad ] \qquad \qquad [ \qquad \qquad ] \qquad \qquad ]$  $[$   $]$   $]$   $[$   $]$   $]$   $[$   $]$   $[$   $]$   $[$   $]$   $[$   $]$   $[$   $]$   $[$   $]$   $[$   $]$   $[$   $]$   $[$   $]$   $[$   $]$   $[$   $]$   $[$   $]$   $[$   $]$   $[$   $]$   $[$   $]$   $[$   $]$   $[$   $]$   $[$   $]$   $[$   $]$   $[$   $]$   $[$   $]$   $[$   $]$   $[$   $]$   $[$   $]$   $[$ 

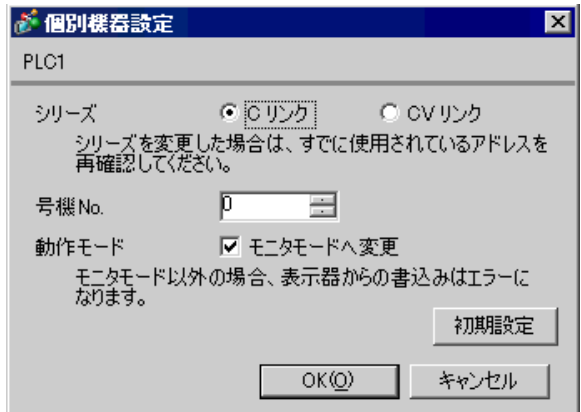

CPM2C-CIF11  $RS232C$ 

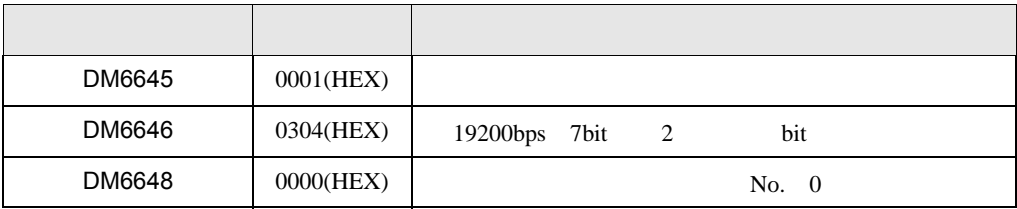

 $CF$ ]

 $\begin{bmatrix} \mathbf{O} & \mathbf{O} &$ 

RS-485

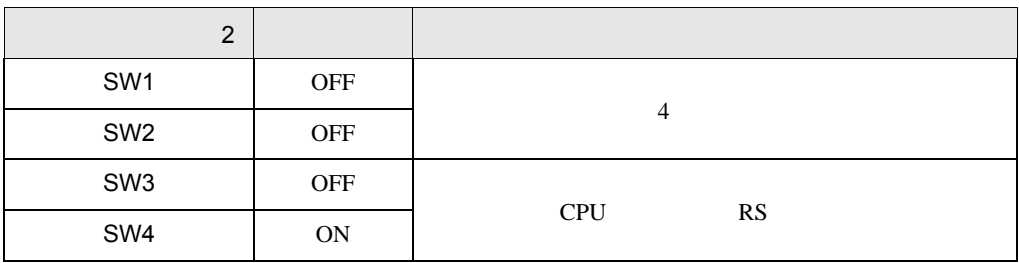

### 3.16 設定例 16

GP-Pro EX

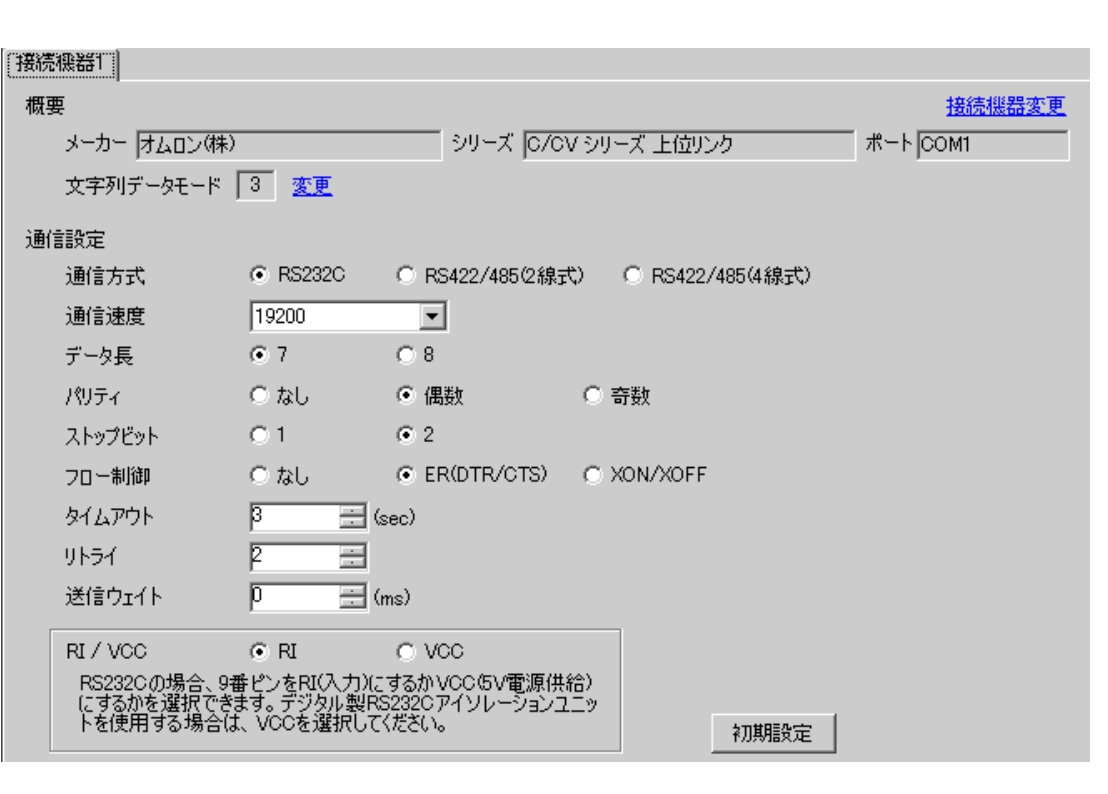

 $\begin{bmatrix} 1 & 0 & 0 \\ 0 & 0 & 1 \end{bmatrix}$   $\begin{bmatrix} 1 & 0 & 1 \\ 0 & 1 & 0 \end{bmatrix}$ 

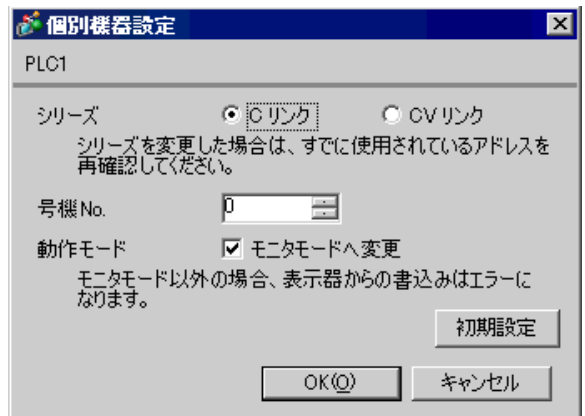

 $CQMH$   $SCB41B$   $RS232C$ 

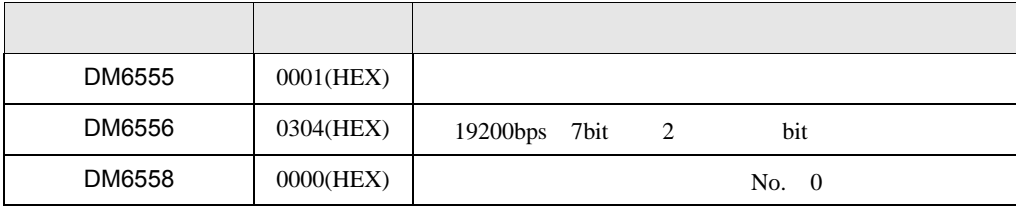

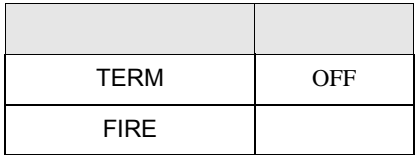

### 3.17 設定例 17

GP-Pro EX

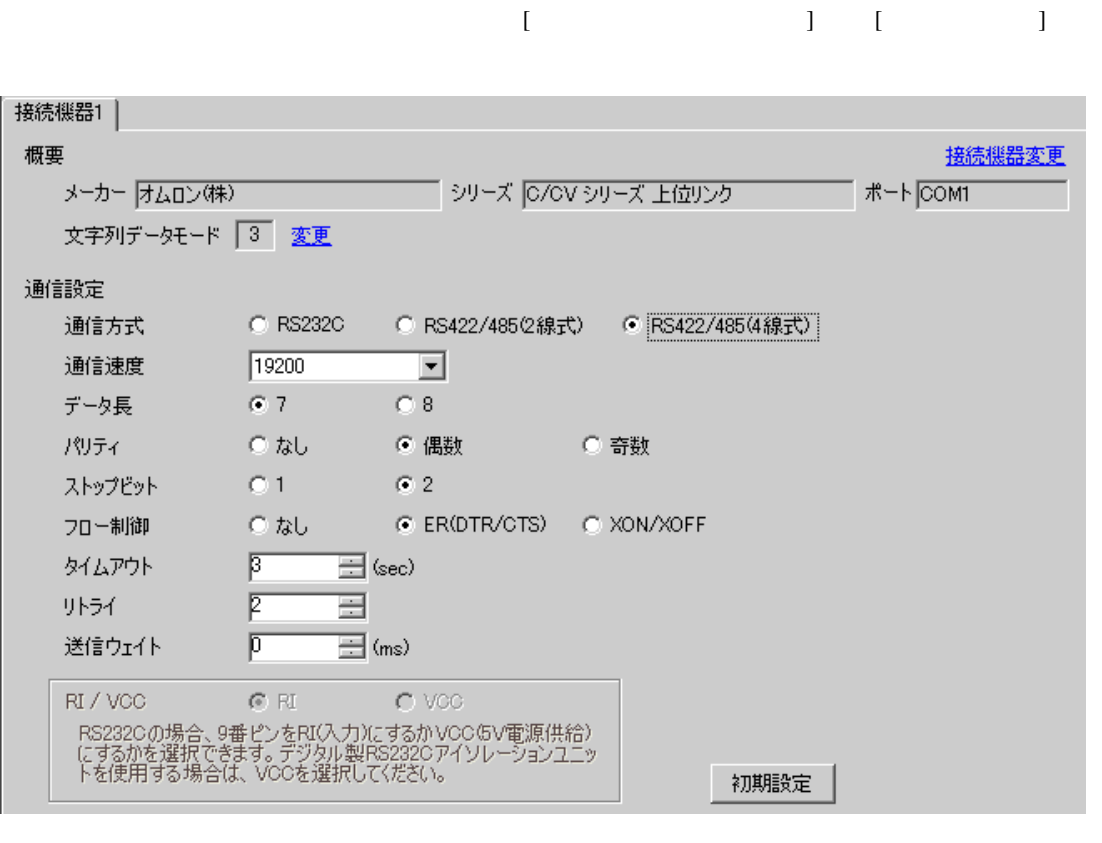

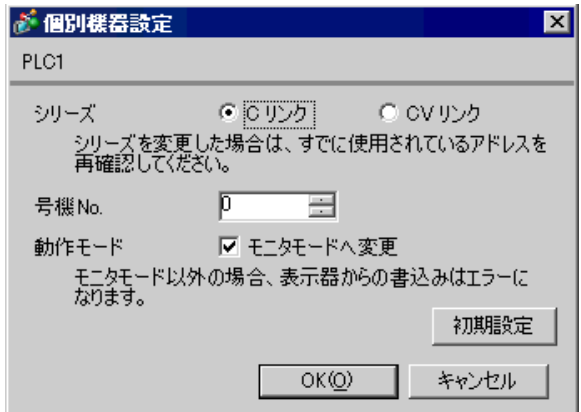

CQMH SCB41B RS422/485

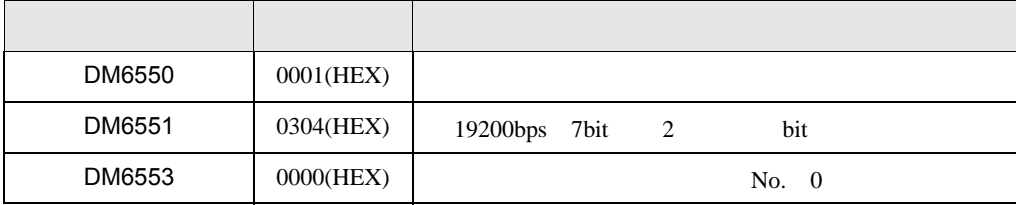

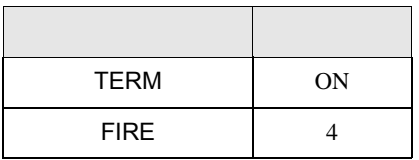

 $\begin{bmatrix} \mathbf{O} & \mathbf{O} &$ 

OFF ]

### 3.18 設定例 18

GP-Pro EX

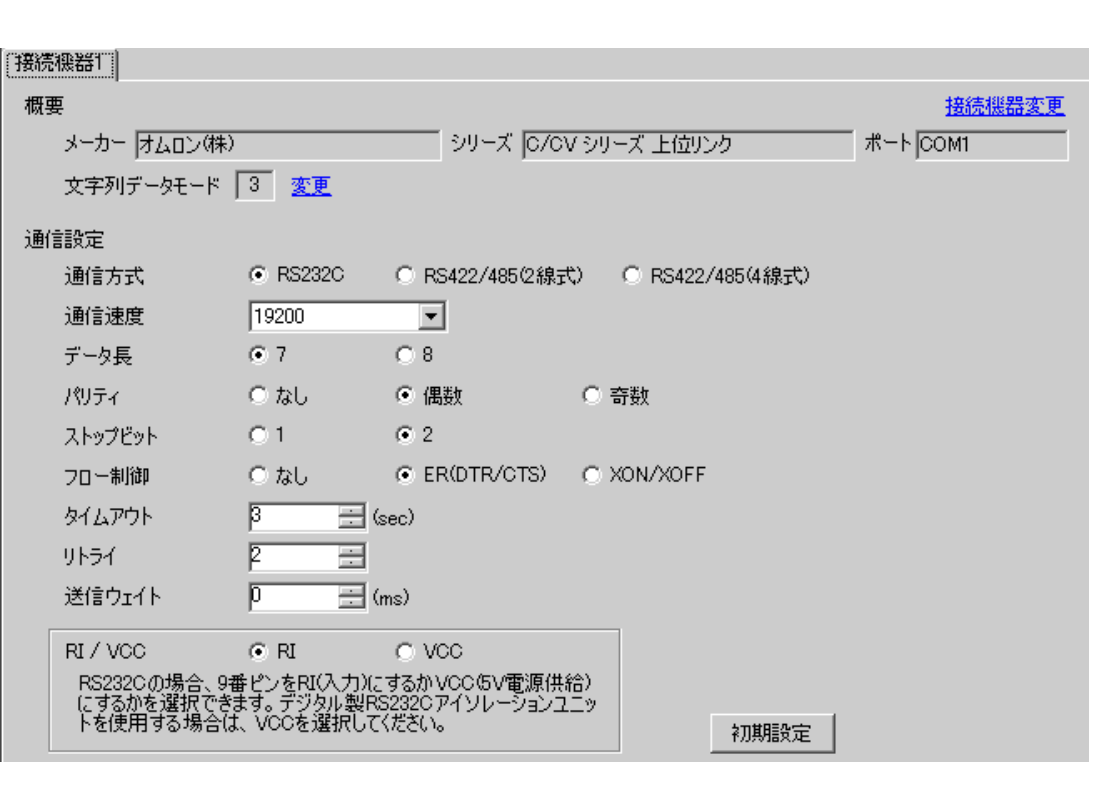

 $\begin{bmatrix} 1 & 0 & 0 \\ 0 & 0 & 1 \end{bmatrix}$   $\begin{bmatrix} 1 & 0 & 1 \\ 0 & 1 & 0 \end{bmatrix}$ 

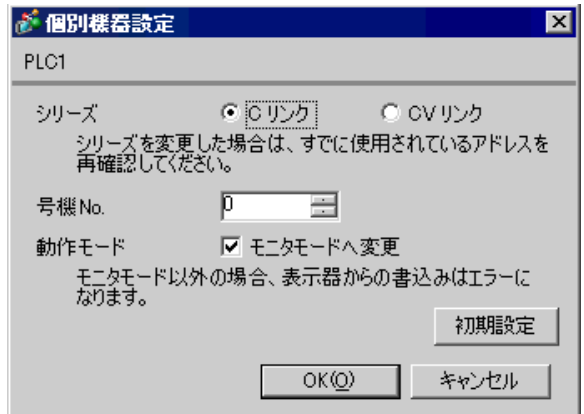

SV5 OFF

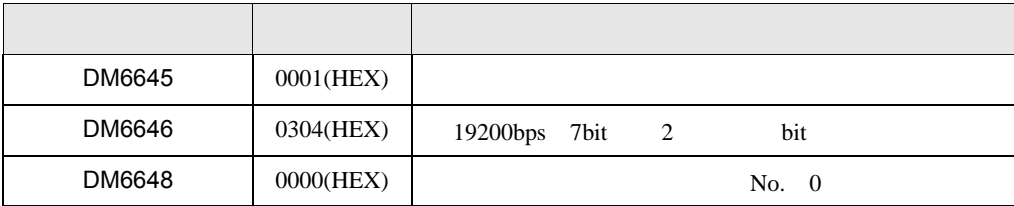

### 3.19 設定例 19

GP-Pro EX

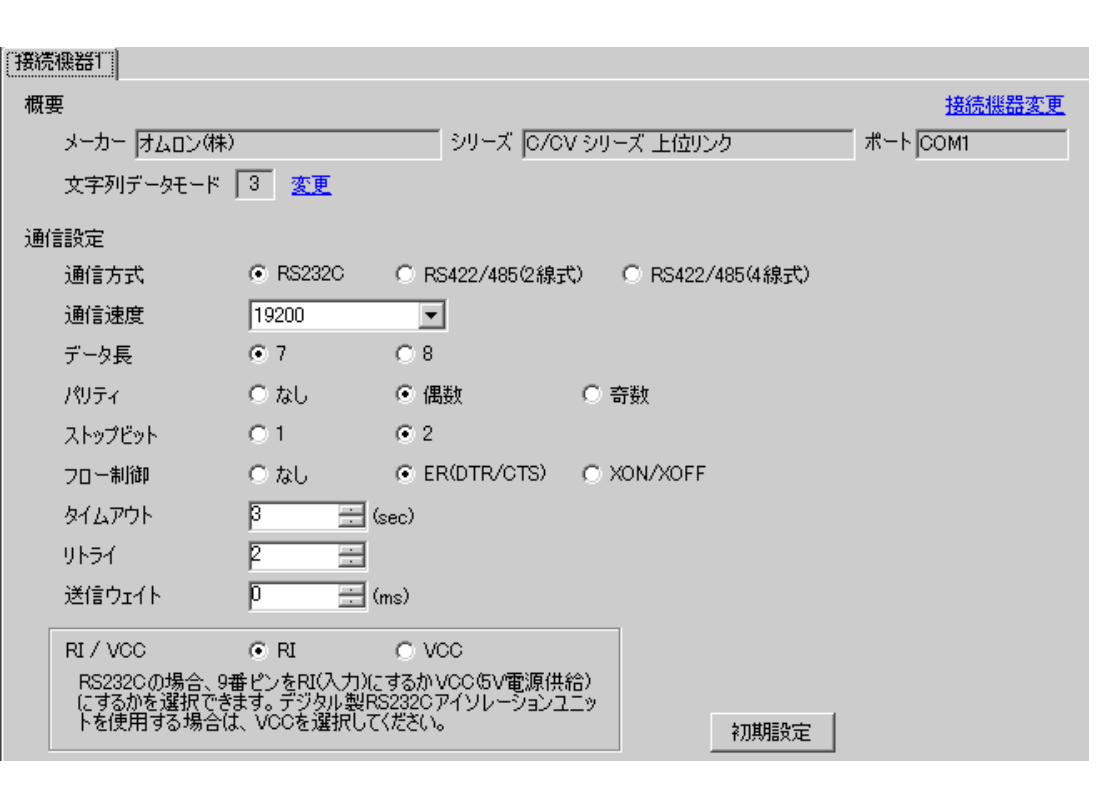

 $\begin{bmatrix} 1 & 0 & 0 \\ 0 & 0 & 1 \end{bmatrix}$   $\begin{bmatrix} 1 & 0 & 1 \\ 0 & 1 & 0 \end{bmatrix}$ 

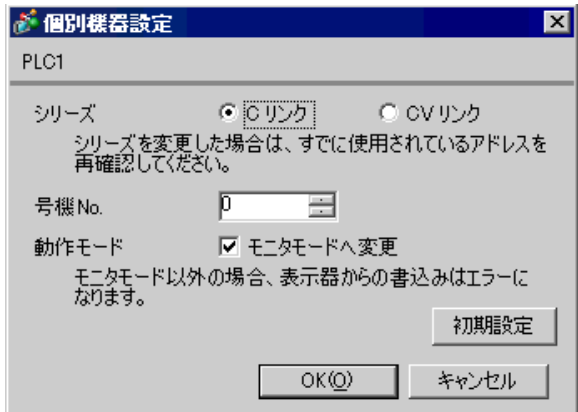

SV5 OFF

 $\mathsf{A}$ 

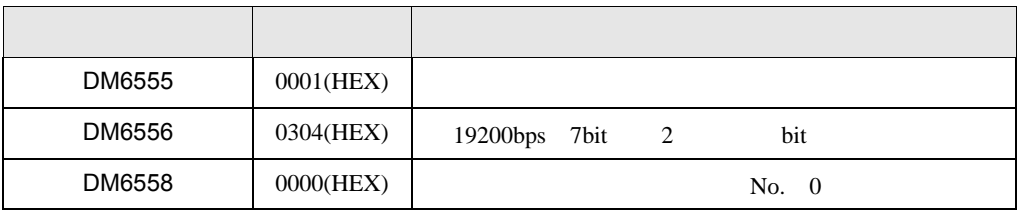

 $\, {\sf B} \,$ 

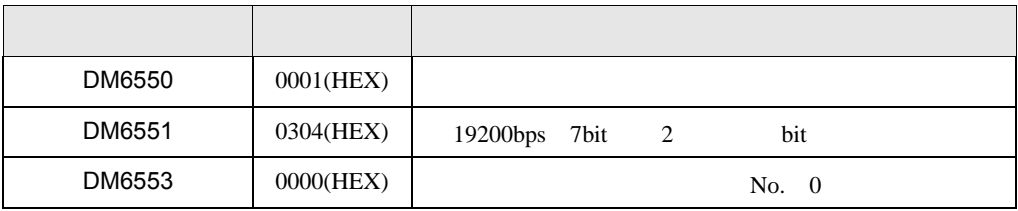

3.20 設定例 20

GP-Pro EX

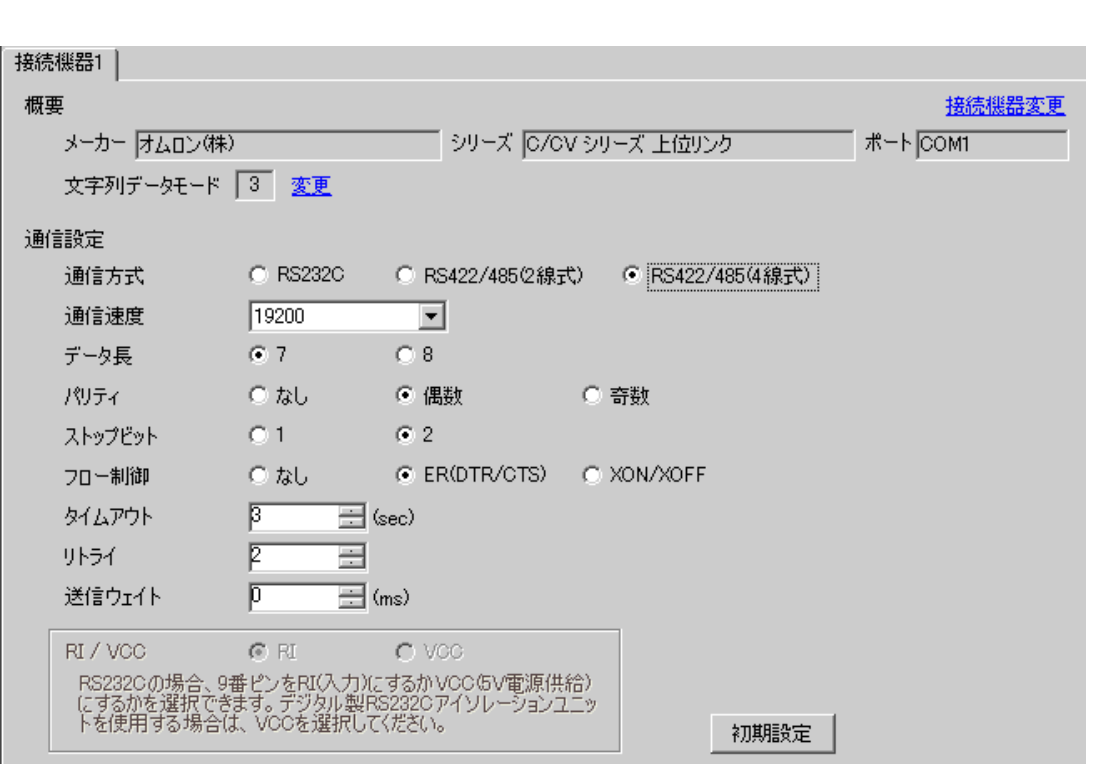

 $\begin{bmatrix} 1 & 0 & 0 \\ 0 & 0 & 1 \end{bmatrix}$   $\begin{bmatrix} 1 & 0 & 1 \\ 0 & 1 & 0 \end{bmatrix}$ 

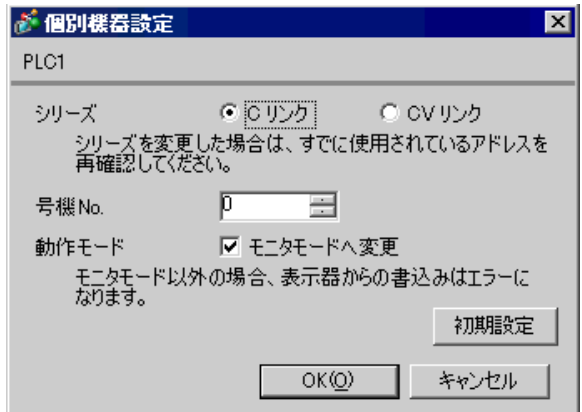

SV5 OFF

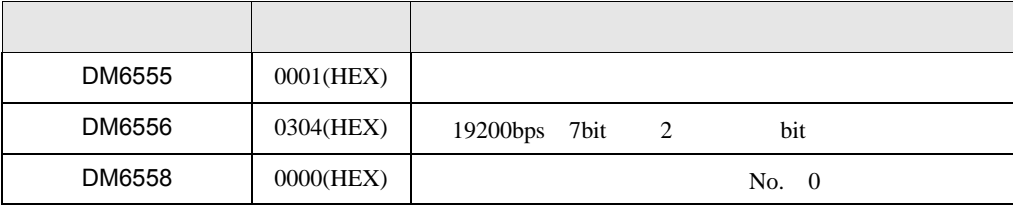

- SW1 ON
- SW2  $\,$

 $OFF$ 

## 3.21 設定例 21

GP-Pro EX

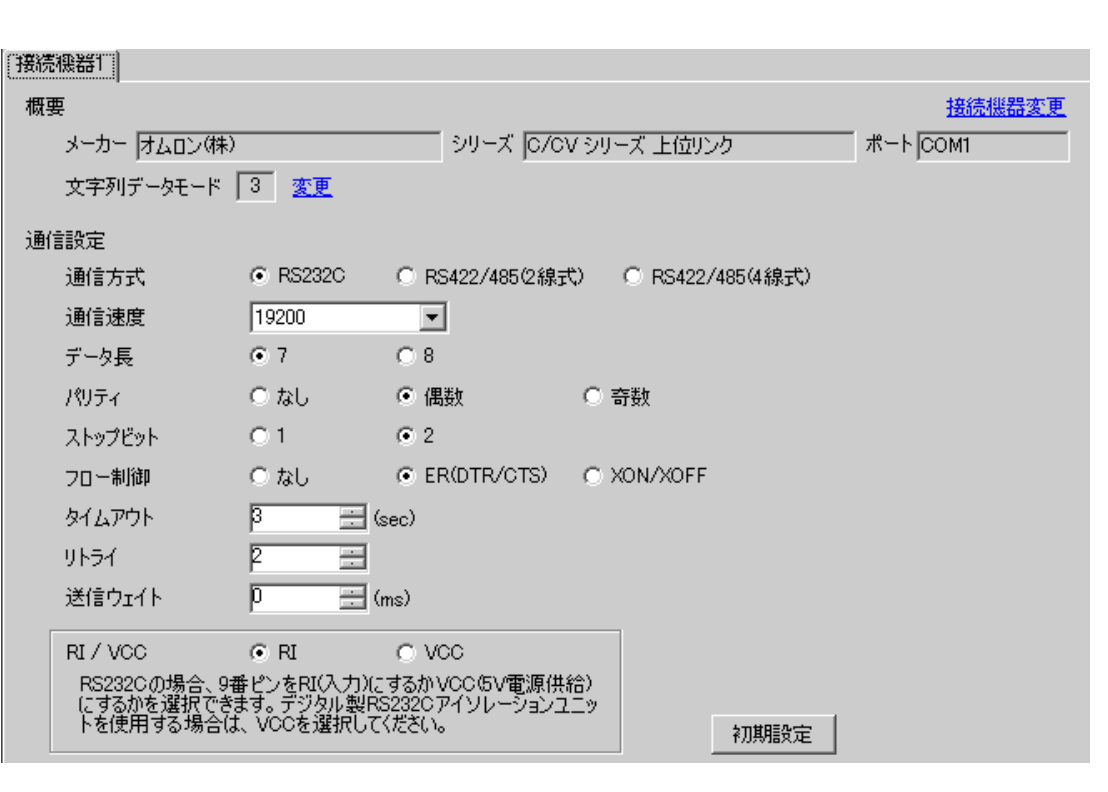

 $\begin{bmatrix} 1 & 0 & 0 \\ 0 & 0 & 1 \end{bmatrix}$   $\begin{bmatrix} 1 & 0 & 1 \\ 0 & 1 & 0 \end{bmatrix}$ 

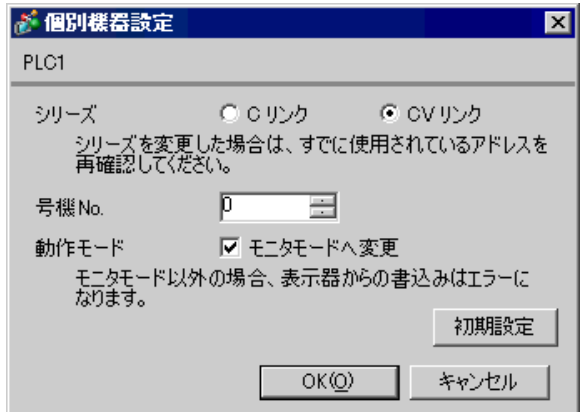

1 RS232C

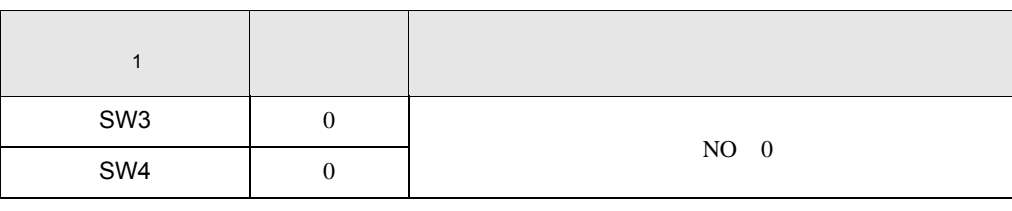

1 SW1 SW2

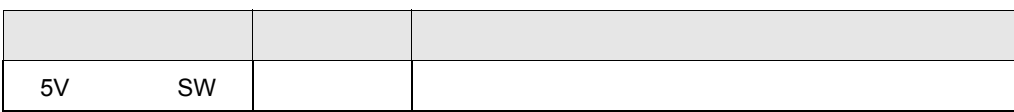

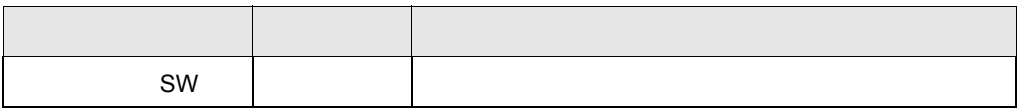

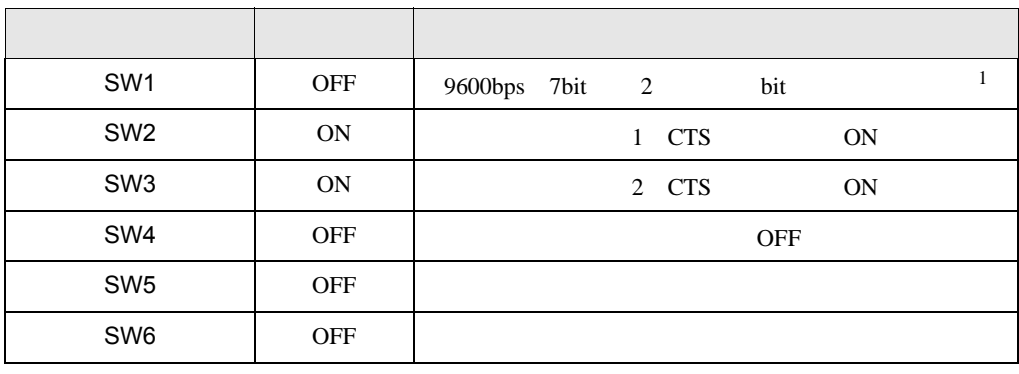

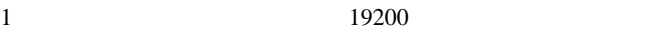

 $\begin{array}{ccc} & 1 & 1 & 1 & 1 \\ \end{array}$ 

3.22 設定例 22

GP-Pro EX

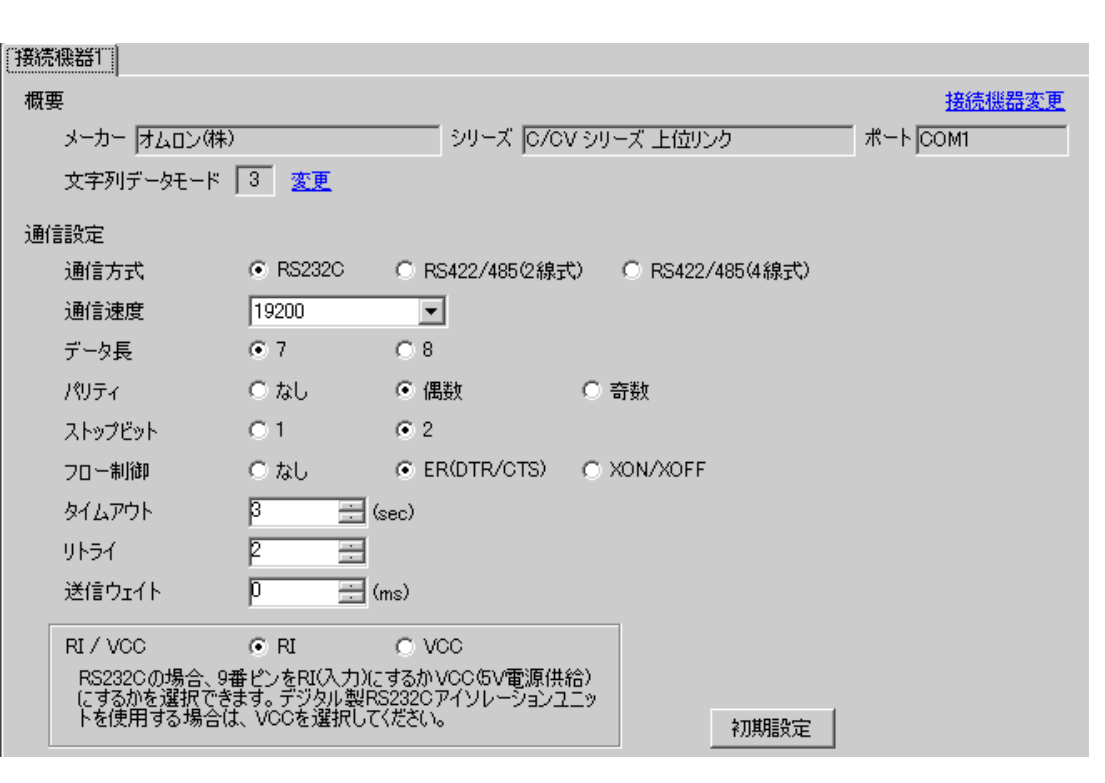

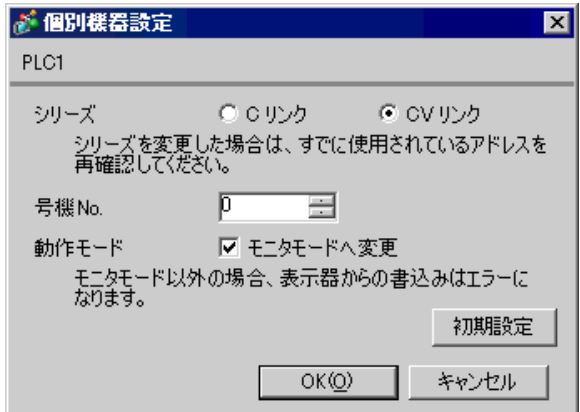

2 RS232C

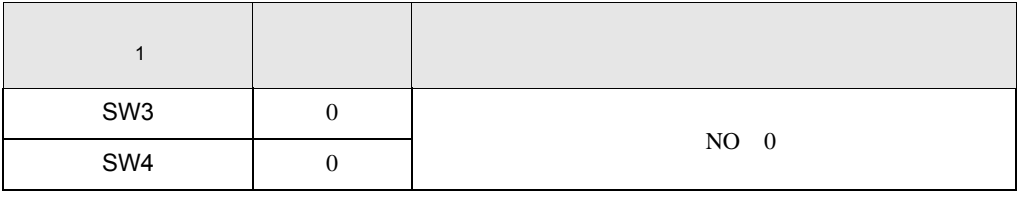

1 SW1 SW2

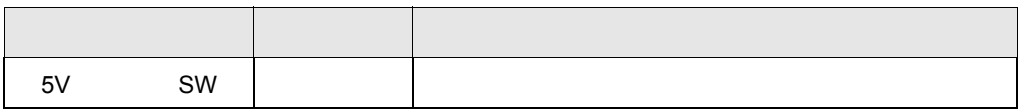

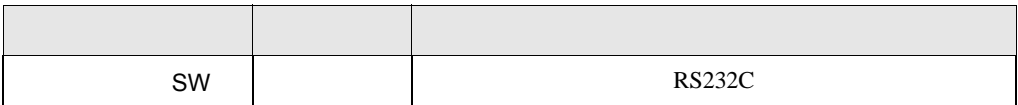

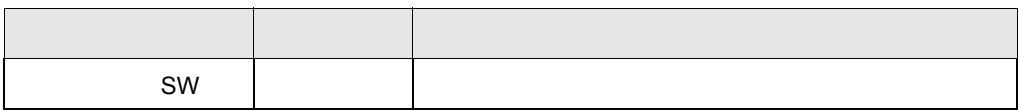

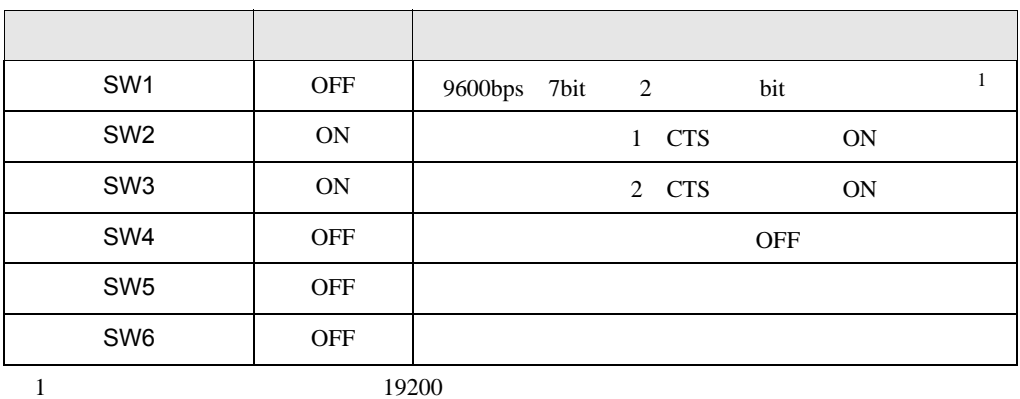

3.23 設定例 23

GP-Pro EX

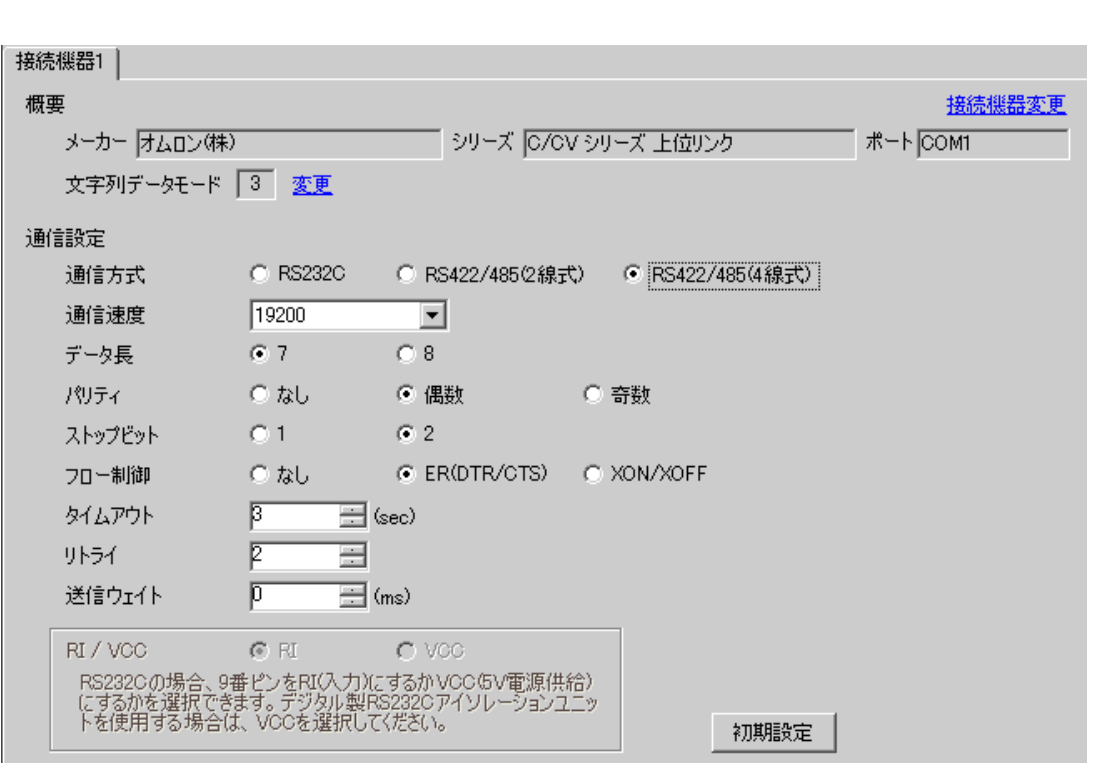

 $\begin{bmatrix} 1 & 0 & 0 \\ 0 & 0 & 1 \end{bmatrix}$   $\begin{bmatrix} 1 & 0 & 1 \\ 0 & 1 & 0 \end{bmatrix}$ 

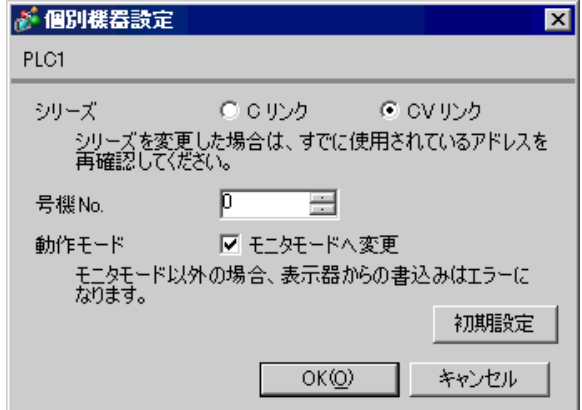

2 RS422

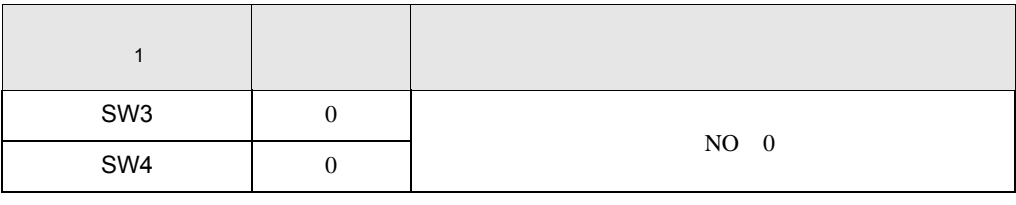

1 SW1 SW2

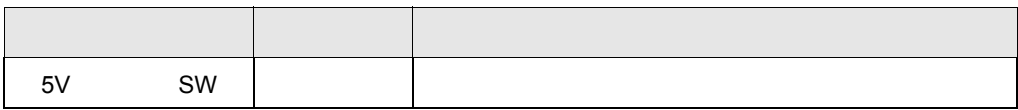

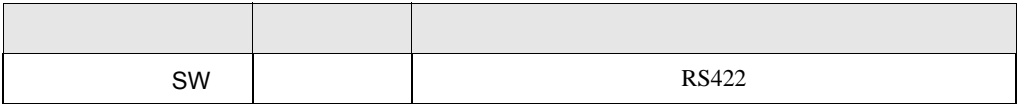

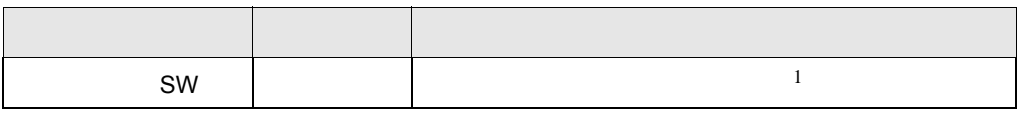

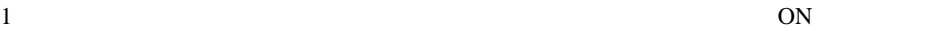

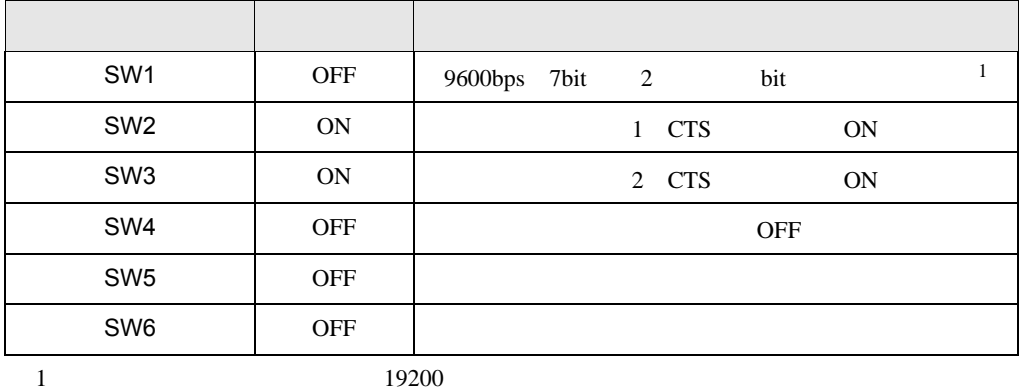

 $\begin{array}{ccc} & 1 & 1 & 1 & 1 \\ \end{array}$ 

3.24 設定例 24

GP-Pro EX

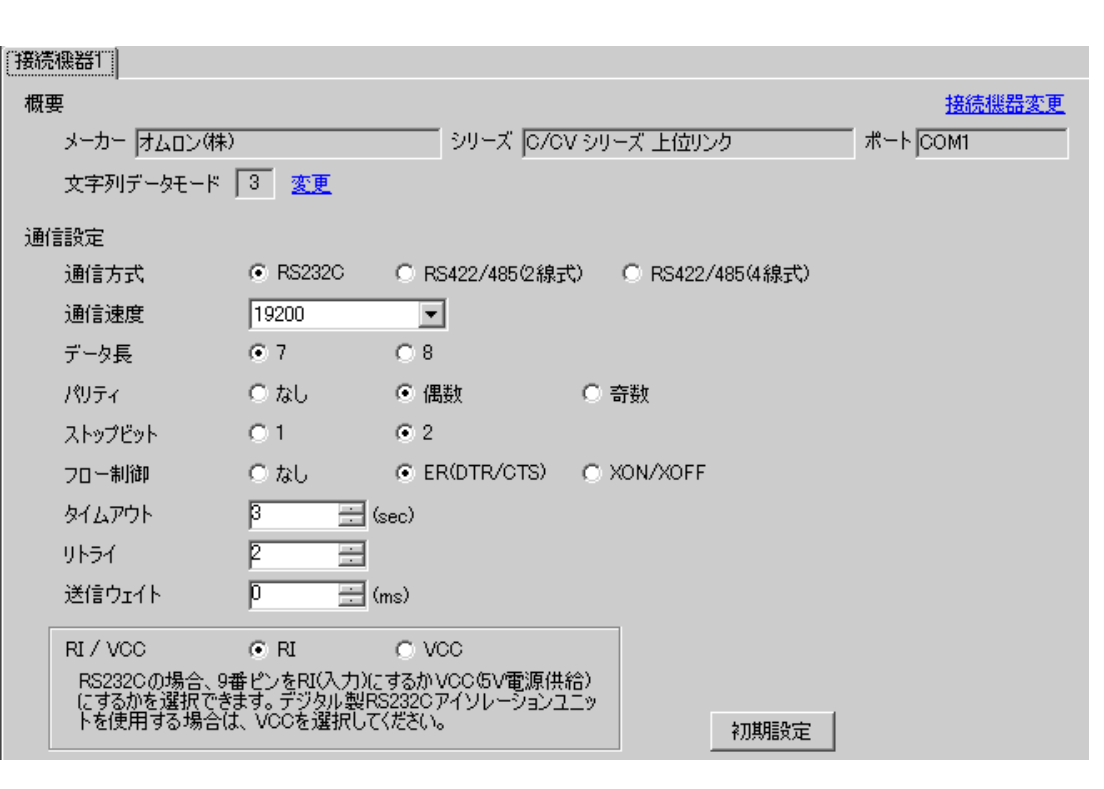

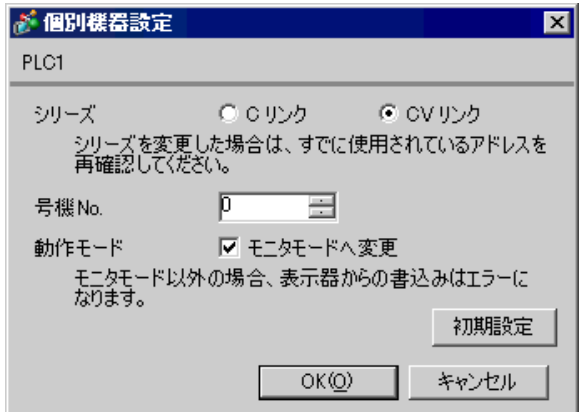

RS232C

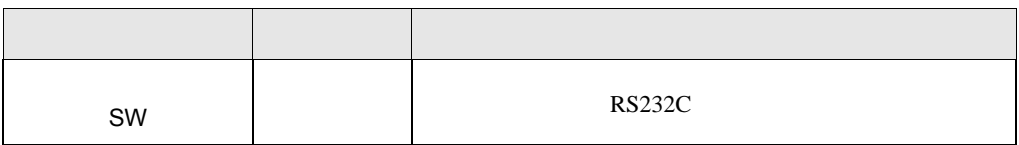

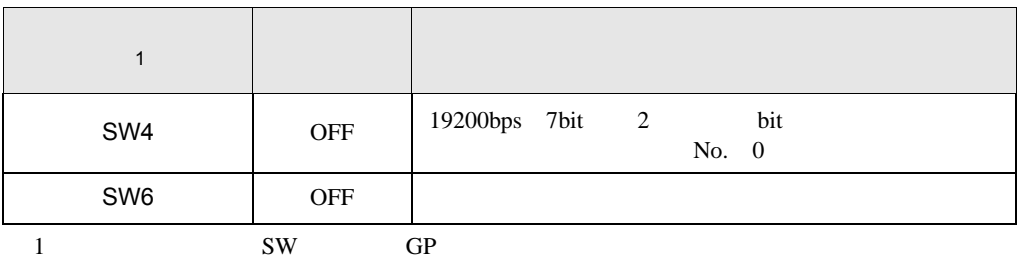

3.25 設定例 25

GP-Pro EX

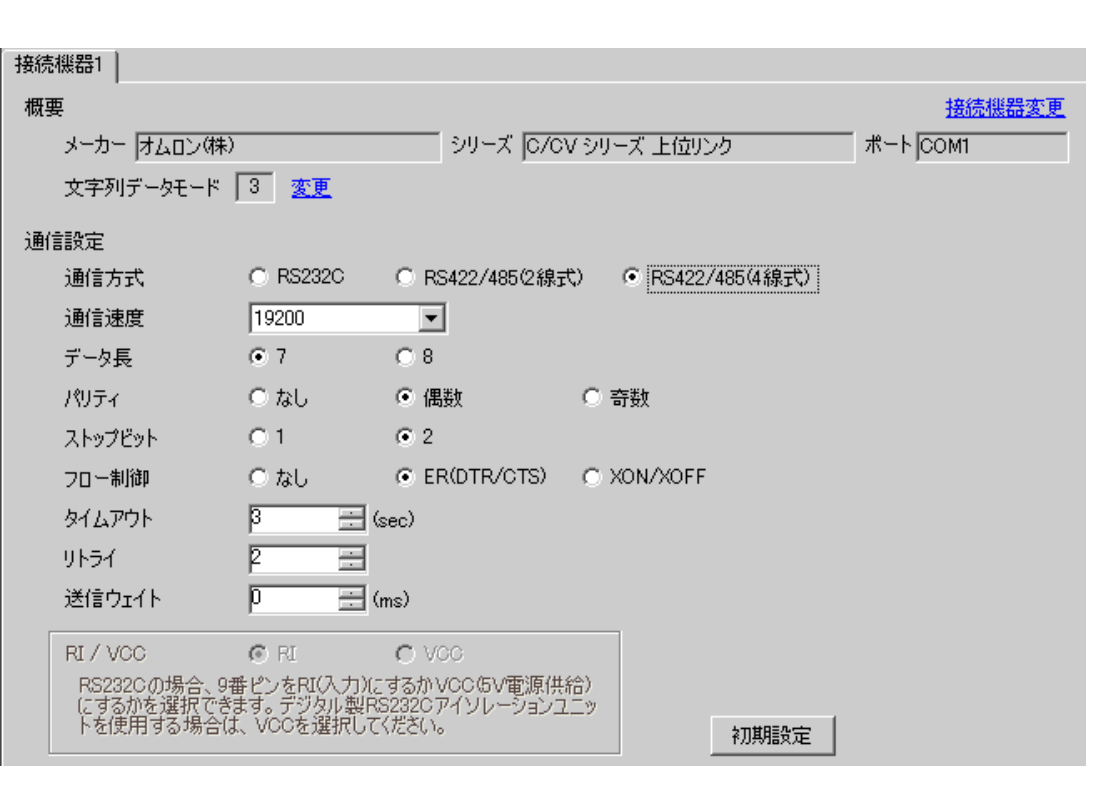

 $\begin{bmatrix} 1 & 0 & 0 \\ 0 & 0 & 1 \end{bmatrix}$   $\begin{bmatrix} 1 & 0 & 1 \\ 0 & 1 & 0 \end{bmatrix}$ 

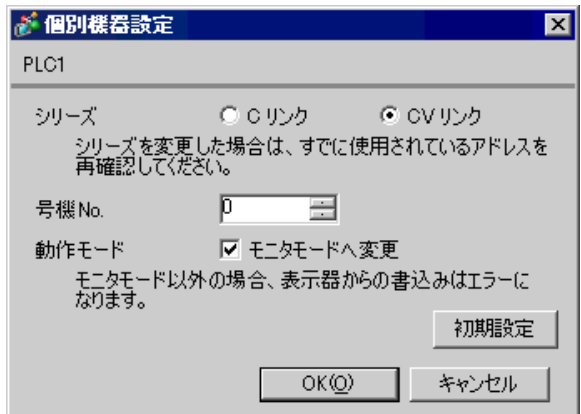

RS422

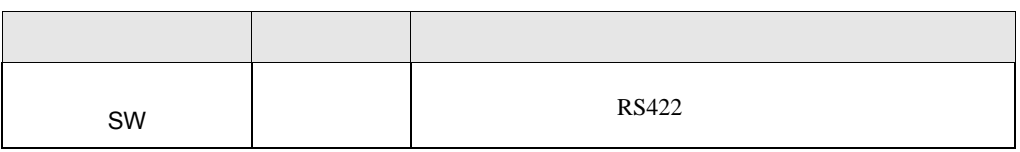

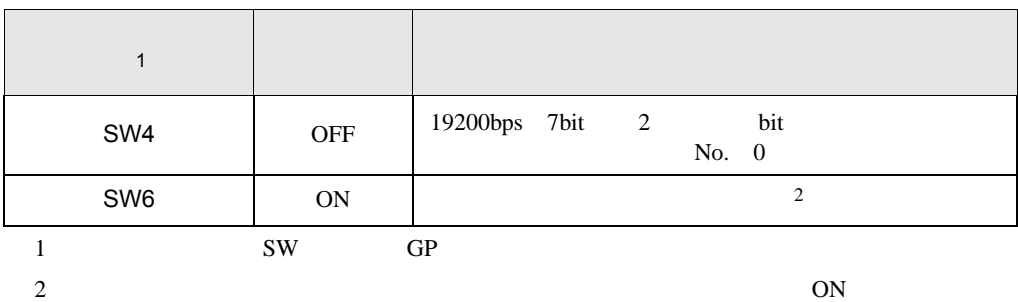

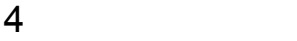

 ${\rm GP\text{-}Pro\;EX}$ 

 $\circled{f}$  3 11

4.1 GP-Pro EX

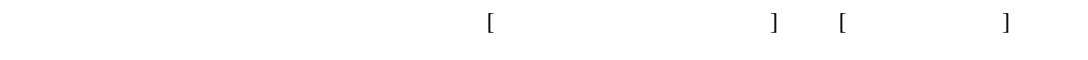

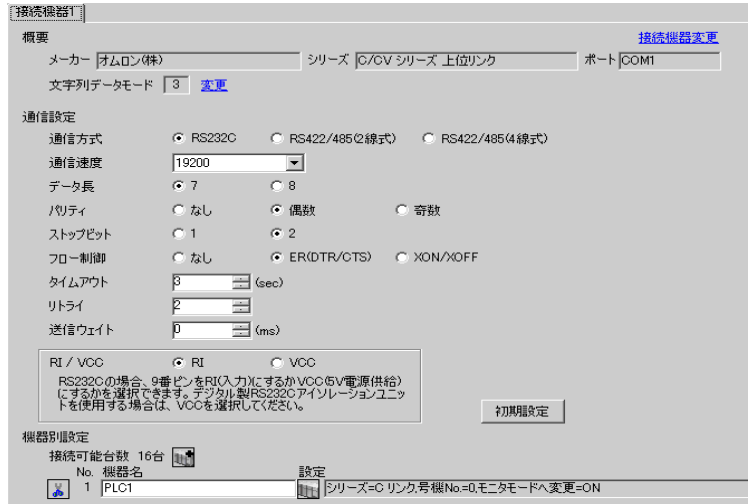

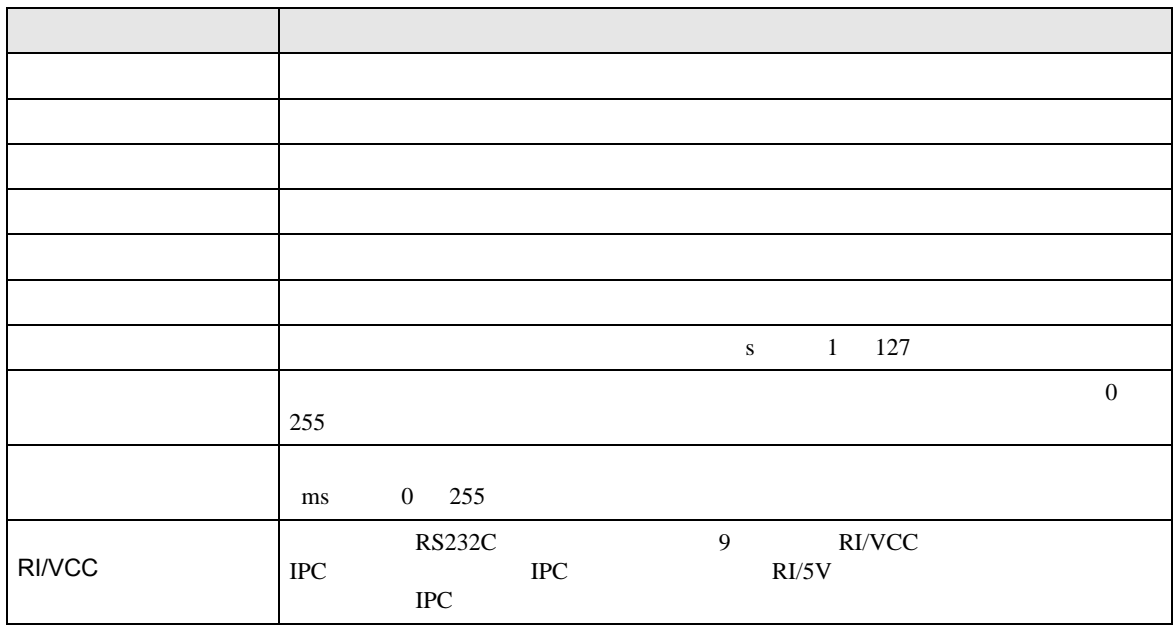

- 設定画面を表示するには、[ 接続機器設定 ] [ 機器別設定 ] から設定したい接続機器の ([ 設定 ]
- $[ \qquad \qquad ] \qquad \qquad [ \qquad \qquad ] \quad [ \qquad \qquad ] \quad \quad [ \qquad \qquad ]$

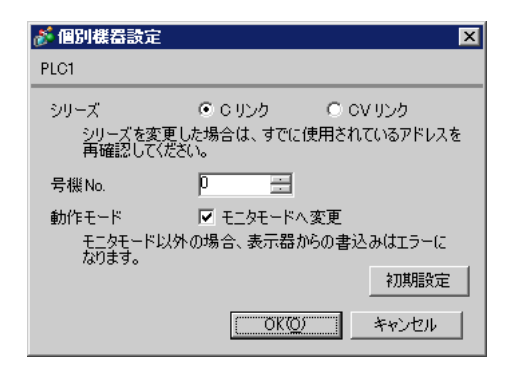

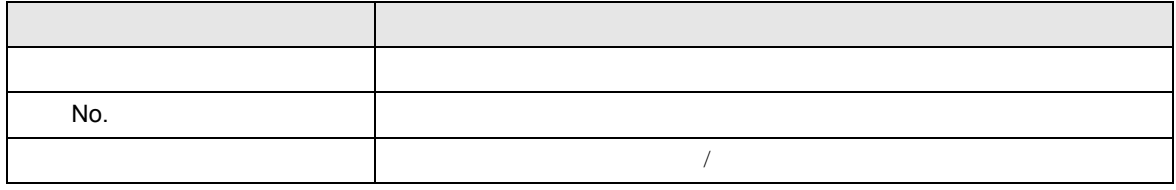

 $\bullet$ 

△注意

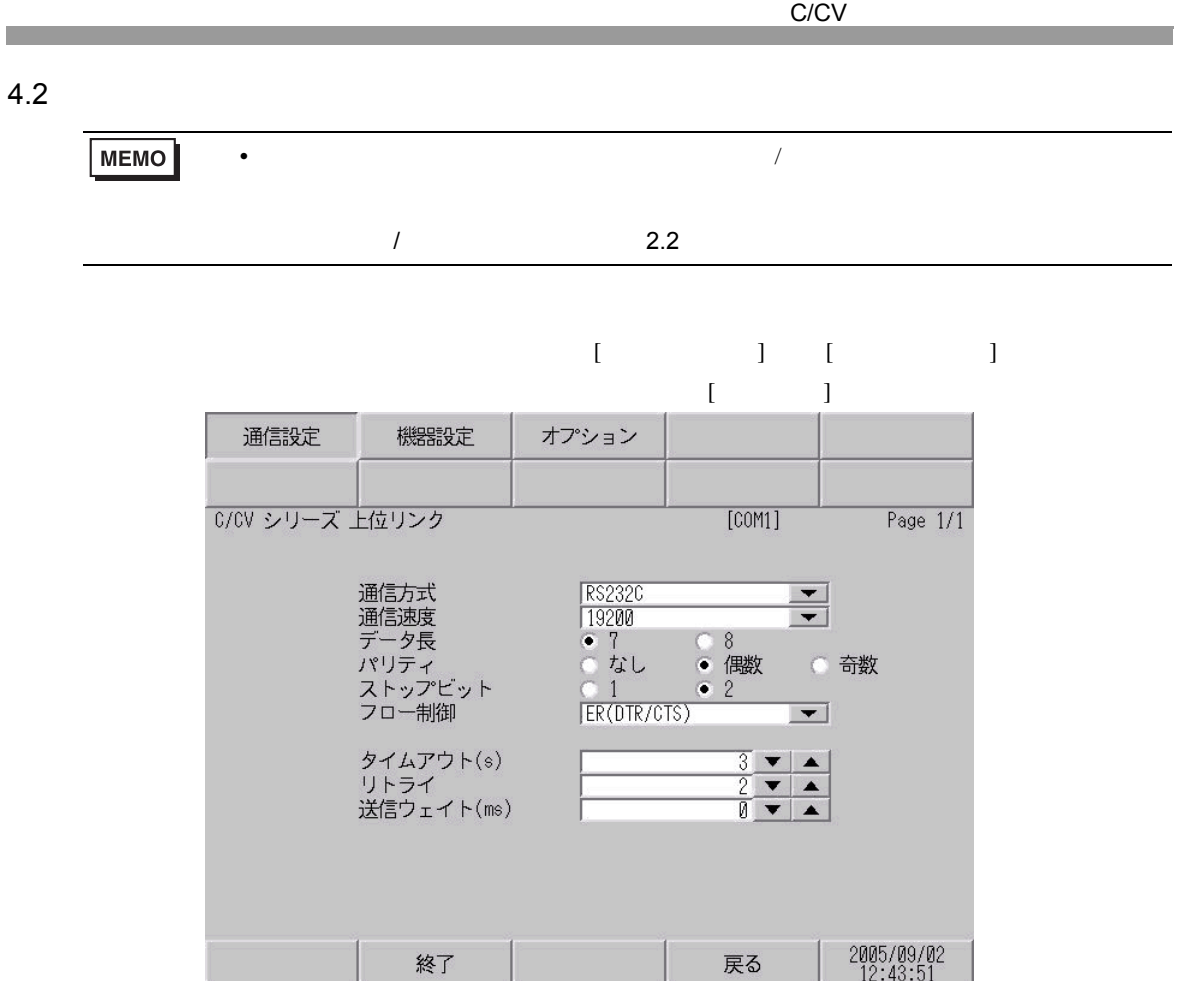

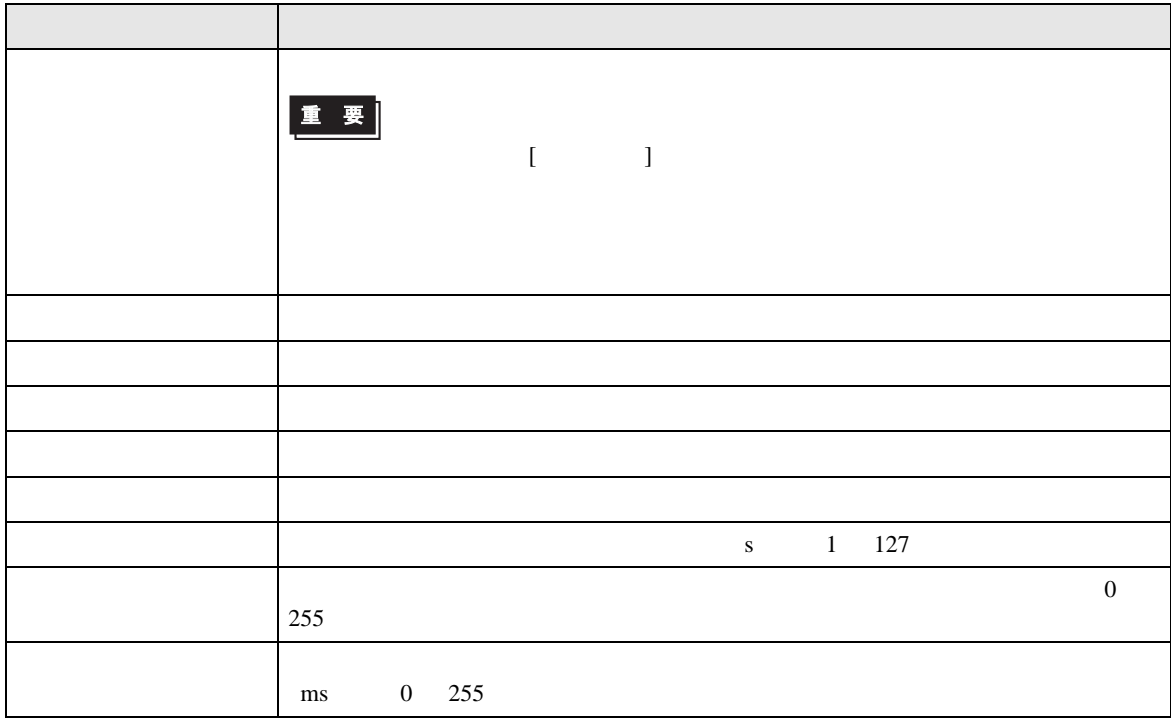

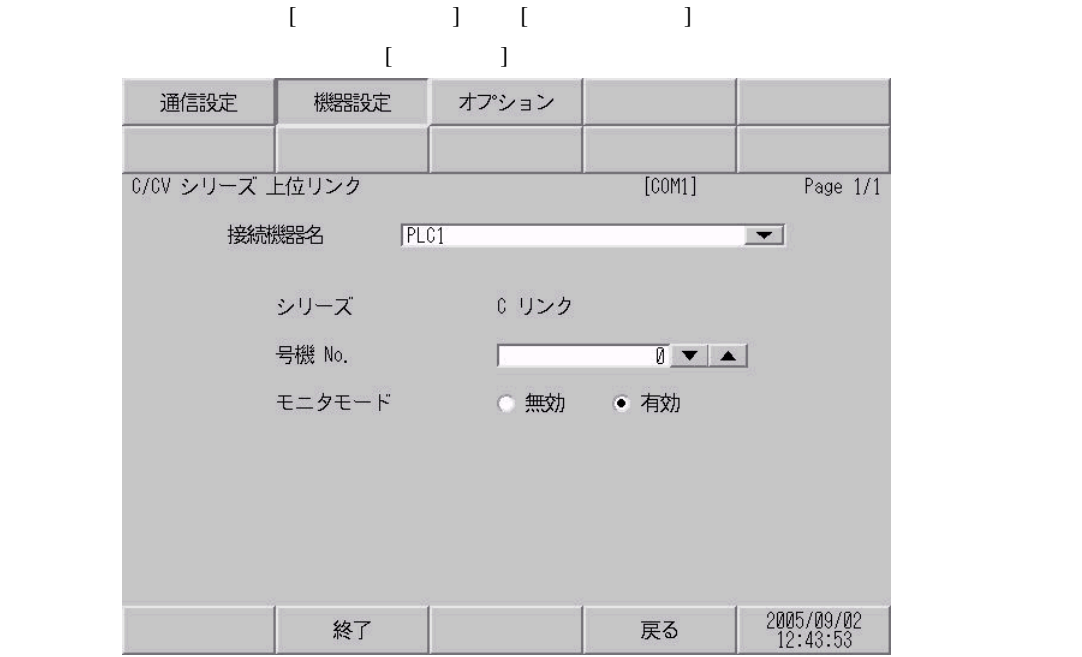

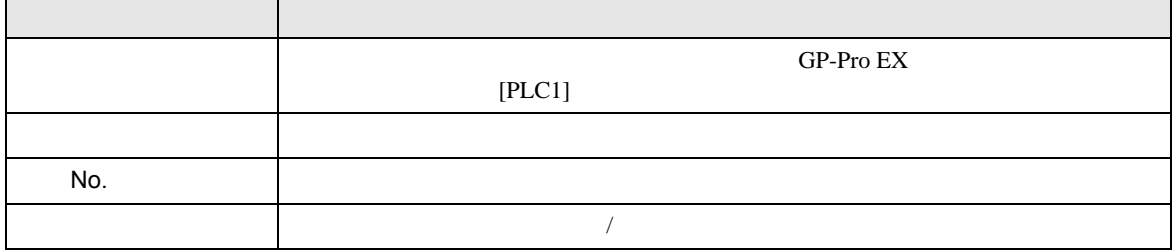

٦

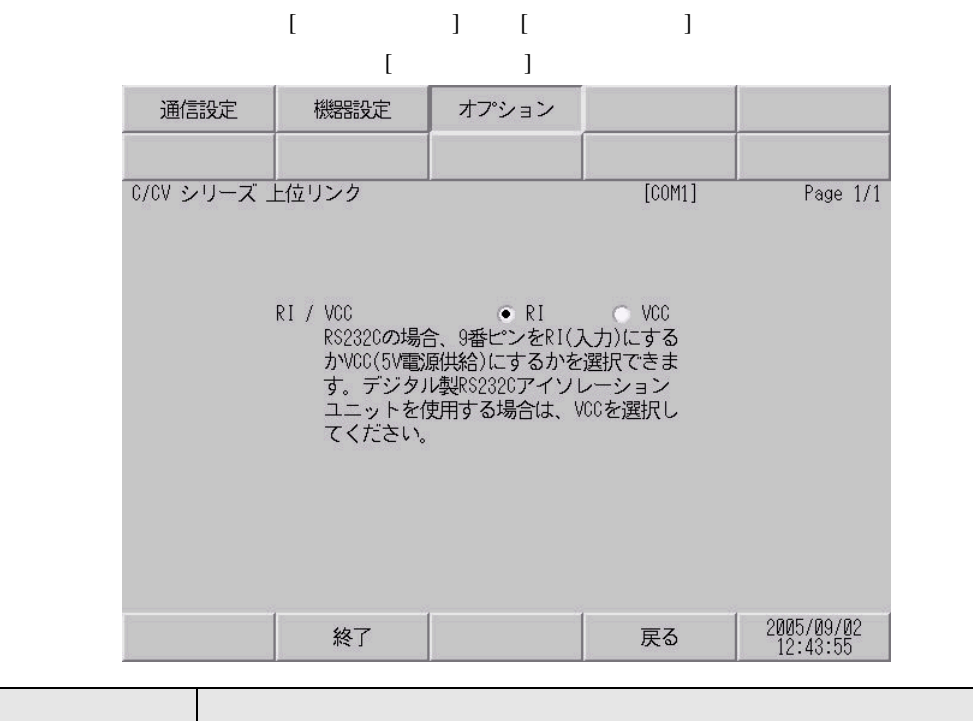

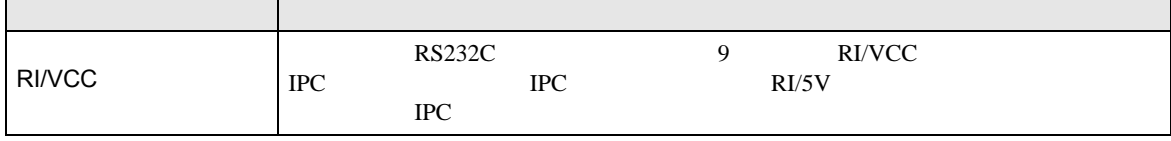

 $\Gamma$ 

5 結線図

- FG D
- 表示器内部で SG FG は接続されています。接続機器と SG を接続する場合は短絡ループが形成

結線図 1

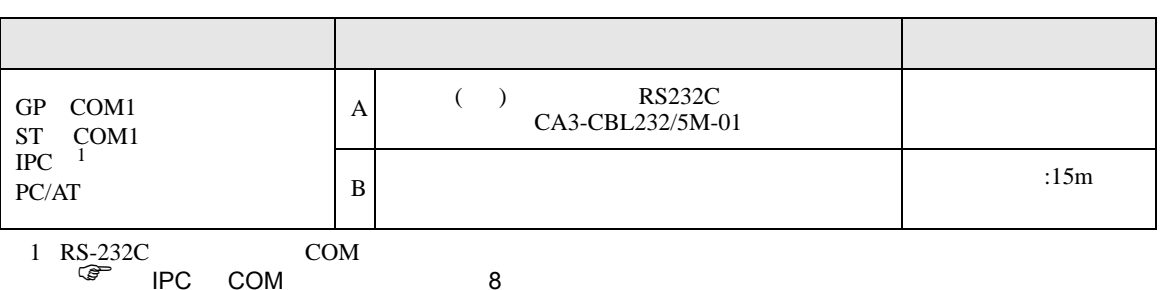

• ノイズなどの影響で通信が安定しない場合はアイソレーションユニットを接続してください。

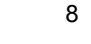

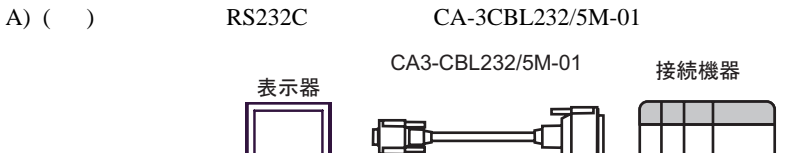

 $B)$ 

接続機器側 D-sub 9ピン(ソケット) D-sub 25 ピン(プラグ) シールド ピン ピン 信号名 信号名 3 SD 2 SD 表示器 2 RD 3 RD CS 4 8 RS 5 5 SG CS 1 CD 7 SG 4 ER 20 ER 7 RS 1 FG ٧

結線図 2

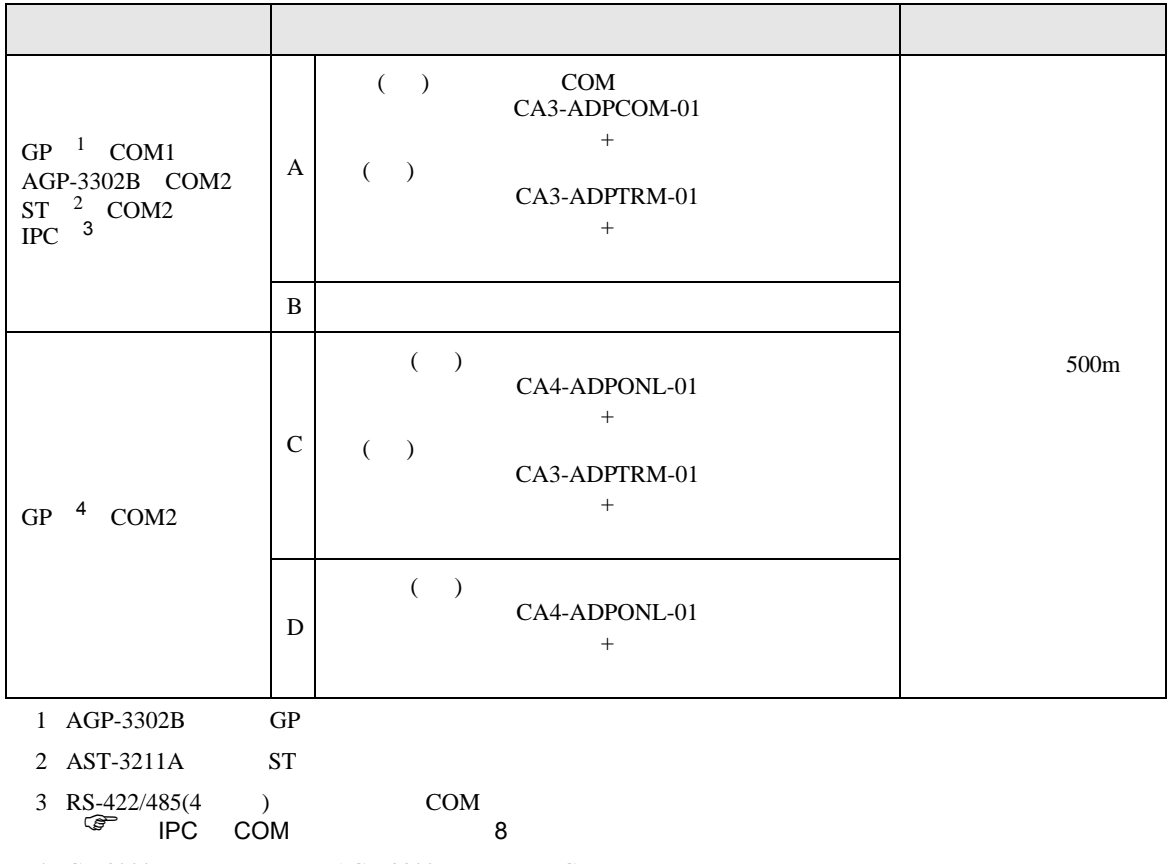

4 GP-3200  $AGP-3302B$  GP

 $(A)$  ( )  $COM$   $(CA3-ADPCOM-01)$  ( )

(CA3-ADPTRM-01)

•  $1 \quad 1$ 

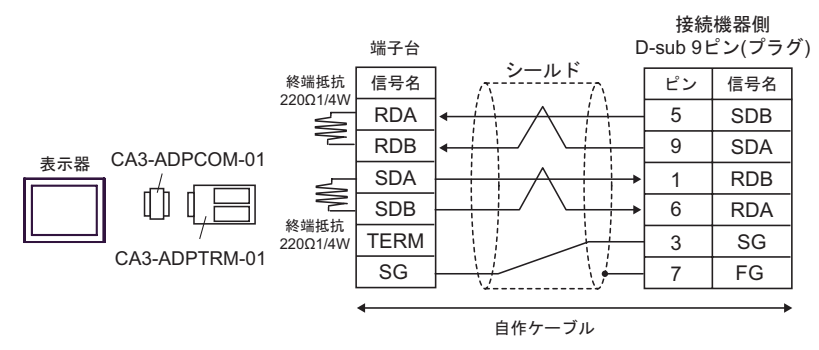

•  $1$  n

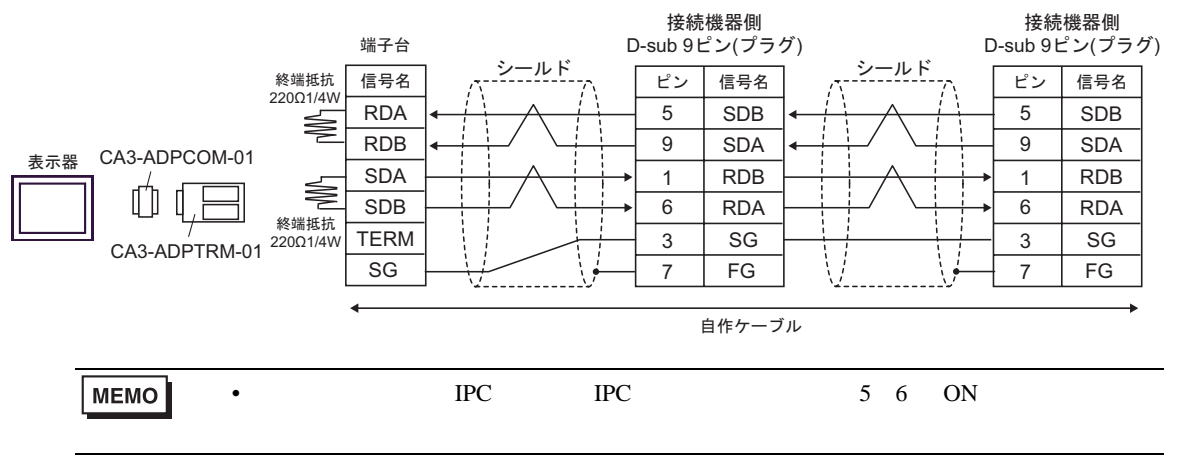
### $\mathbf{B}$ )

•  $1 \t1$ 

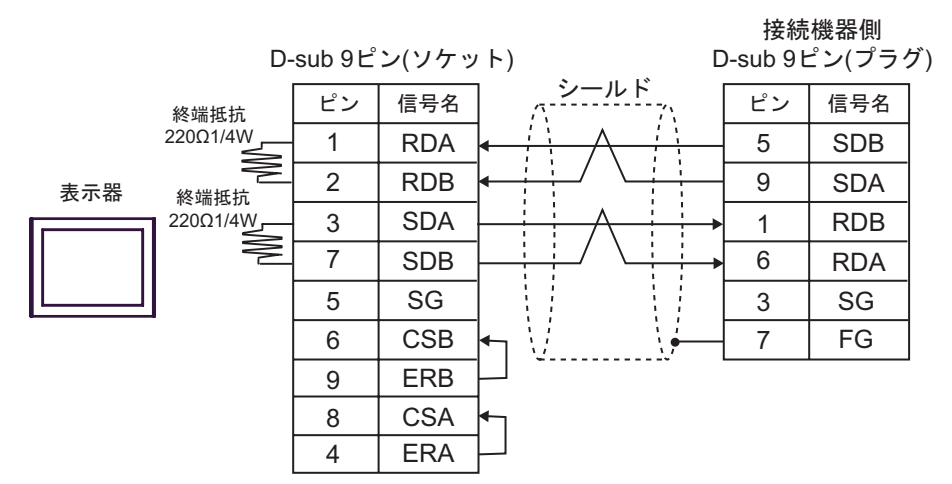

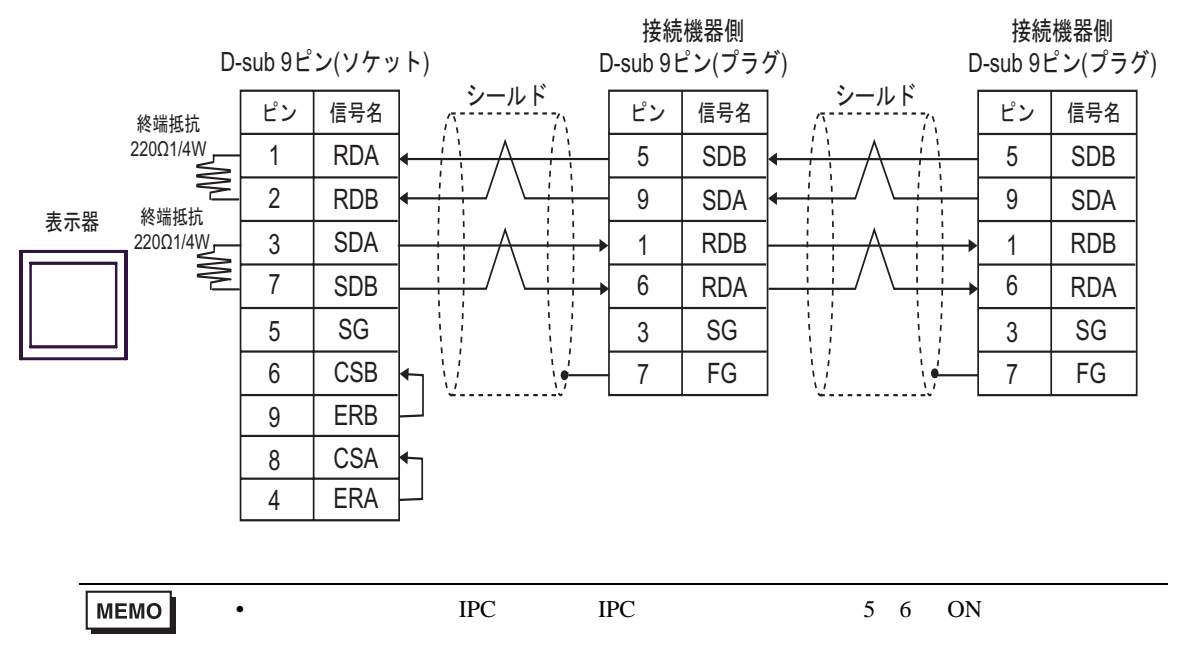

- $(CA3$ -ADPTRM-01)
- $C$  ( )  $(CA4-ADPONL-01)$  ( )
- $1 \quad 1$

- 接続機器側<br>D-sub 9ピン(プラグ) 端子台 –ルド 信号名 ビン 信号名 RDA 5 SDB RDB 9 SDA 表示器 CA4-ADPONL-01 <sup>終端抵抗</sup> SDA RDB 1 ≹ M 6 SDB RDA TERM 3 SG CA3-ADPTRM-01 SG FG 7 W. . 自作ケーブル

•  $1$  n

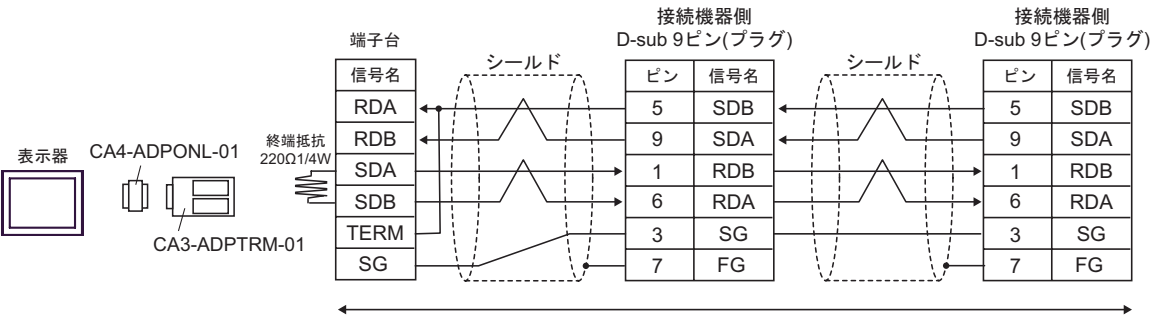

自作ケーブル

•  $1$  n

 $D$  ( )  $(CA4-\text{ADPONL-01})$ 

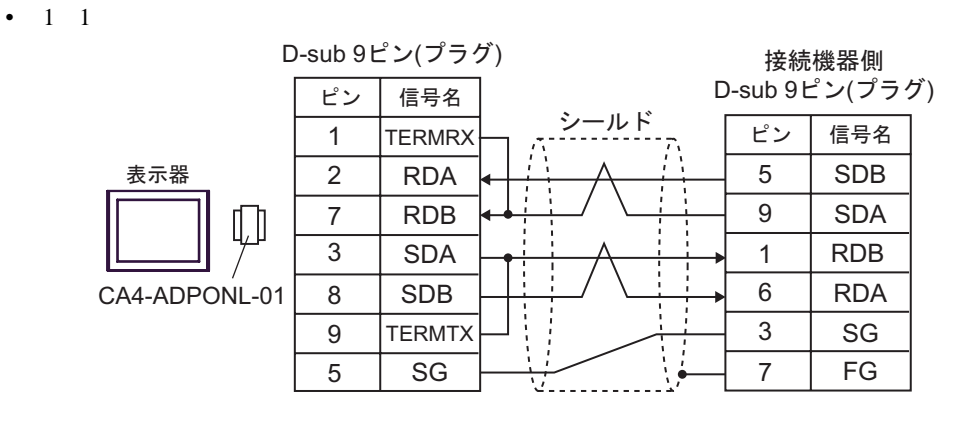

自作ケーブル

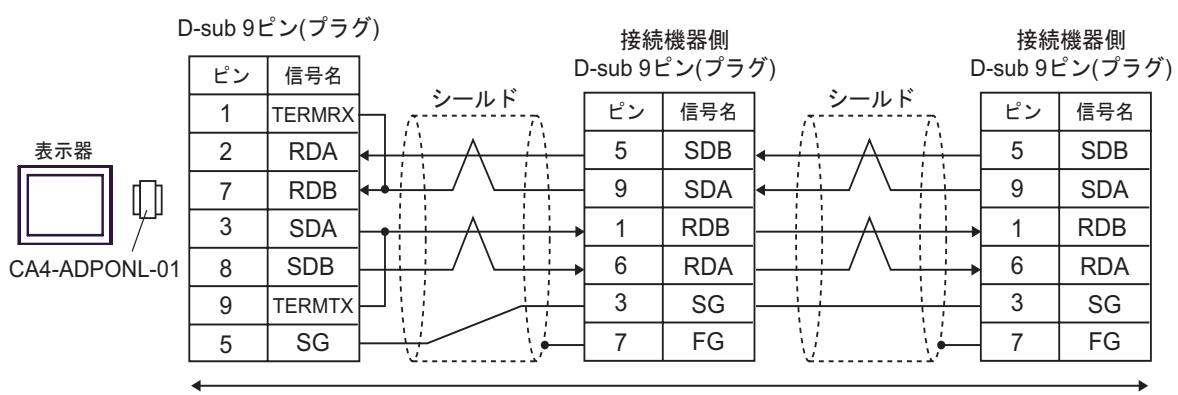

自作ケーブル

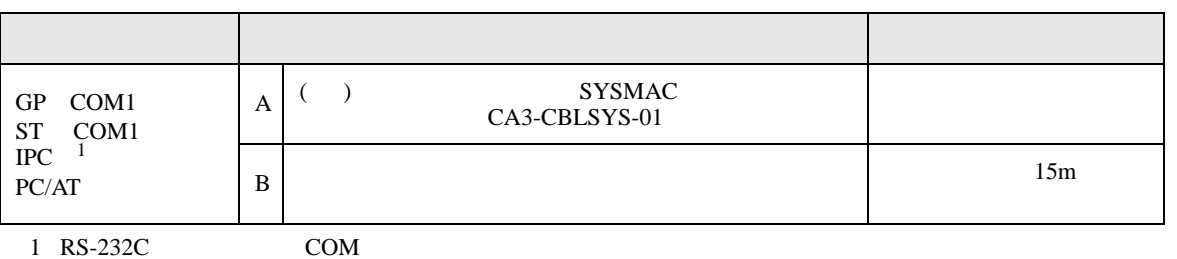

 $\overline{\mathscr{F}}$  IPC COM 8

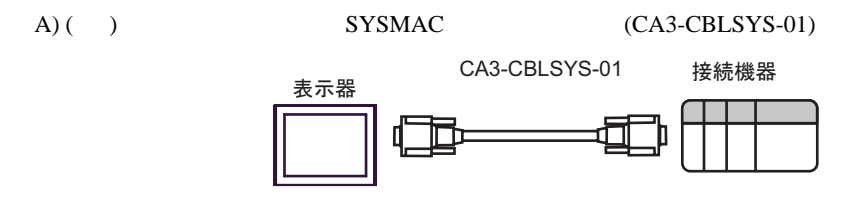

 $\mathbf{B}$ )

信号名 SD RD RS CS  $5$  SG 2 3 8 ピン 7 D-sub 9ピン(ソケット) 信号名 SD RD CS SG RS FG 4 2 3 9 ピン 5 1 接続機器側 D-sub 9ピン(プラグ) シールド 表示器

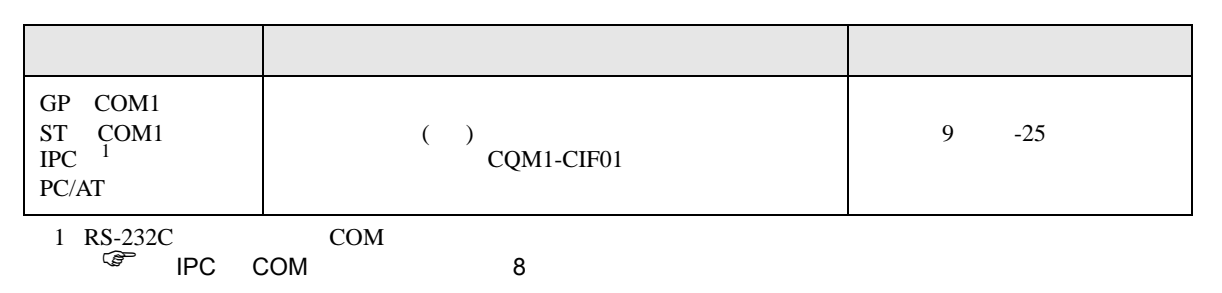

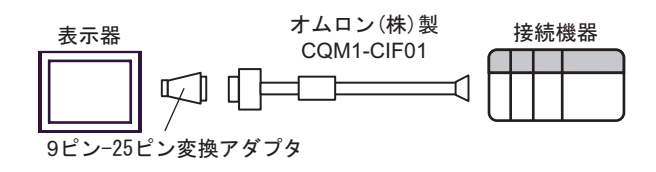

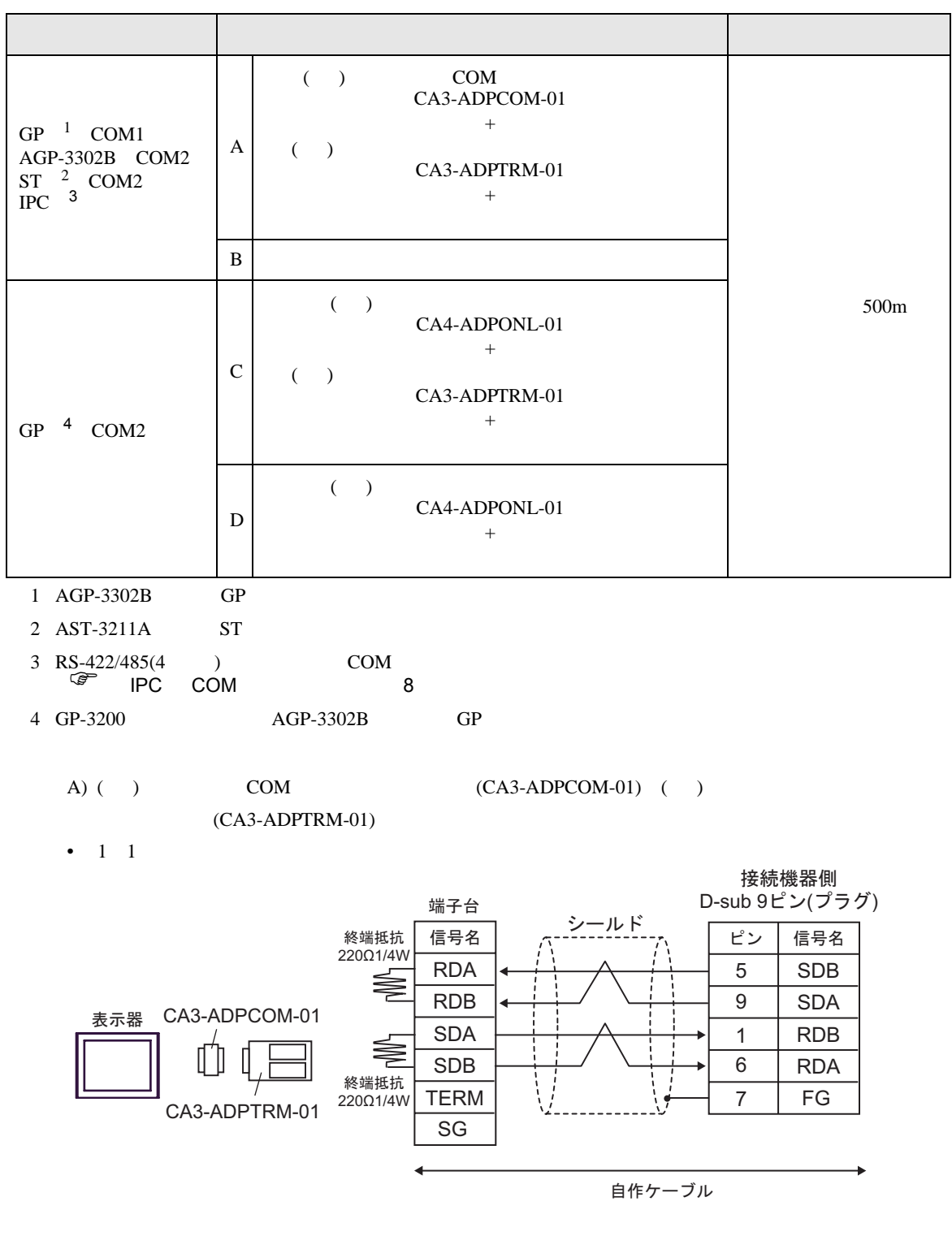

•  $1$  n 接続機器側 接続機器側 D-sub 9ピン(プラグ) 端子台 D-sub 9ピン(プラグ) **シールド** シールド<br>-----------<sub>-/\</sub> ピン | 信号名 | <sub>パ</sub>-------------<sub>/\</sub> ピン | 信号名 終端抵抗 信号名 ピン 信号名 من 220Ω1/4W RDA 5 SDB 5 SDB ≡ Ŧ ÷ RDB 9 SDA 9 SDA CA3-ADPCOM-01 表示器 SDA 1 RDB 1 RDB ⋚ Ű  $\mathbb{I}$ SDB 6 6 RDA RDA 終端抵抗 TERM 7 FG 7 FG CA3-ADPTRM-01 220Ω1/4W SG 白作ケーブル **MEMO** • PC IPC 5 6 ON

 $B)$ 

•  $1 \quad 1$ 

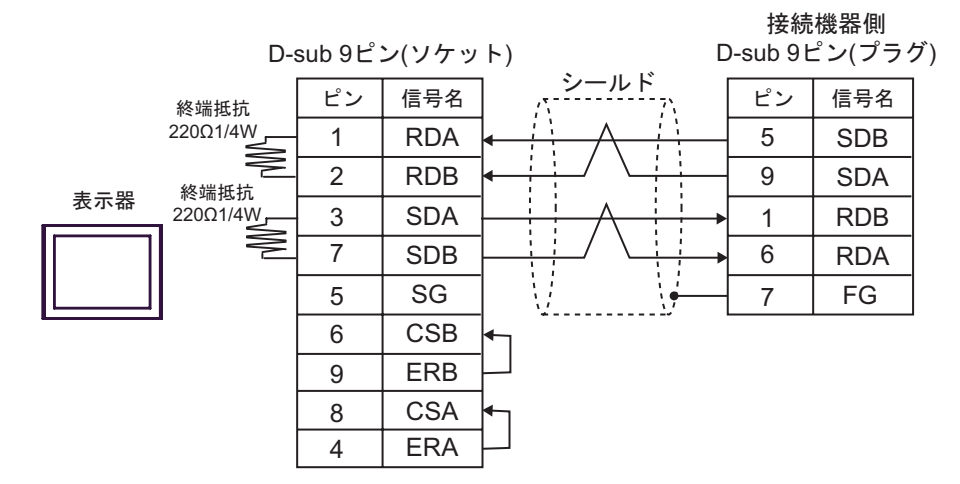

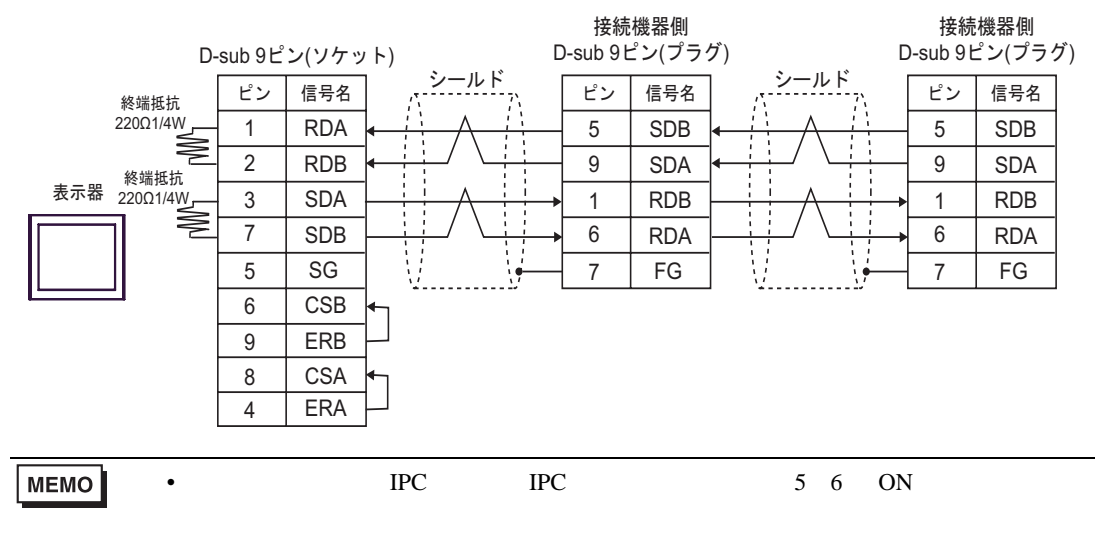

#### C/CV

 $(CA3$ -ADPTRM-01)

 $(C)$  ( )  $(CA4-ADPONL-01)$  ( )

•  $1 \quad 1$ 

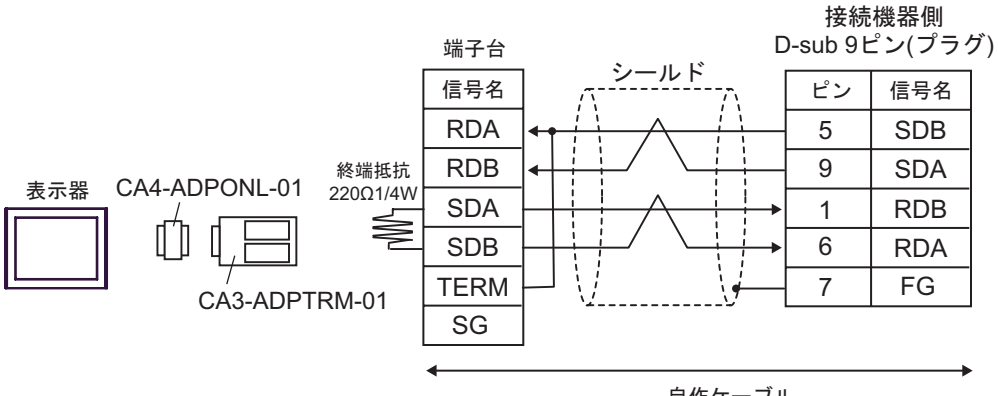

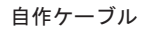

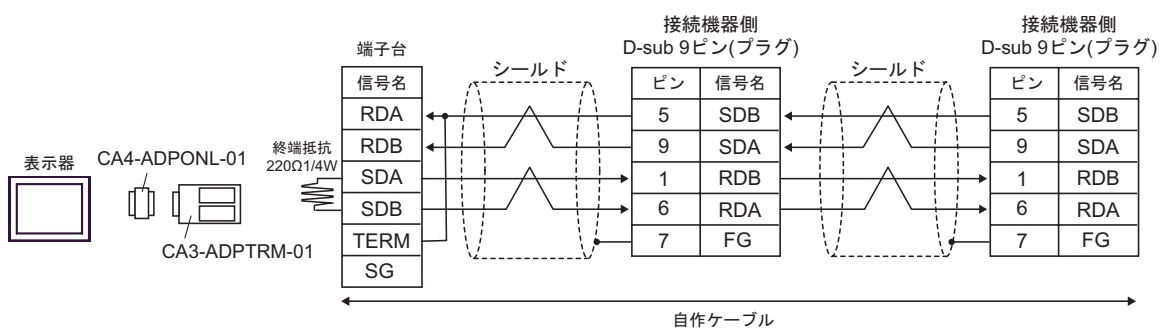

 $D)$  ( )  $(CA4-ADPONL-01)$ 

•  $1 \quad 1$ 

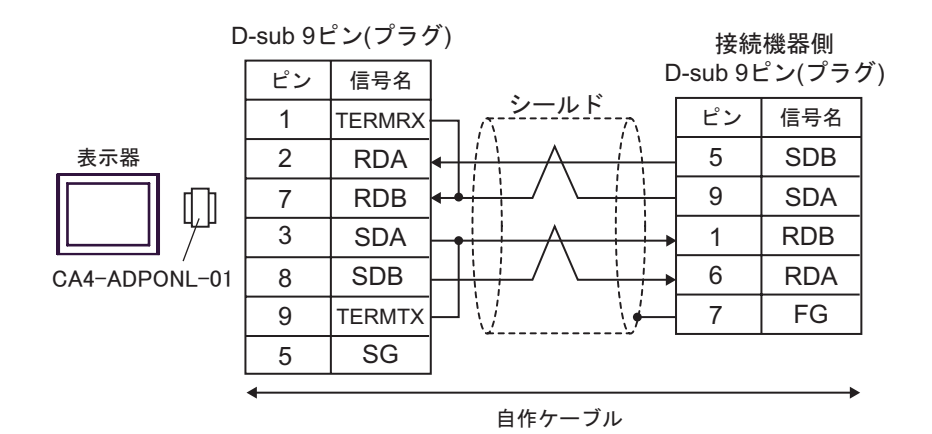

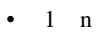

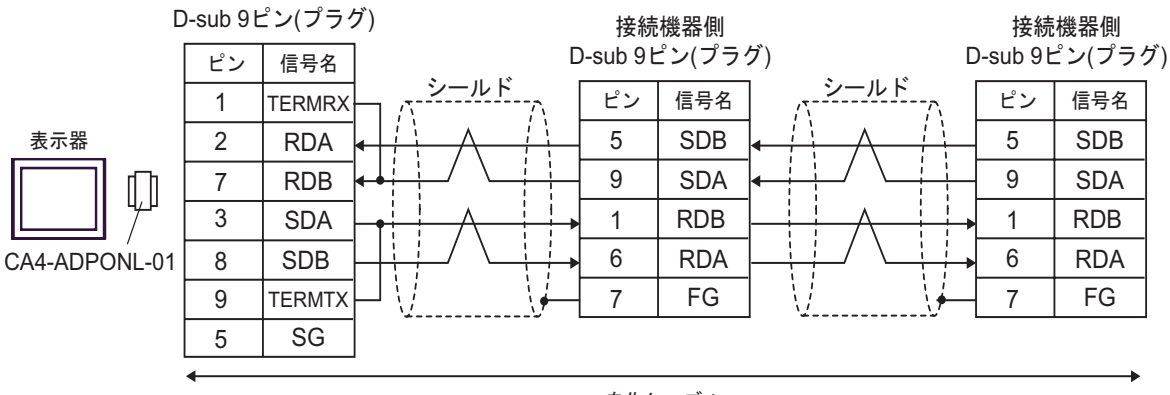

自作ケーブル

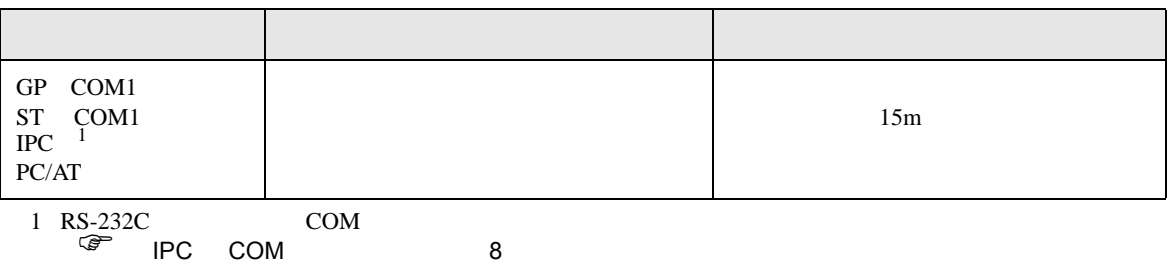

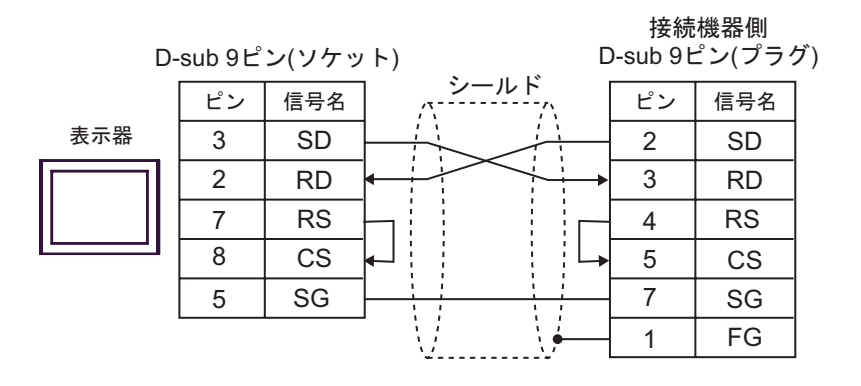

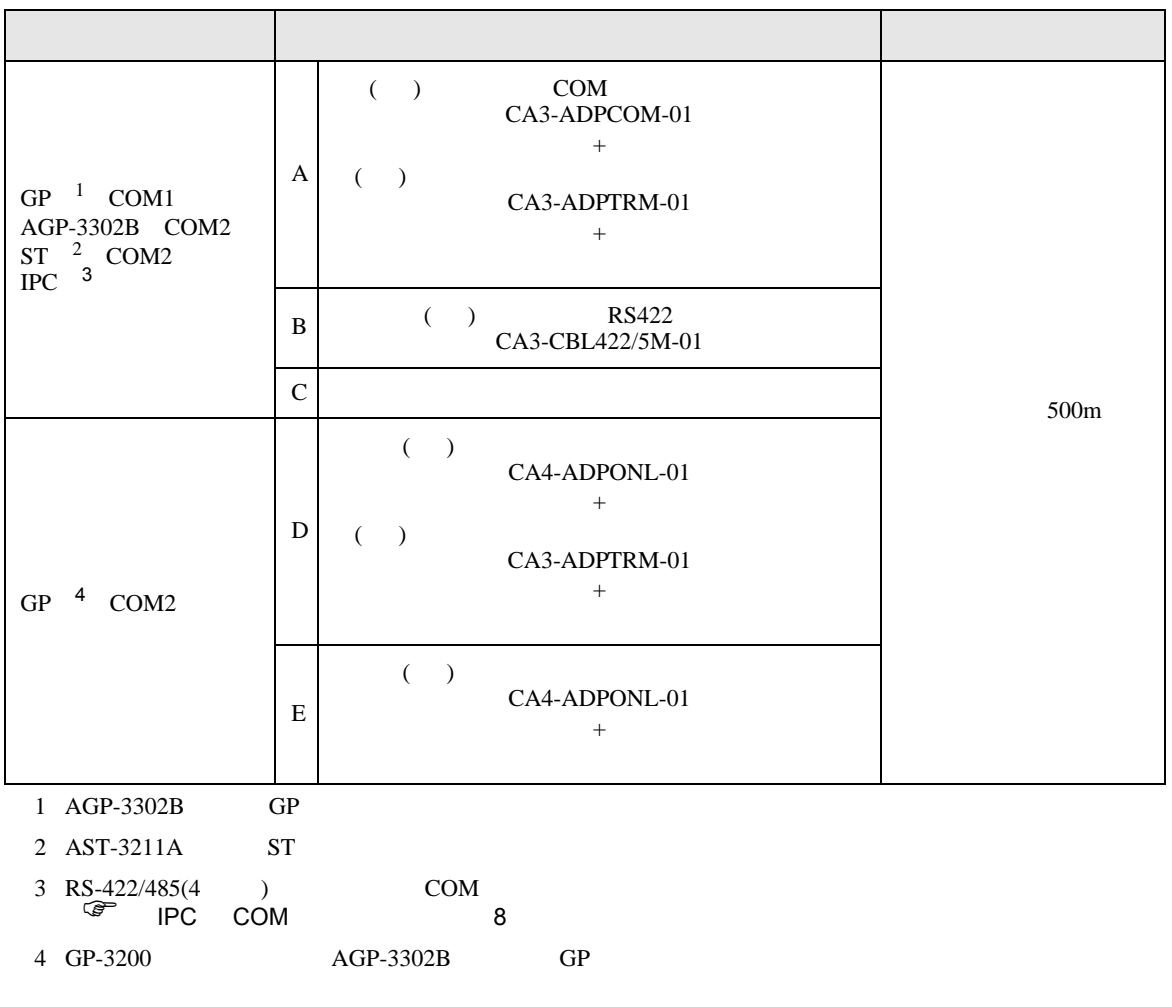

A) ( )  $COM$   $(CA3-ADPCOM-01)$  ( ) (CA3-ADPTRM-01)

•  $1 \quad 1$ 

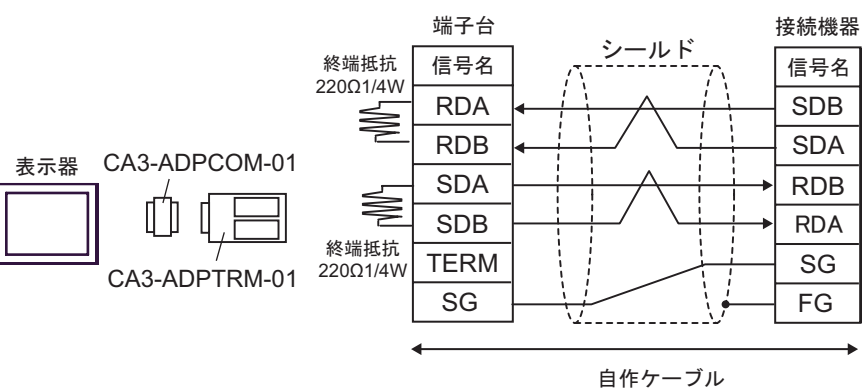

•  $1$  n

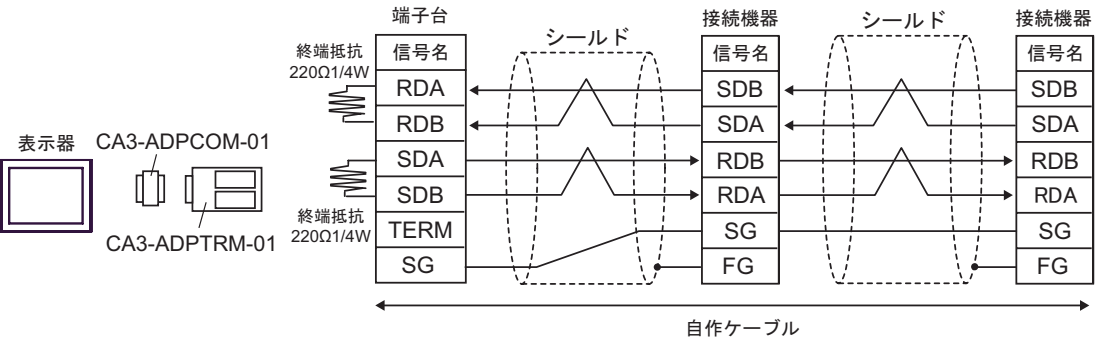

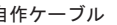

 $\overline{\phantom{0}}$  FG  $\overline{\phantom{0}}$  FG

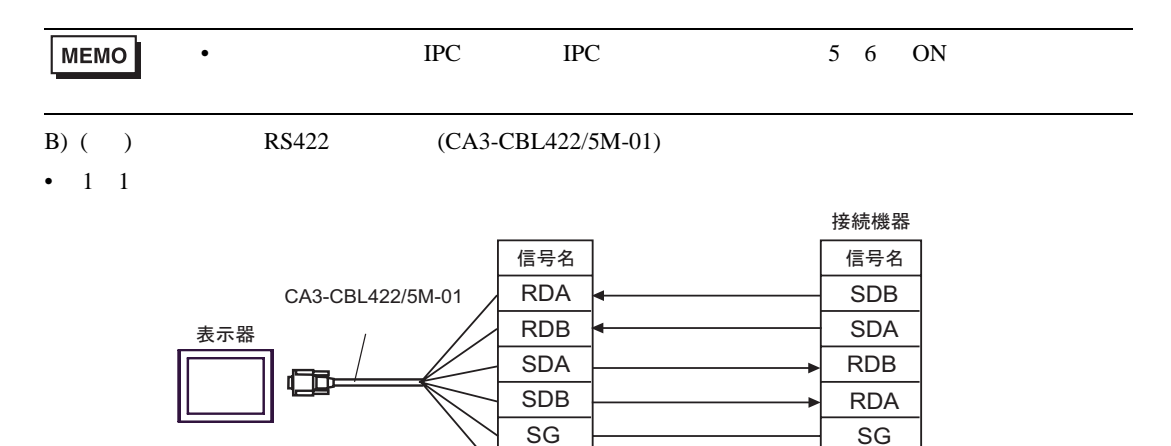

•  $1$  n

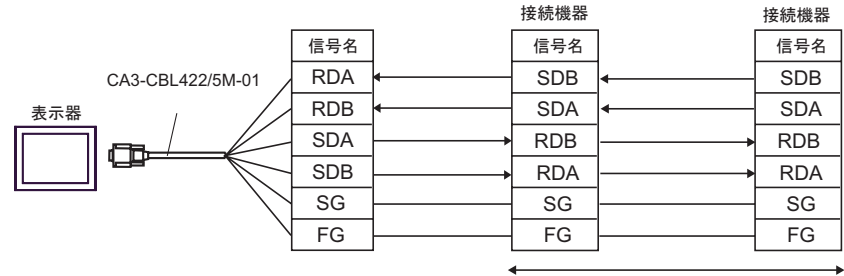

自作ケーブル

C) and the contract of  $\Gamma$ 

•  $1 \quad 1$ 

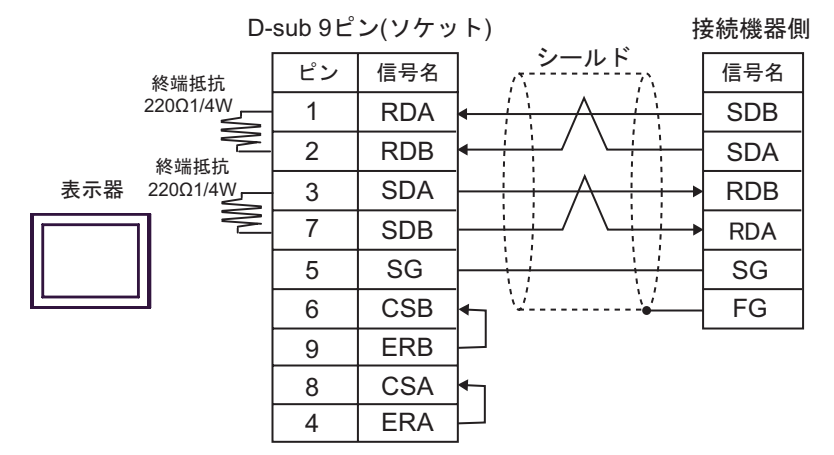

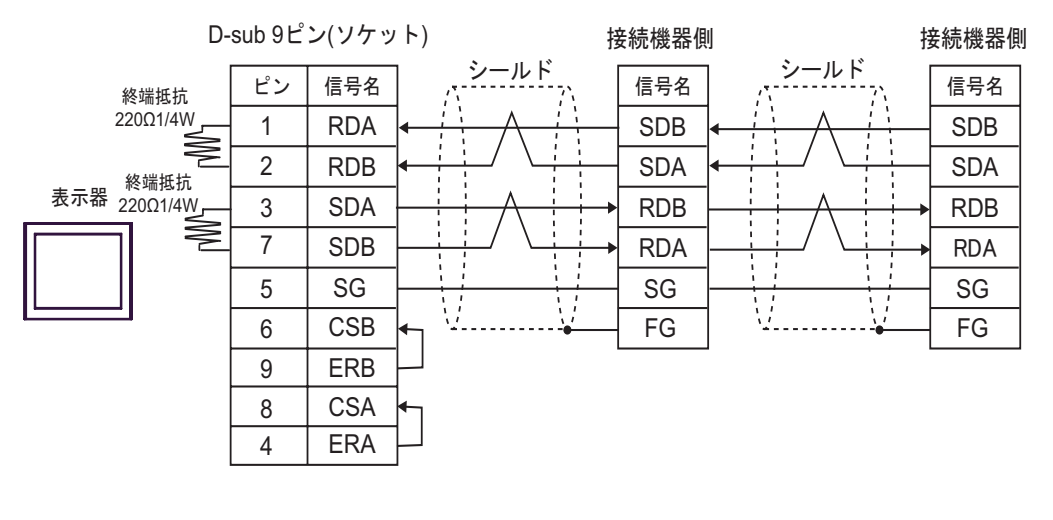

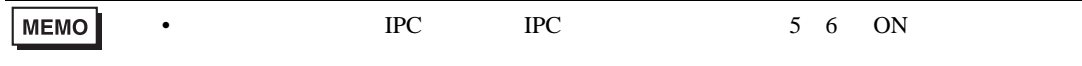

- 
- D) ( )  $(CA4-ADPONL-01)$  ( )
- (CA3-ADPTRM-01) •  $1 \quad 1$

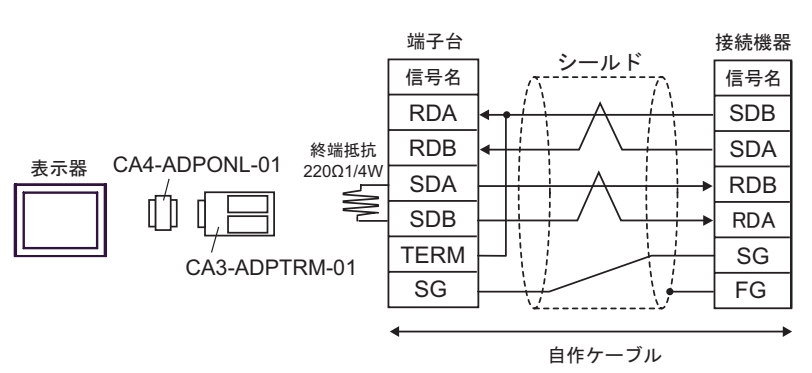

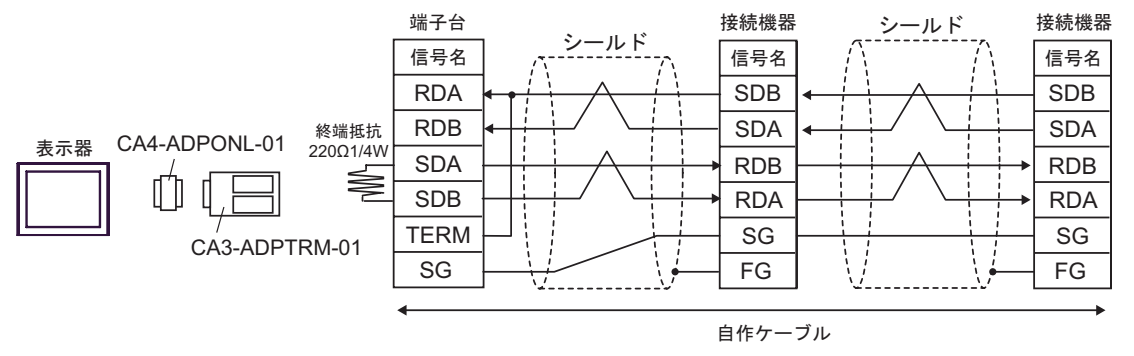

•  $1 \quad 1$ 

E) ( )  $(CA4-ADPONL-01)$ 

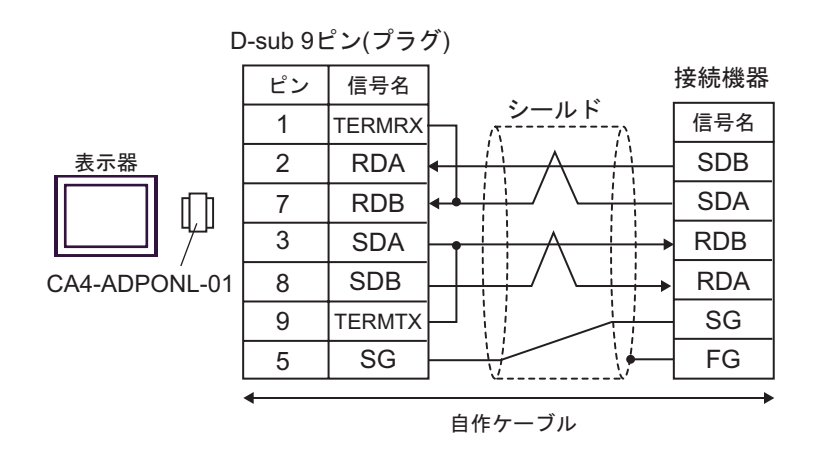

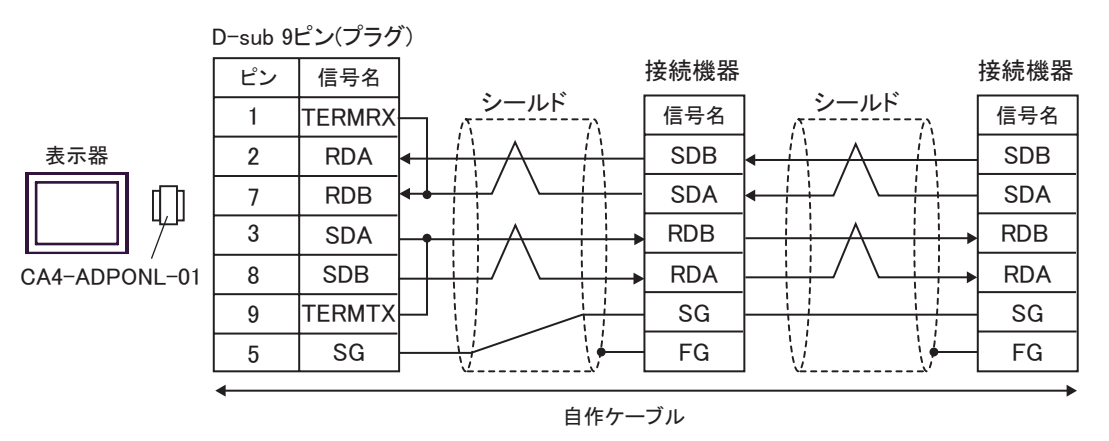

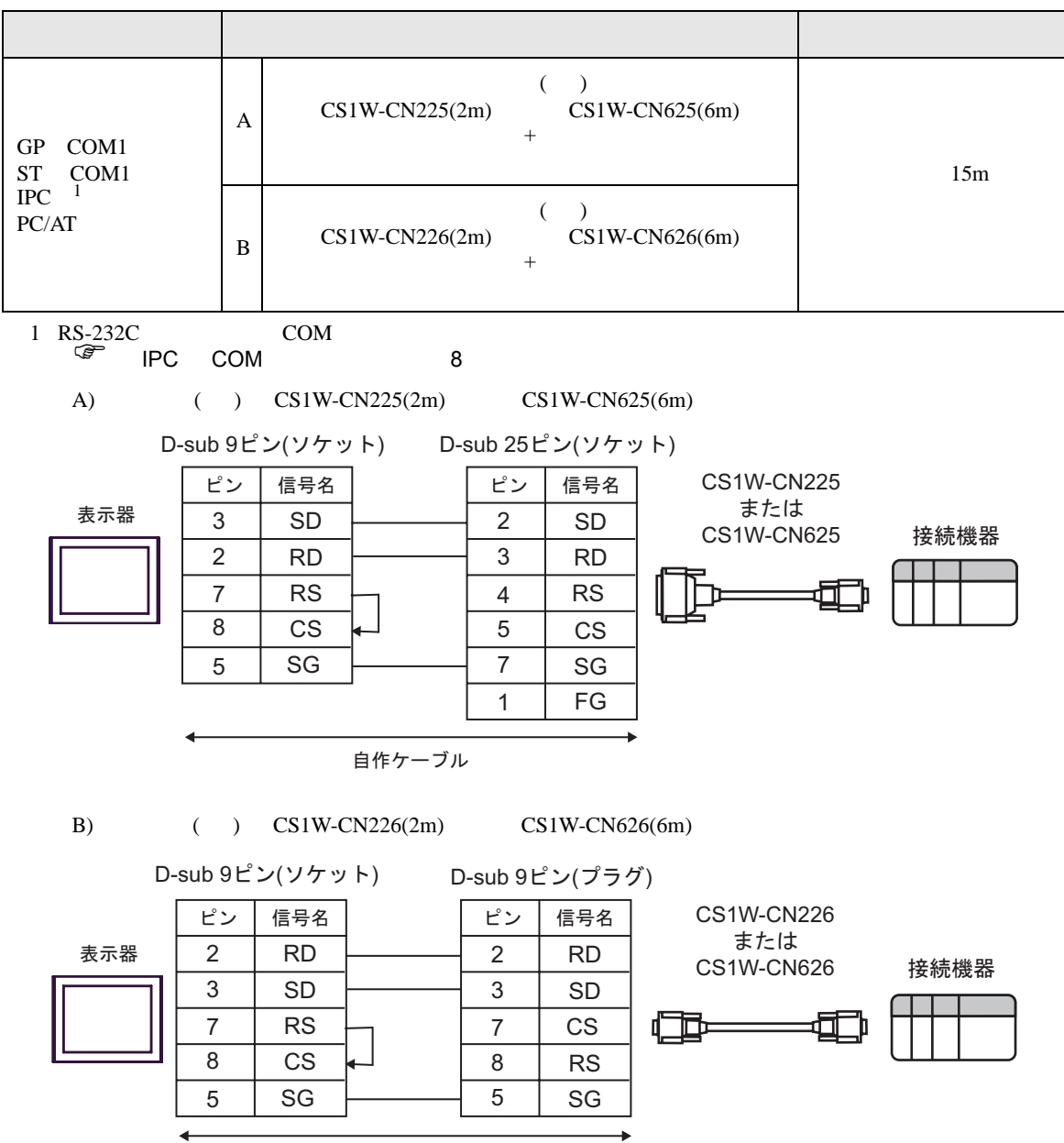

自作ケーブル

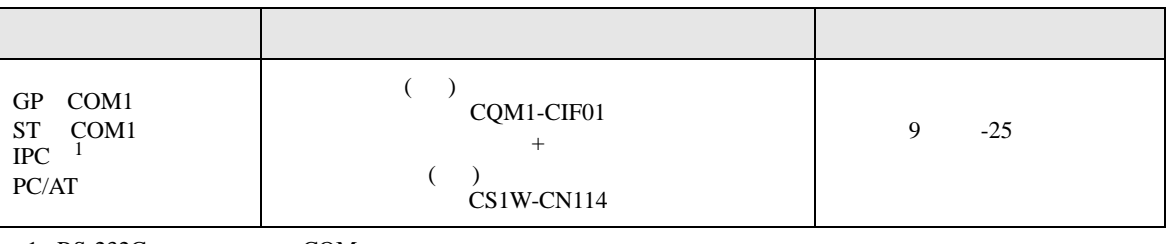

1 RS-232C COM  $\overline{\mathscr{F}}$  IPC COM 8

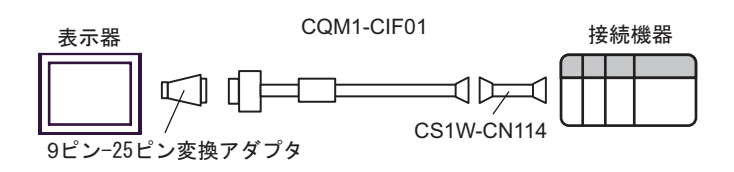

10

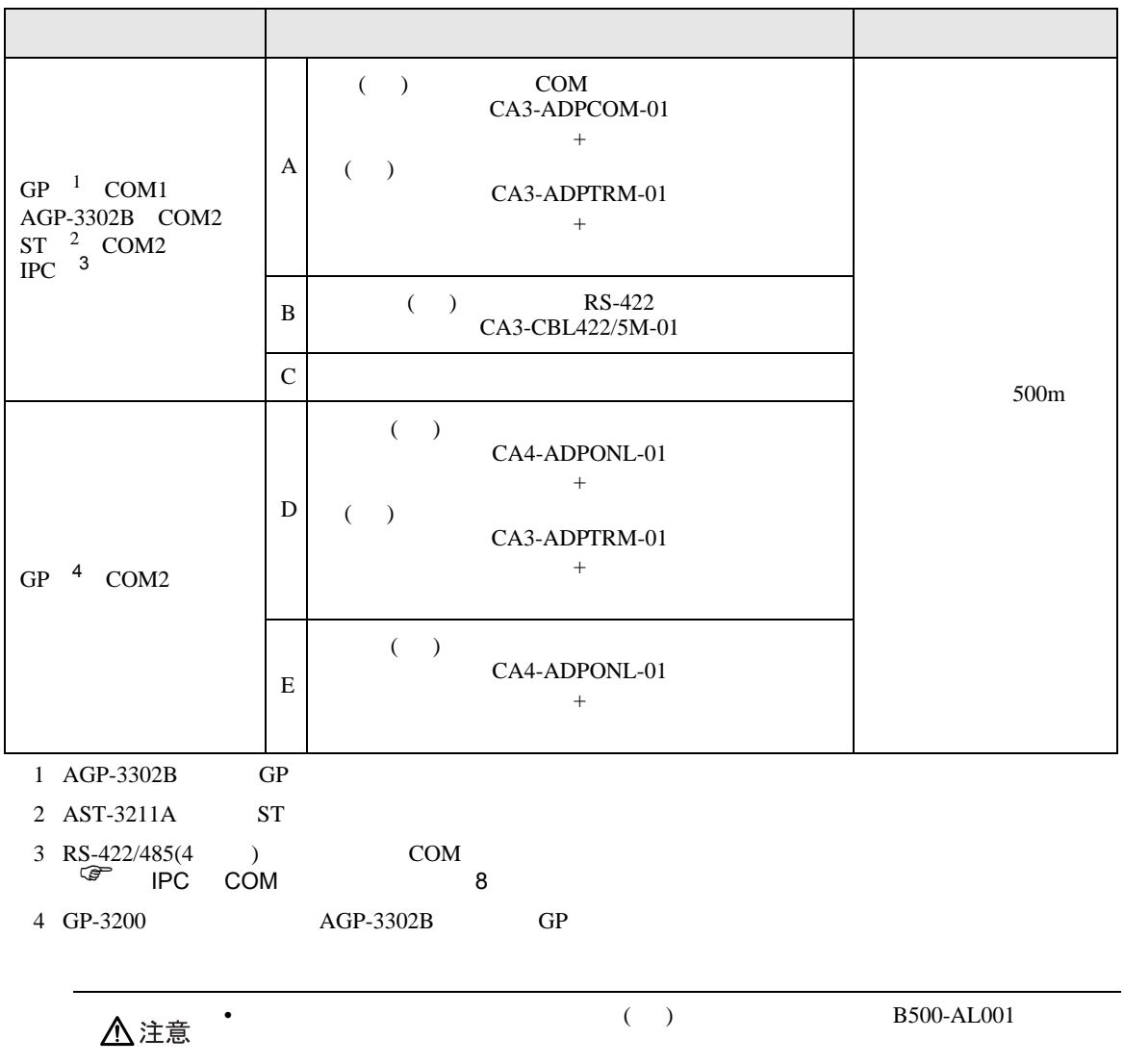

- A) ( )  $COM$   $(CA3-ADPCOM-01)$  ( ) (CA3-ADPTRM-01)
- $1 \quad 1$

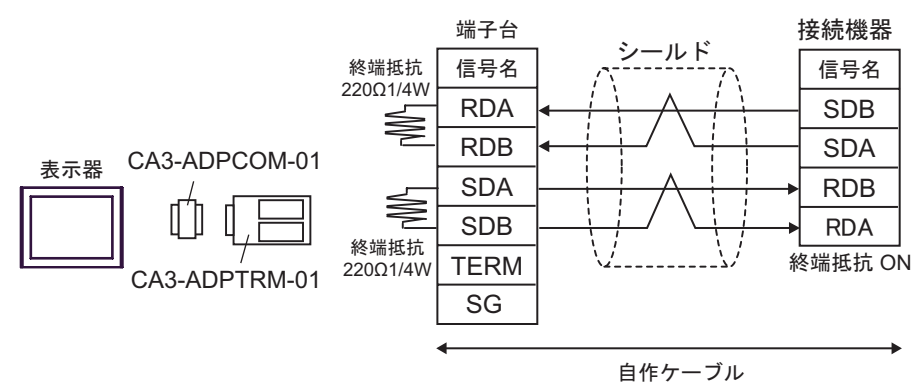

•  $1$  n

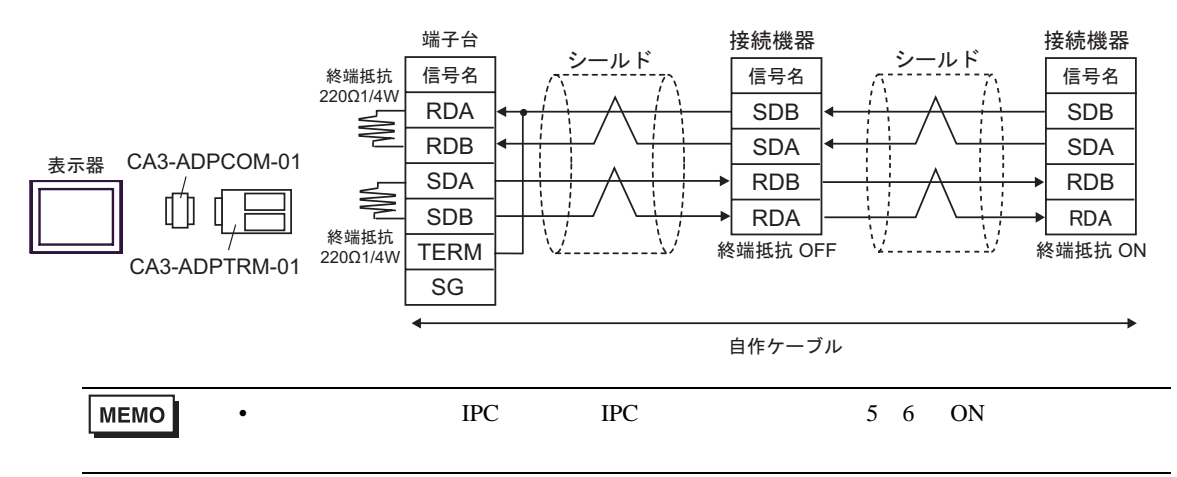

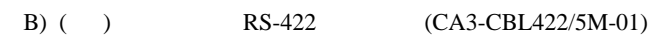

•  $1 \quad 1$ 信号名 RDA RDB SDA SDB SG FG 表示器 CA3-CBL422/5M-01 信号名 SDB SDA RDB **RDA** シールド 終端抵抗 ON 終端抵抗 220Ω1/4W 自作ケーブル

シールド 接続機器 端子台 接続機器 シールド 信号名 信号名 信号名 終端抵抗<br>220Ω1/4W RDA SDB SDB RDB SDA SDA 表示器 SDA RDB RDB B SDB RDA **RDA** 終端抵抗 OFF Ω Δ, 終端抵抗 ON SG CA3-CBL422/5M-01 FG 自作ケーブル

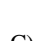

•  $1$  n

 $(C)$ •  $1 \t1$ 

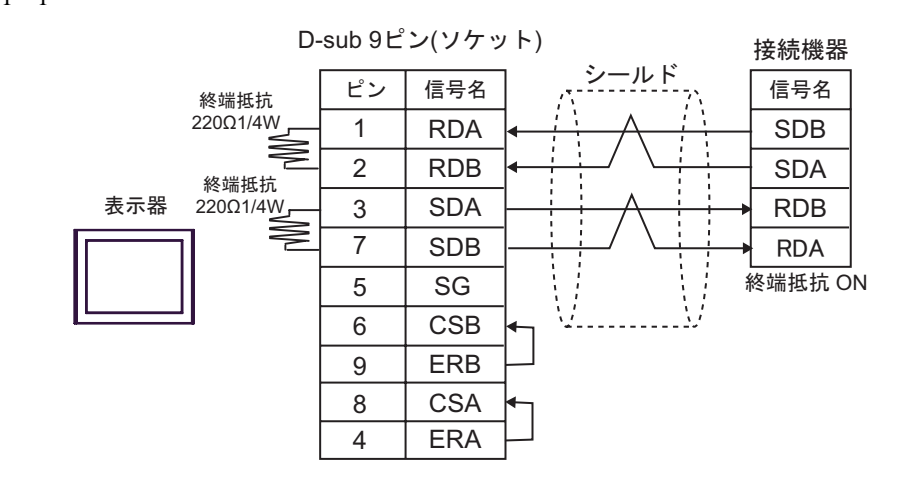

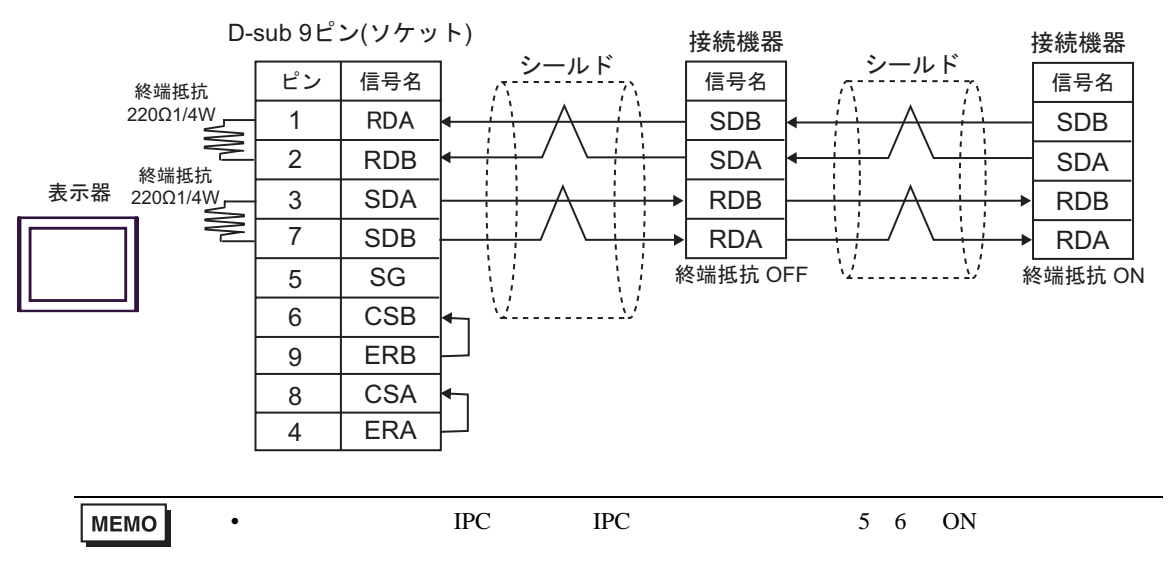

 $(CA3$ -ADPTRM-01)

 $D)$  ( )  $(CA4-ADPONL-01)$  ( )

•  $1 \quad 1$ 

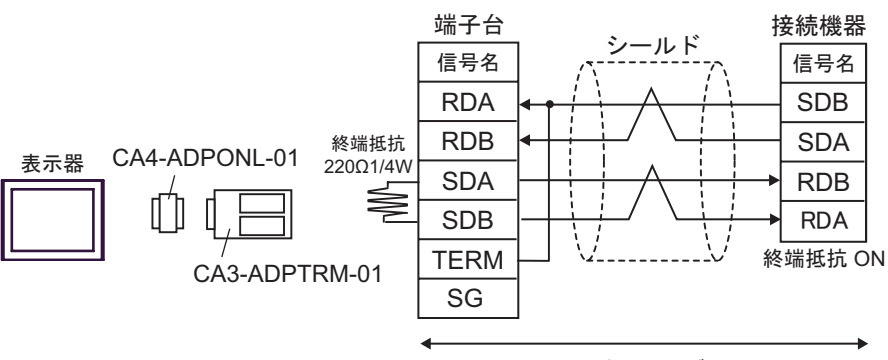

自作ケーブル

•  $1$  n

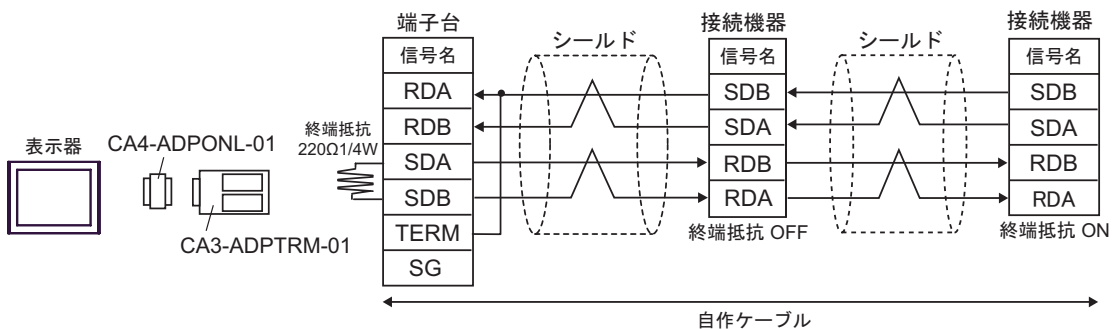

E) ( )  $(CA4-ADPONL-01)$ 

•  $1 \quad 1$ 

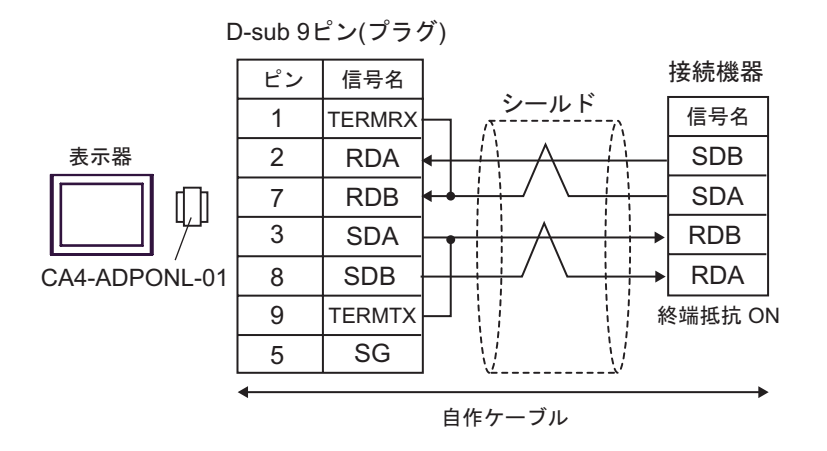

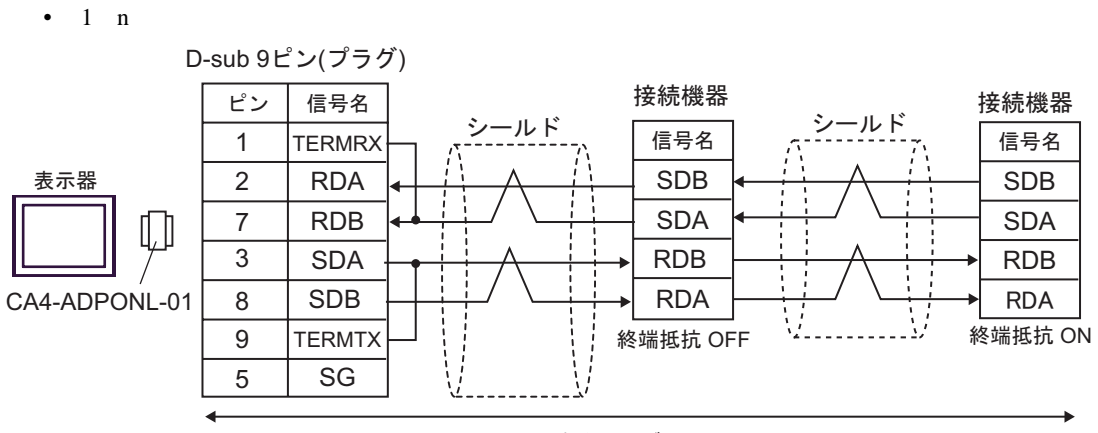

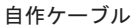

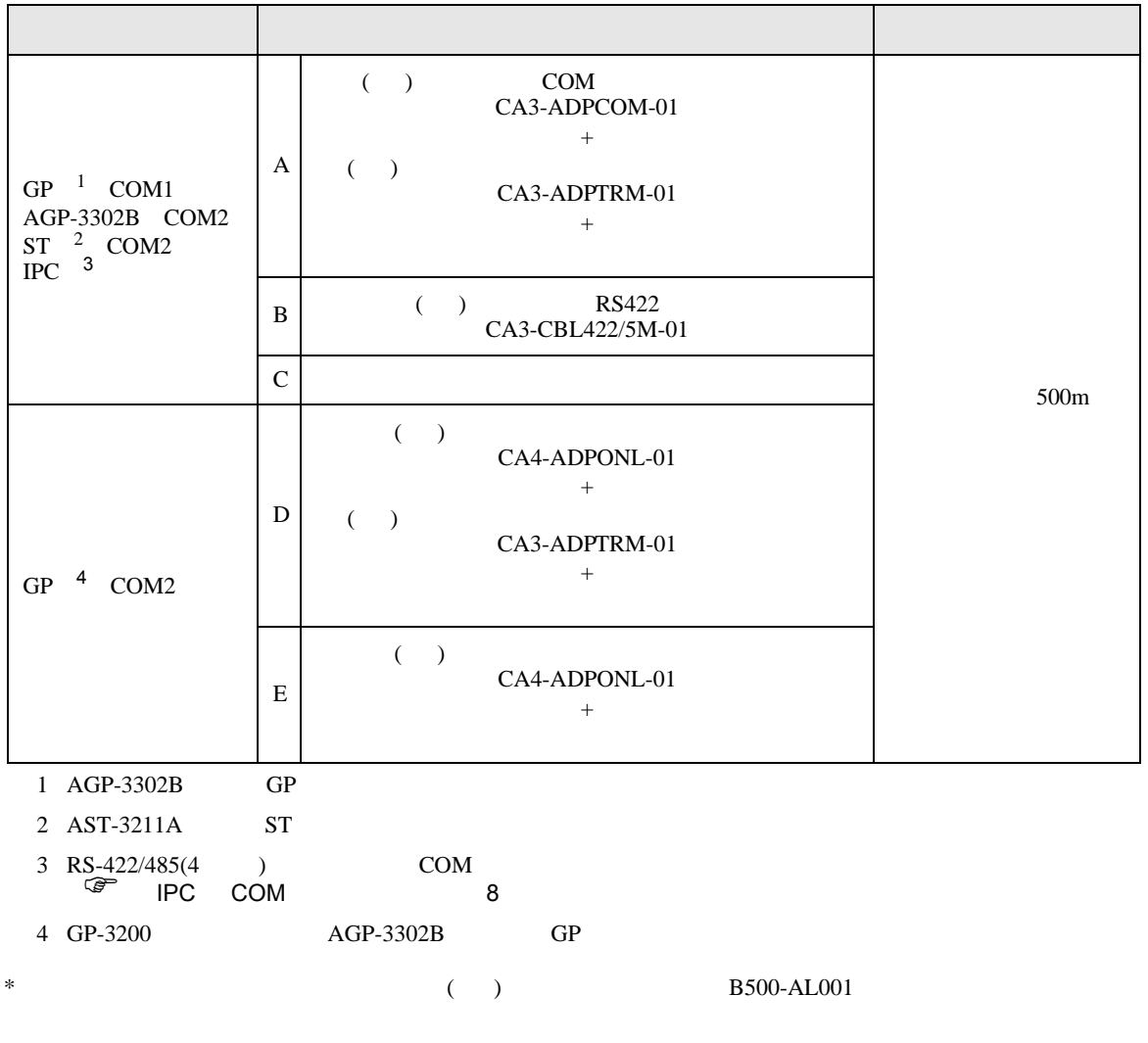

#### $A)$  ( ) COM  $(CA3-ADPCOM-01)$  ( ) (CA3-ADPTRM-01) •  $1 \quad 1$ 信号名 RDA RDB SDA SDB TERM 終端抵抗 220Ω1/4W 表示器 CA3-ADPTRM-01 CA3-ADPCOM-01 シールド 信号名 SDB SDA RDB RDA コネクタフード 2 1 6 ピン 8 接続機器側 端子台 D-sub 9 ピン(プラグ) 終端抵抗 220Ω1/4W

SG

自作ケーブル

終端抵抗 ON

C/CV

 $\cdot$  1 n

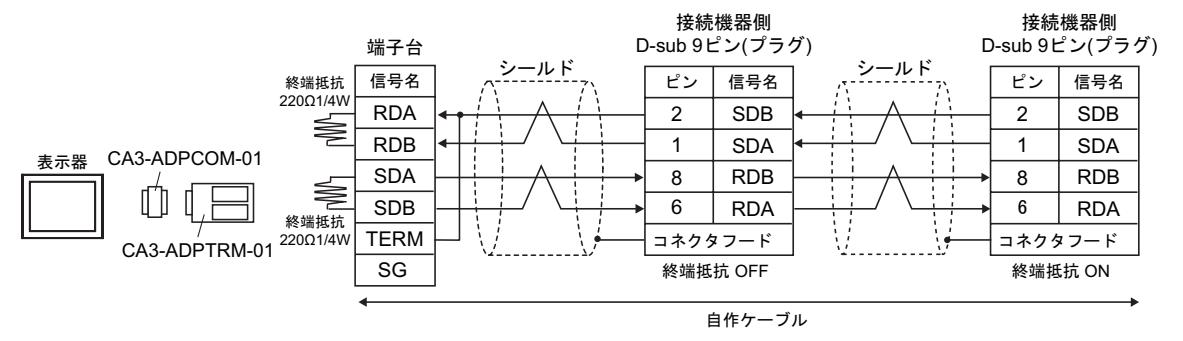

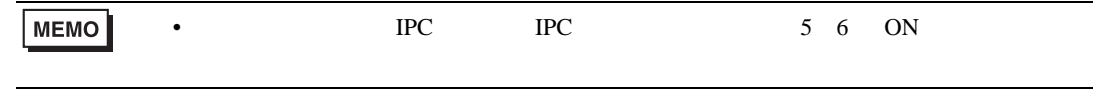

B) ( )  $RS422$   $(CA3-CBL422/5M-01)$ 

•  $1 \quad 1$ 

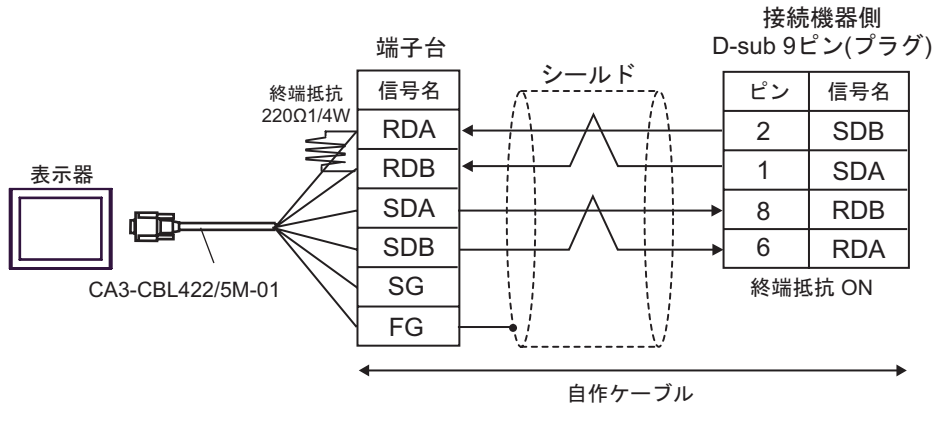

•  $1$  n

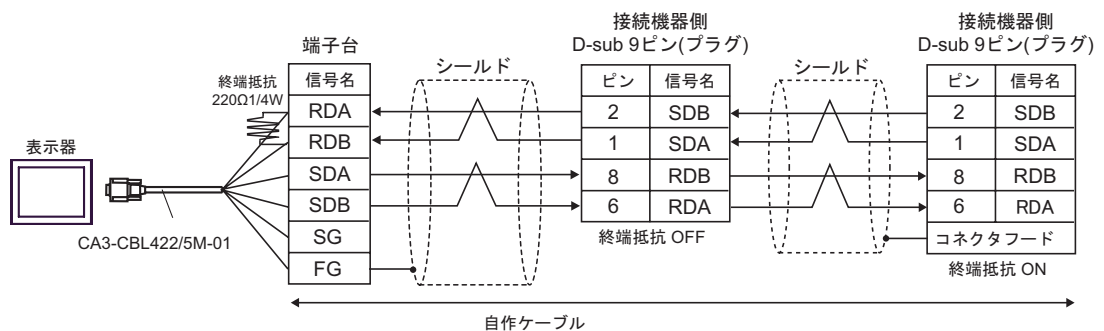

 $(C)$ 

•  $1 \quad 1$ 

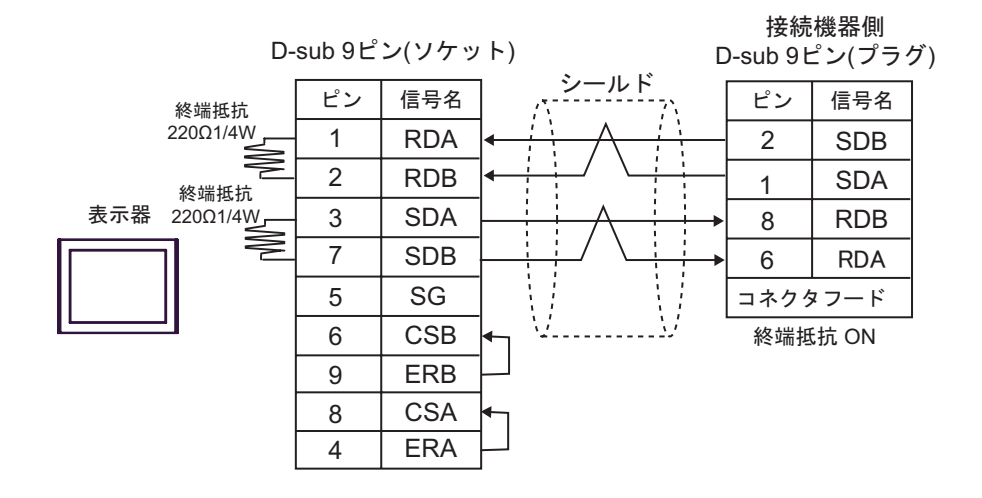

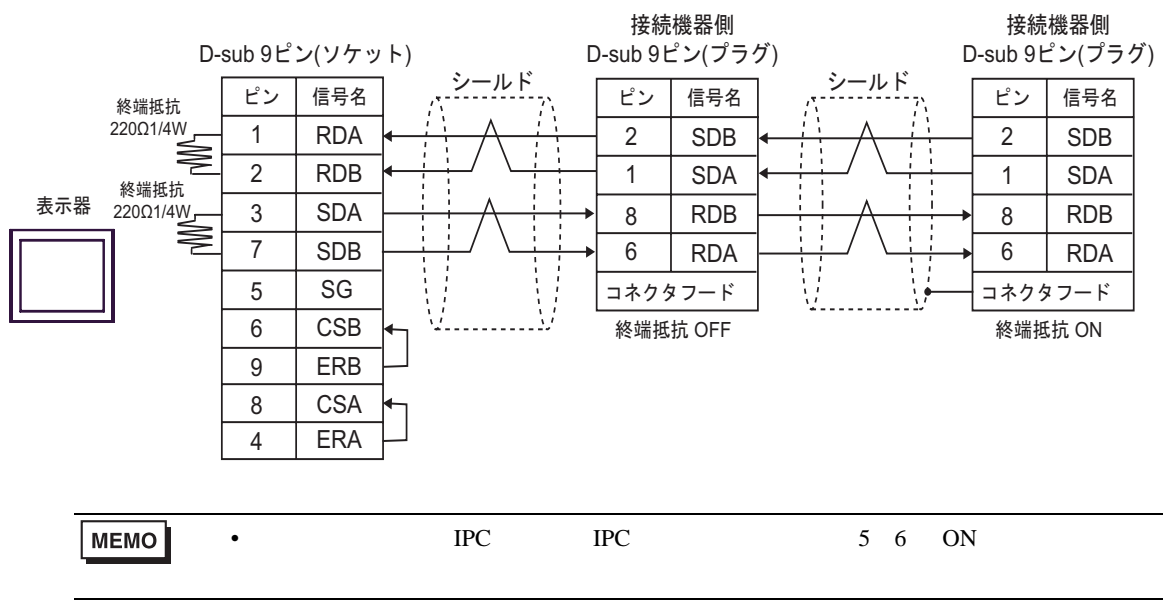

(CA3-ADPTRM-01)

 $D)$  ( )  $(CA4-ADPONL-01)$  ( )

•  $1 \quad 1$ 

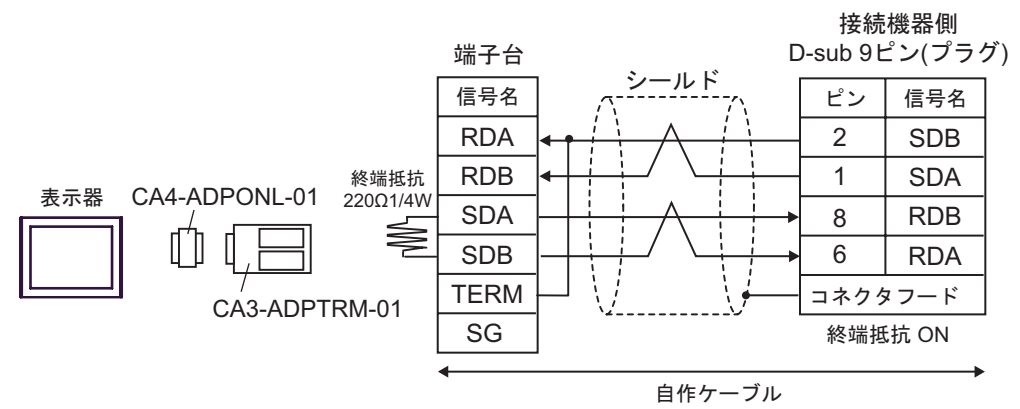

•  $1$  n

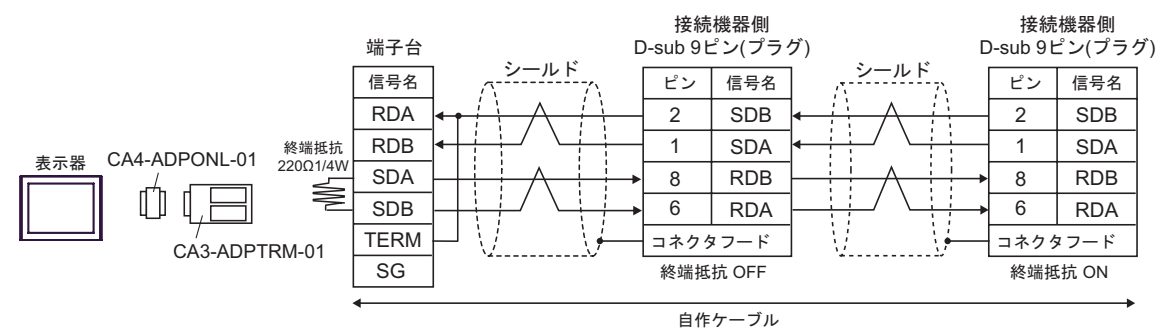

E) ( )  $(CA4-ADPONL-01)$ 

•  $1 \quad 1$ 

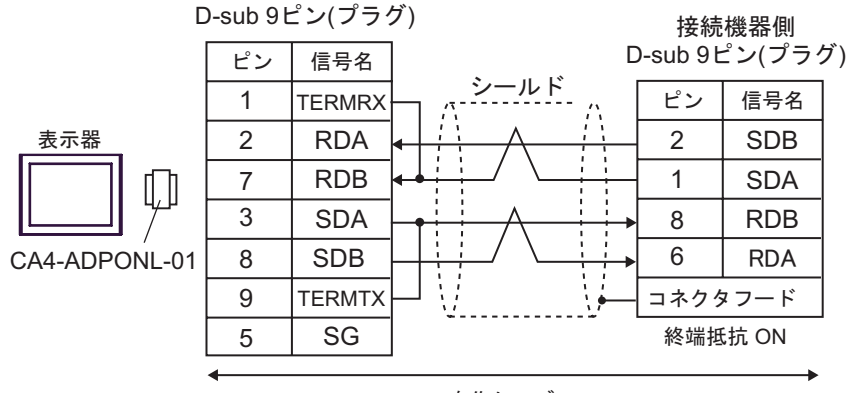

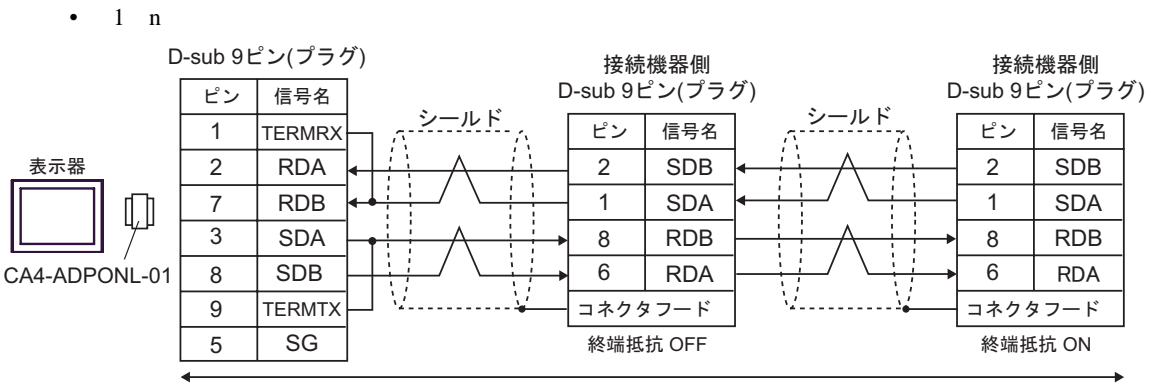

自作ケーブル

12

п

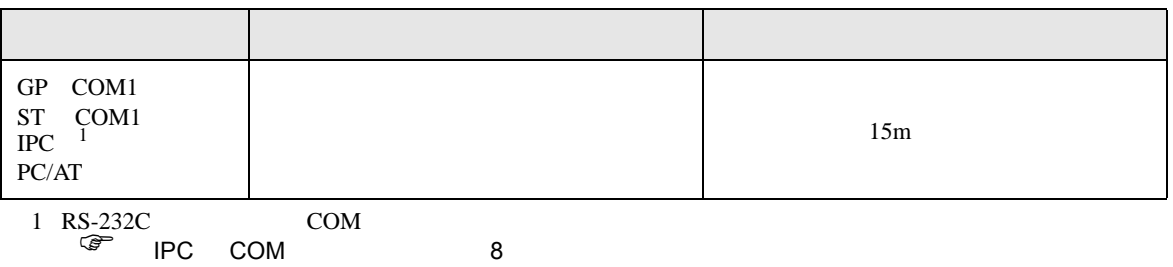

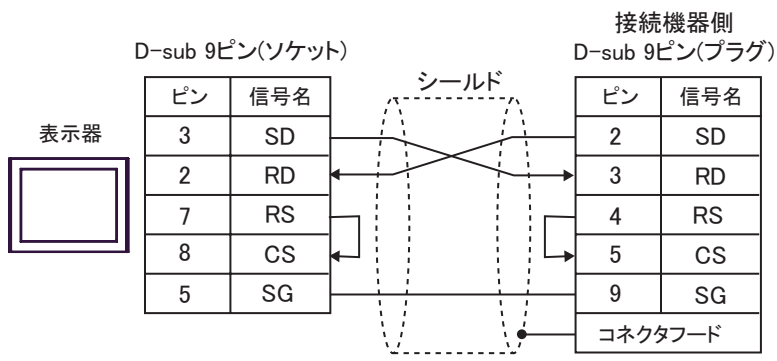

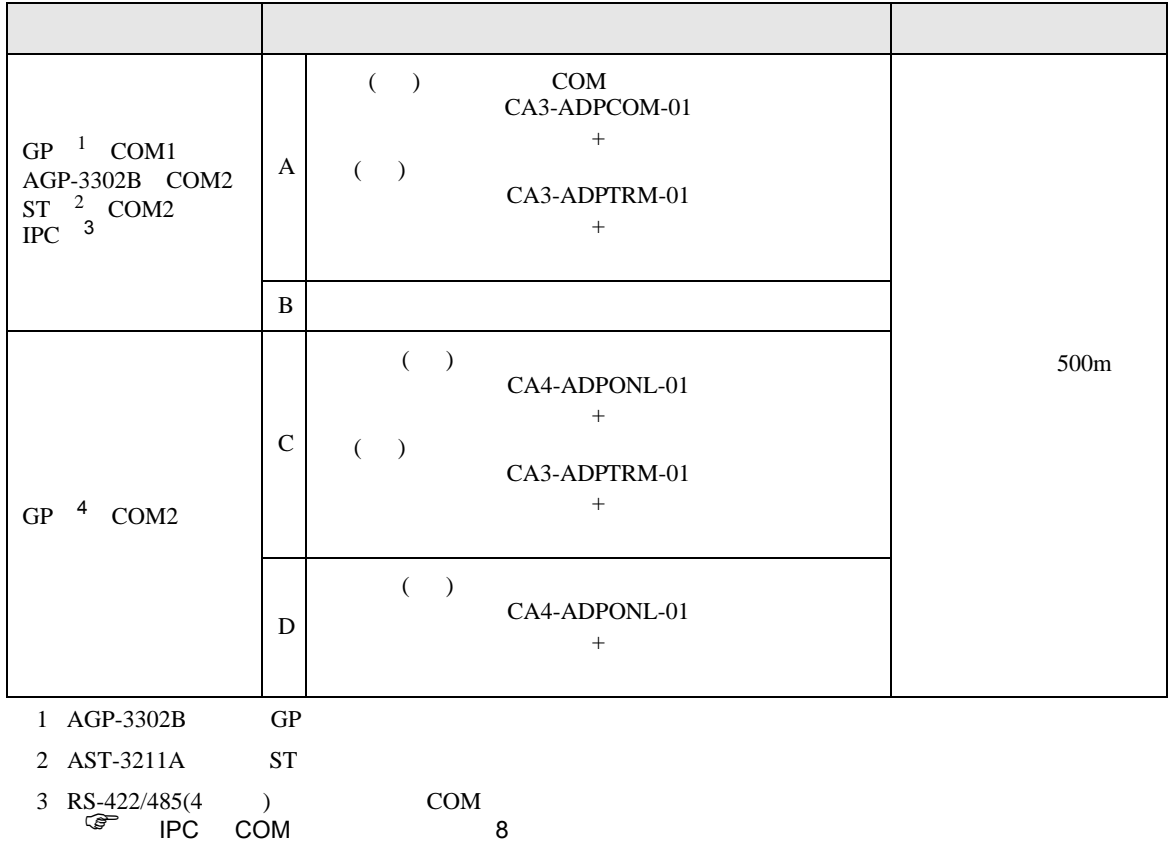

4 GP-3200  $AGP-3302B$  GP

 $A)$  ( )  $COM$  (CA3-ADPCOM-01) ( )

(CA3-ADPTRM-01)

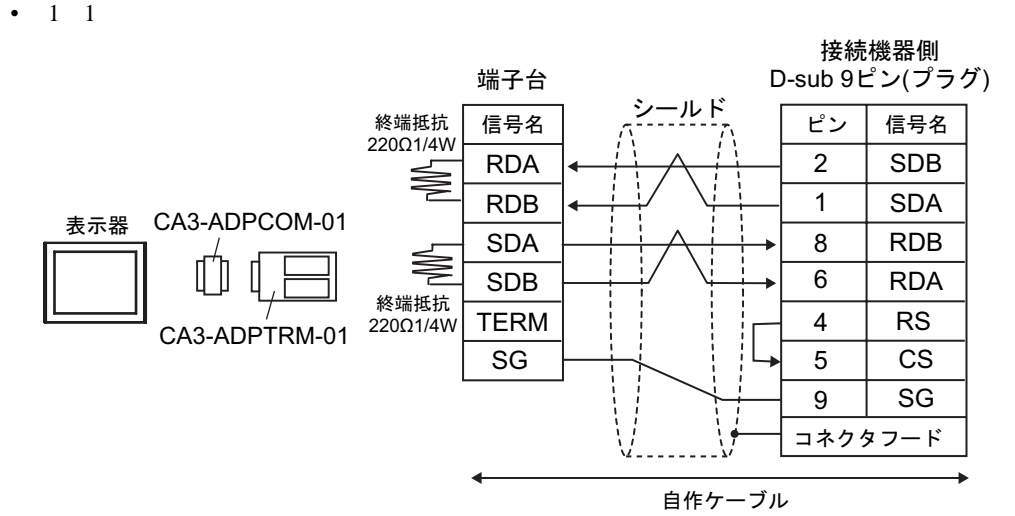

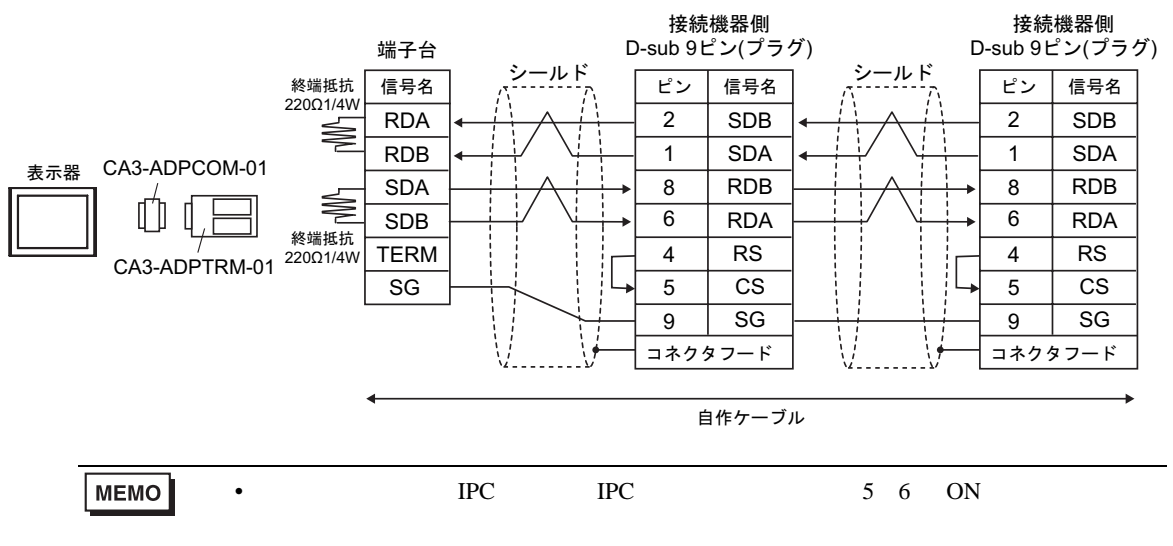

## $B)$

•  $1 \t1$ 

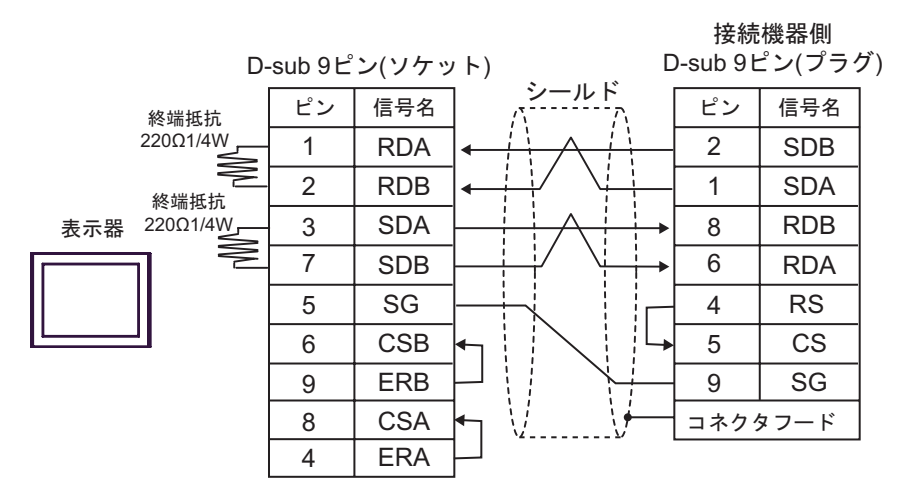

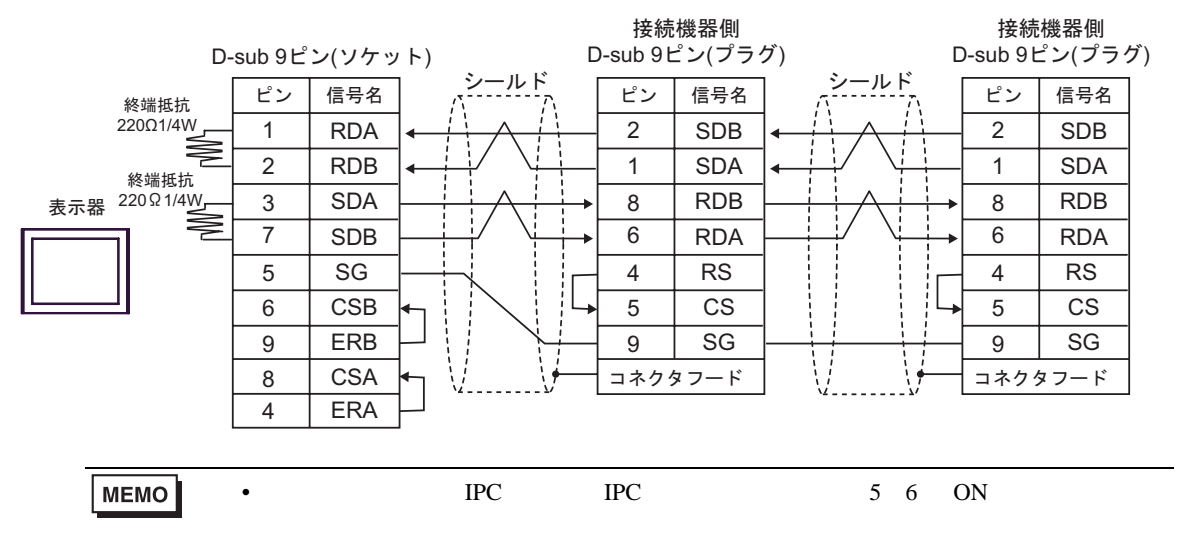

- 
- $(C)$  ( )  $(CA4-ADPONL-01)$  ( )
- $(CA3$ -ADPTRM-01) •  $1 \quad 1$

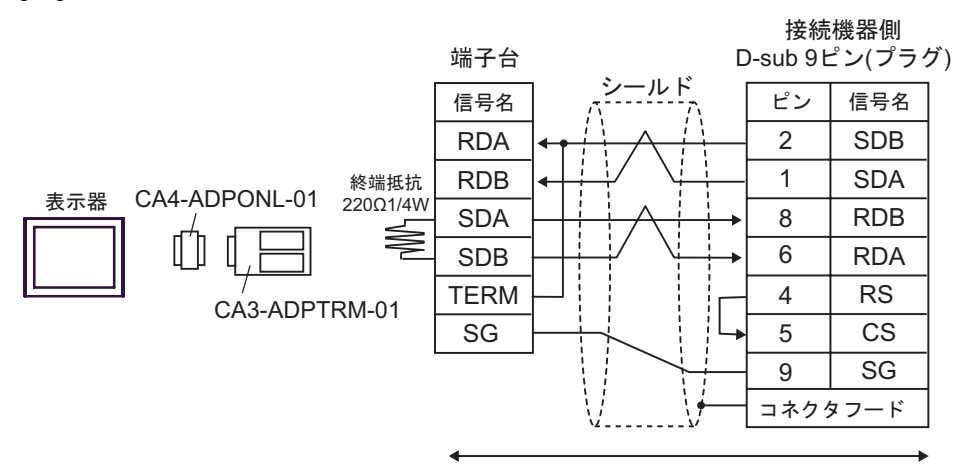

自作ケーブル

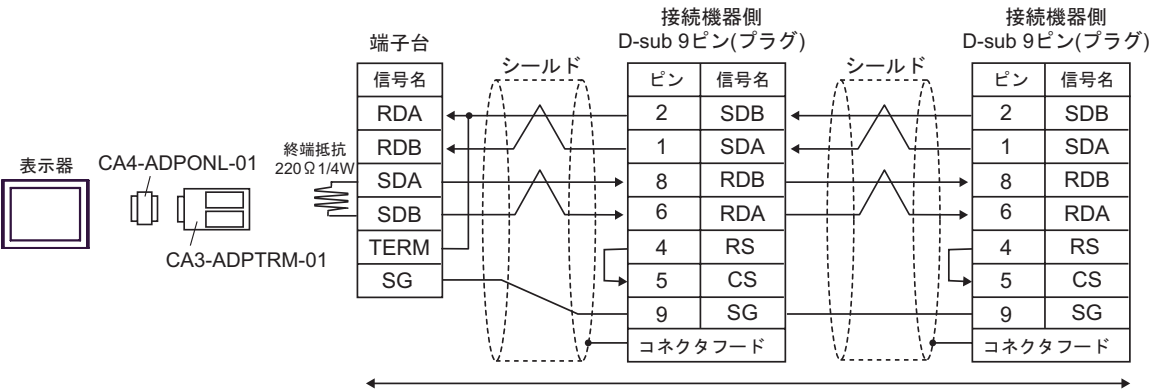

自作ケーブル

•  $1 \quad 1$ 

 $D)$  ( )  $(CA4-ADPONL-01)$ 

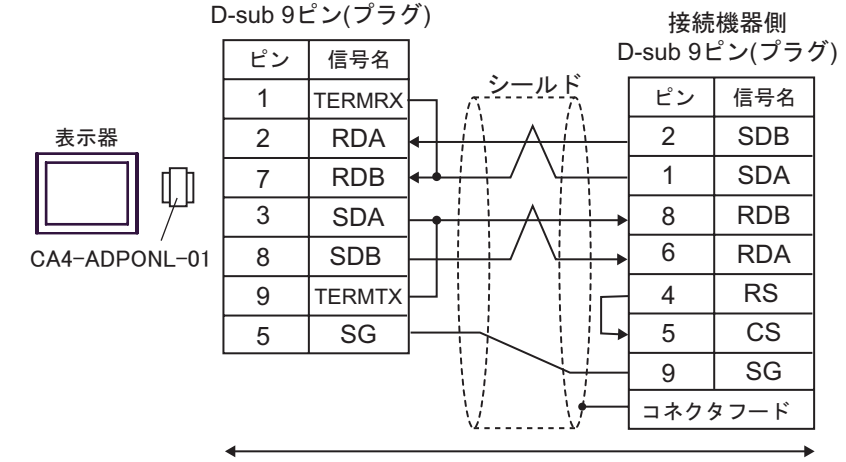

自作ケーブル

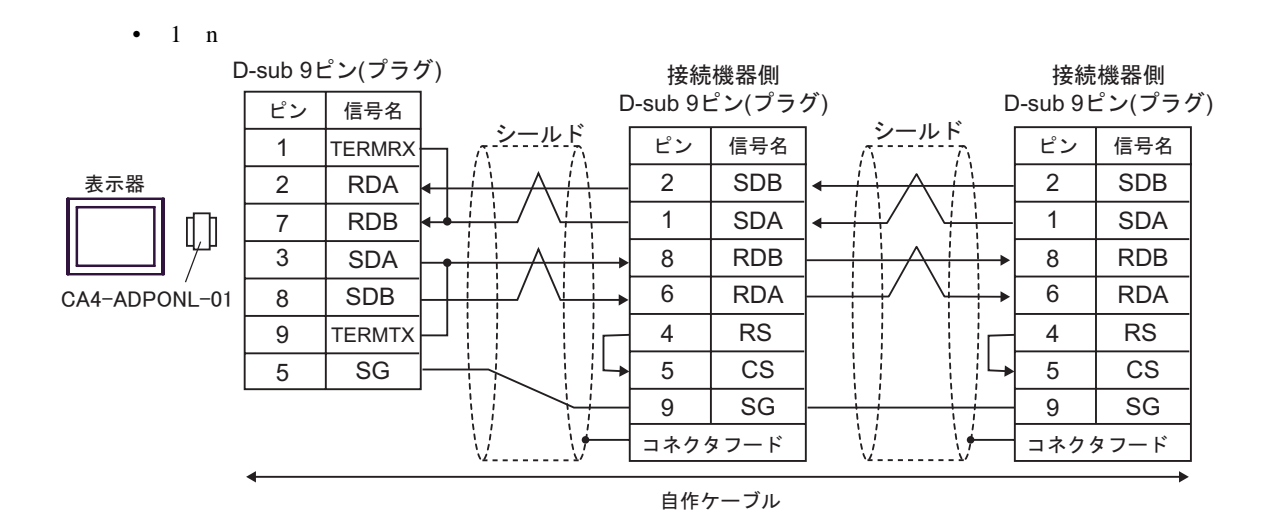

 $6$ 

## 6.1 SYSMAC-C

 $\Box$ 

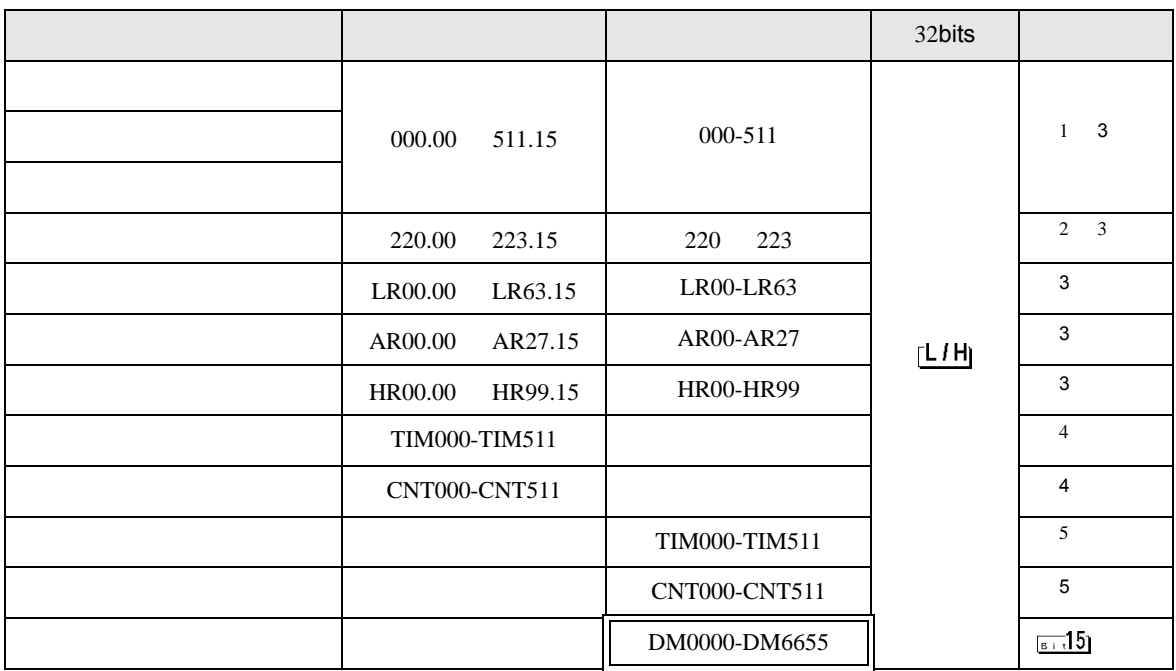

1 and the contract of the contract of the contract of central contract of the contract of central contract of the contract of the contract of the contract of the contract of the contract of the contract of the contract of

CPU and  $\mathbb{C}$ 

2 CQM1-CPU42

 $3$ 

 $\overline{4}$ 

 $5$  BCD

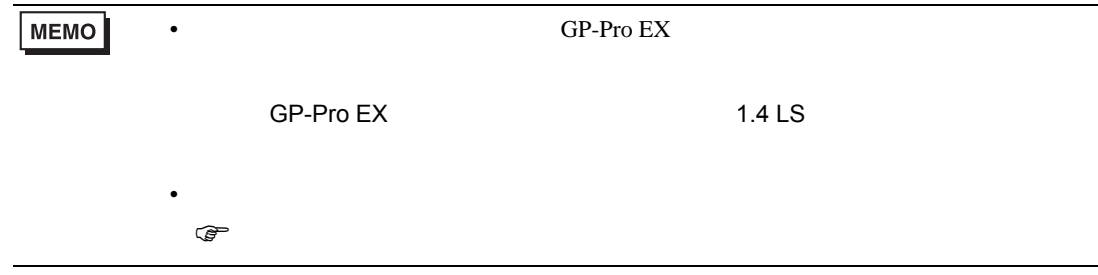

## 6.2 SYSMAC-C CQM1H-CPU51/CQM1H-CPU61

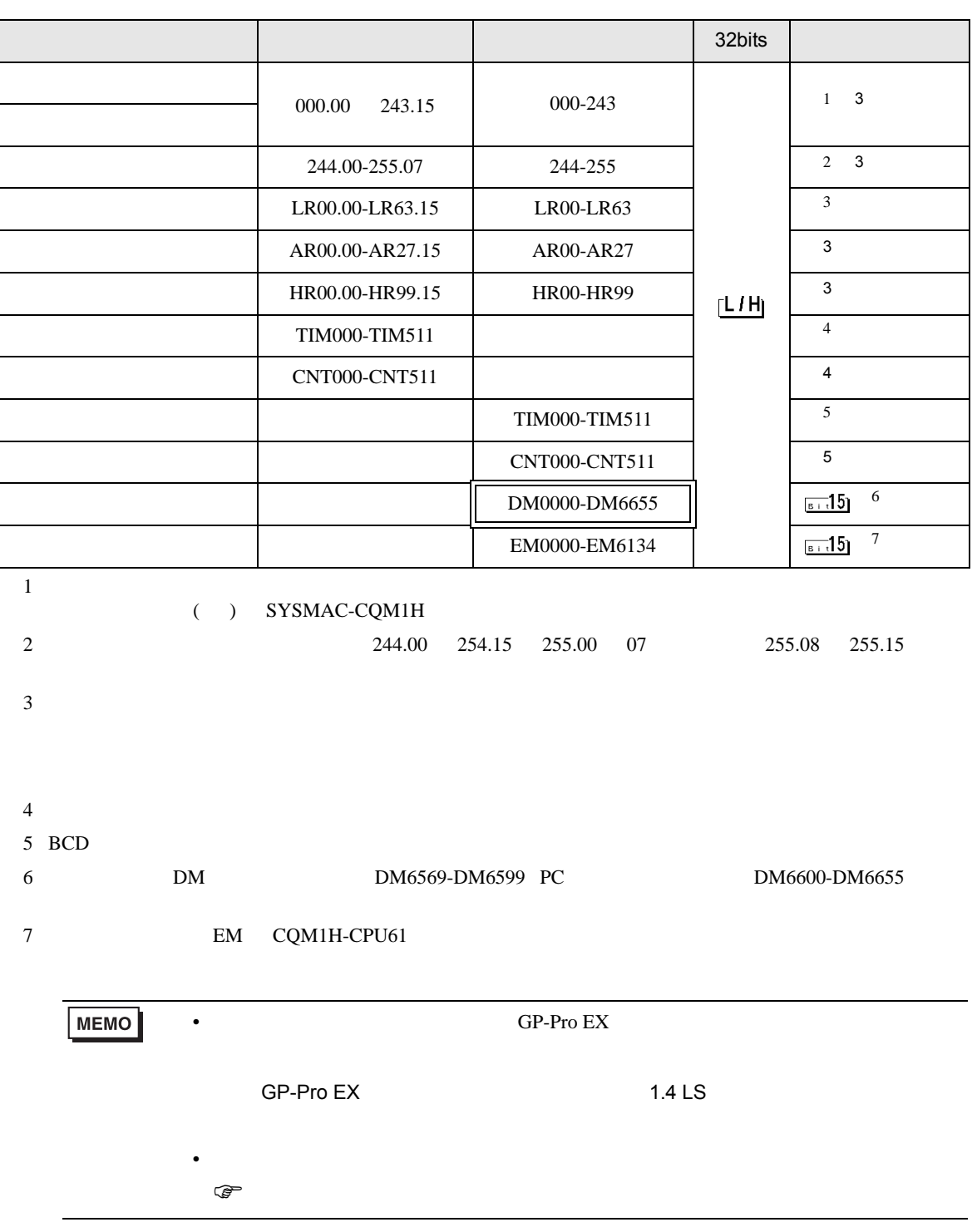

# 6.3 SYSMAC-

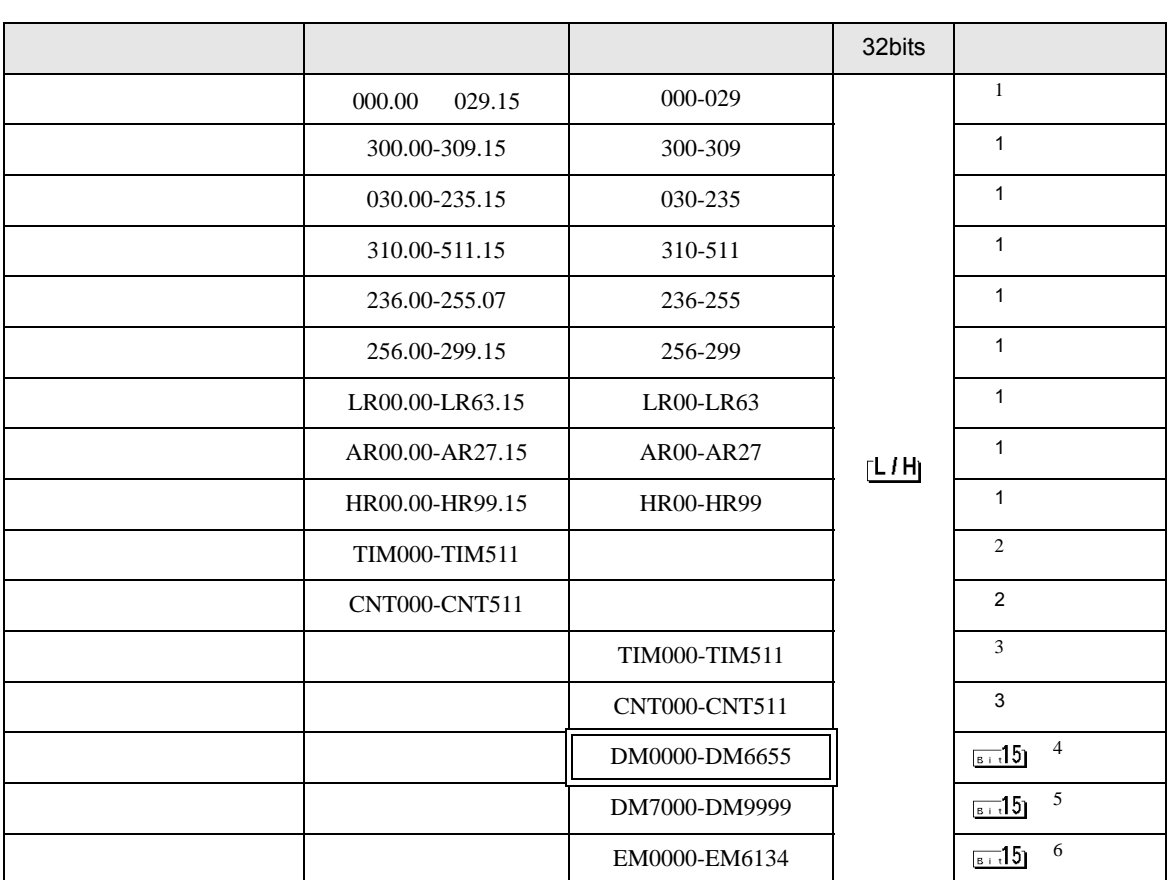

 $\Box$ 

 $1$ 

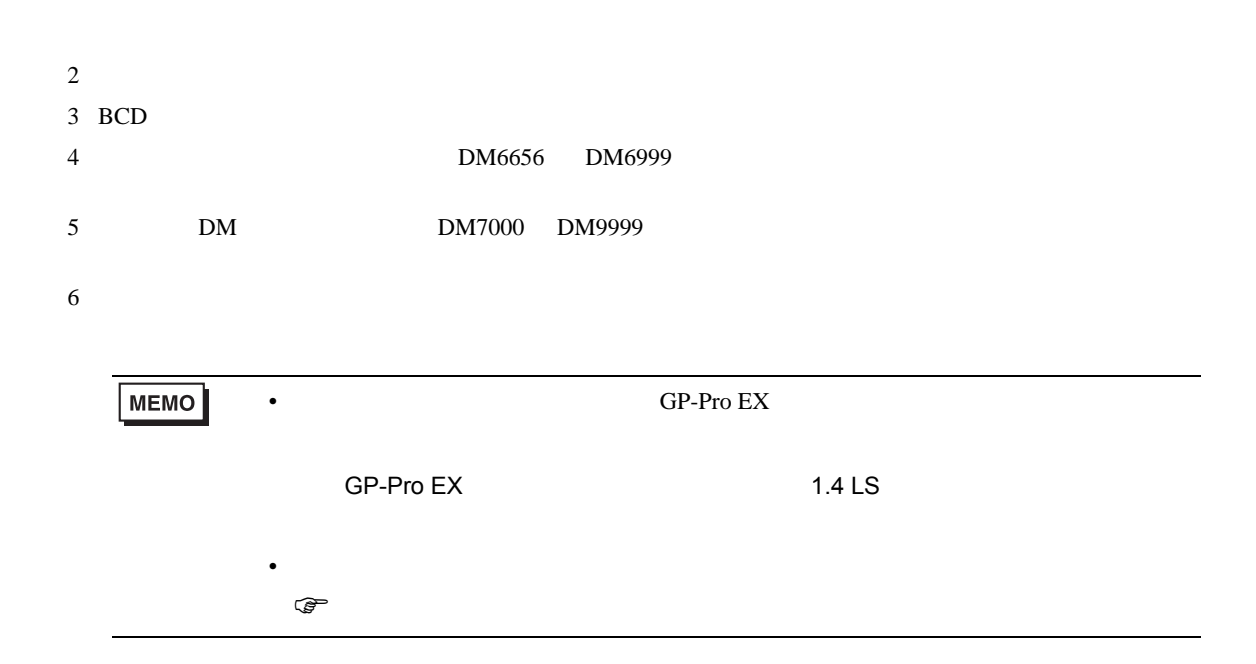
# 6.4 SYSMAC-CV

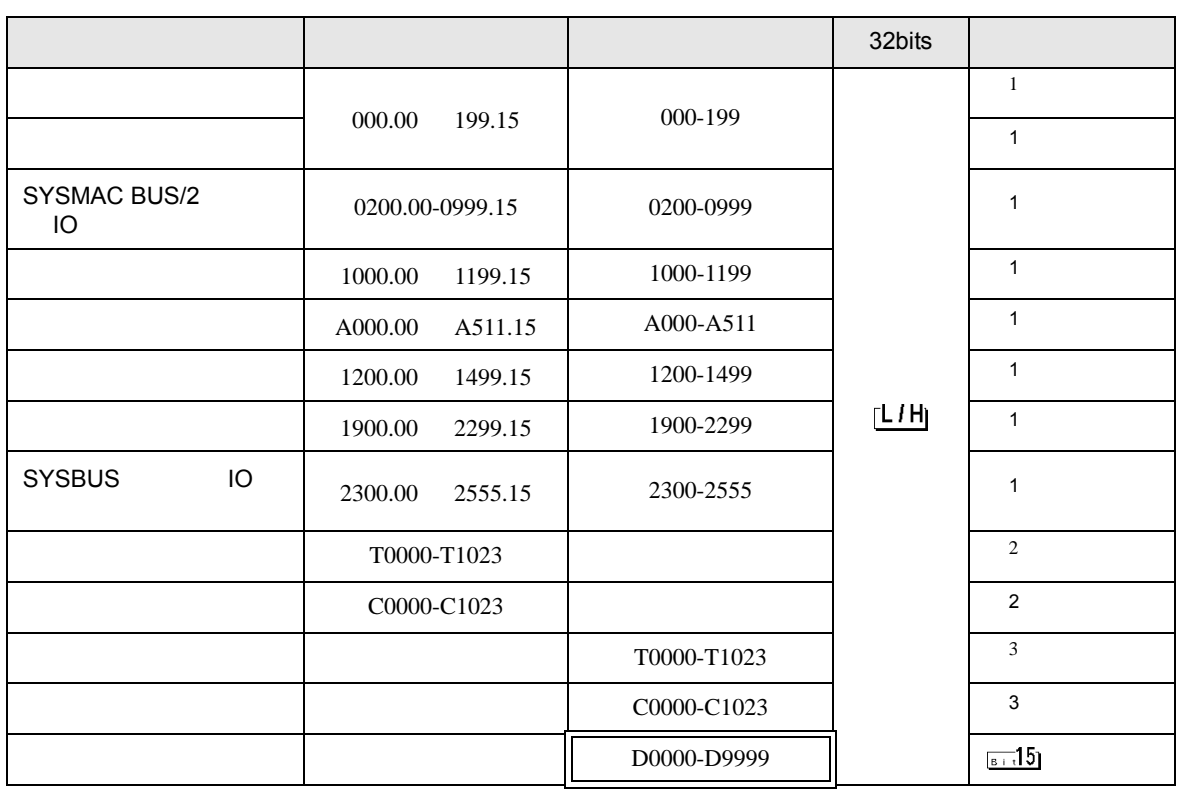

 $\Box$ 

 $1$ 

 $2 \overline{ }$ 

 $3$  BCD

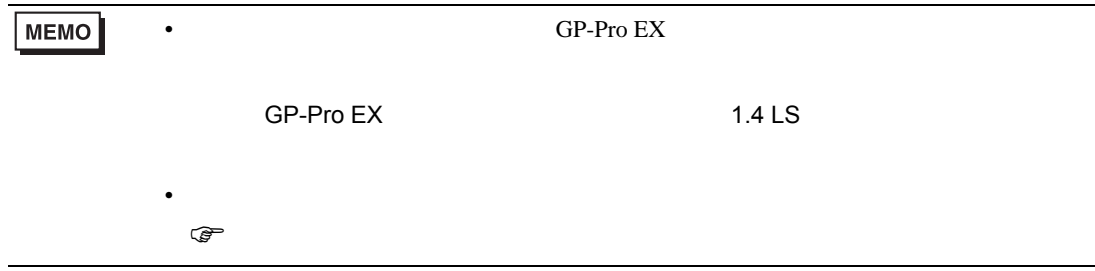

(HEX)

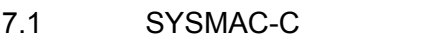

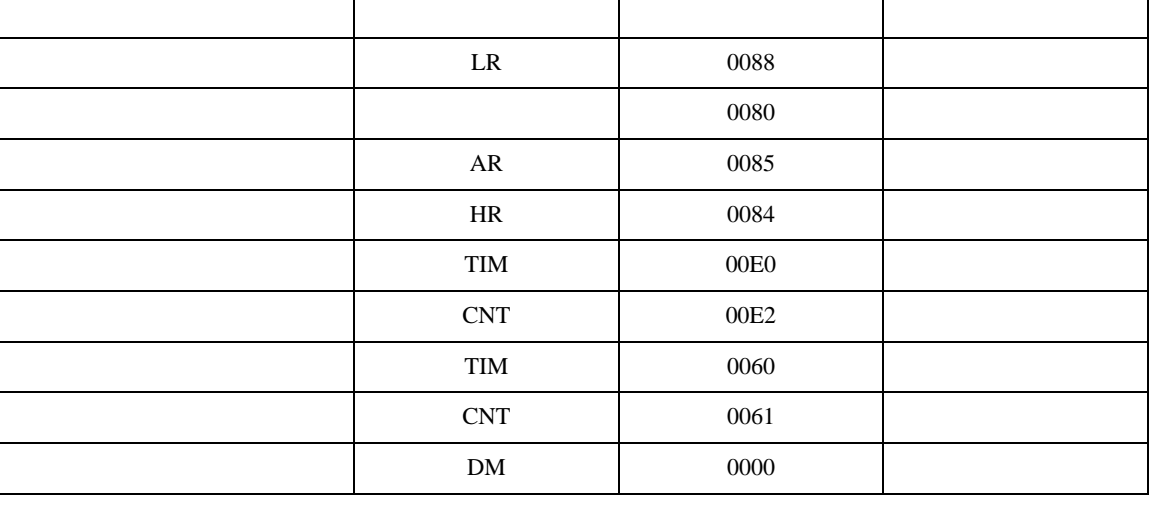

デバイス デバイス名 デバイスコード

 $\vert$  0080  $\vert$ 

### 7.2 SYSMAC-C CQM1H-CPU51 CQM1H-CPU61

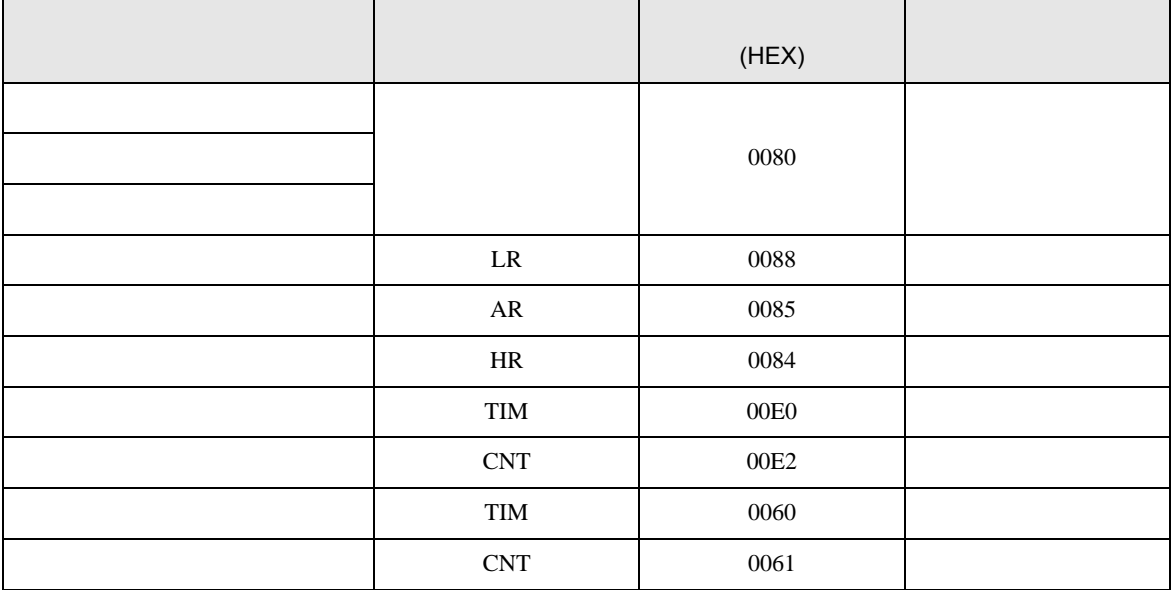

 $7$ 

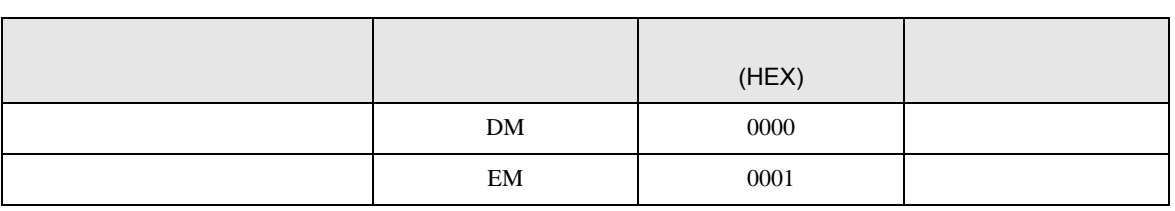

## 7.3 SYSMAC-

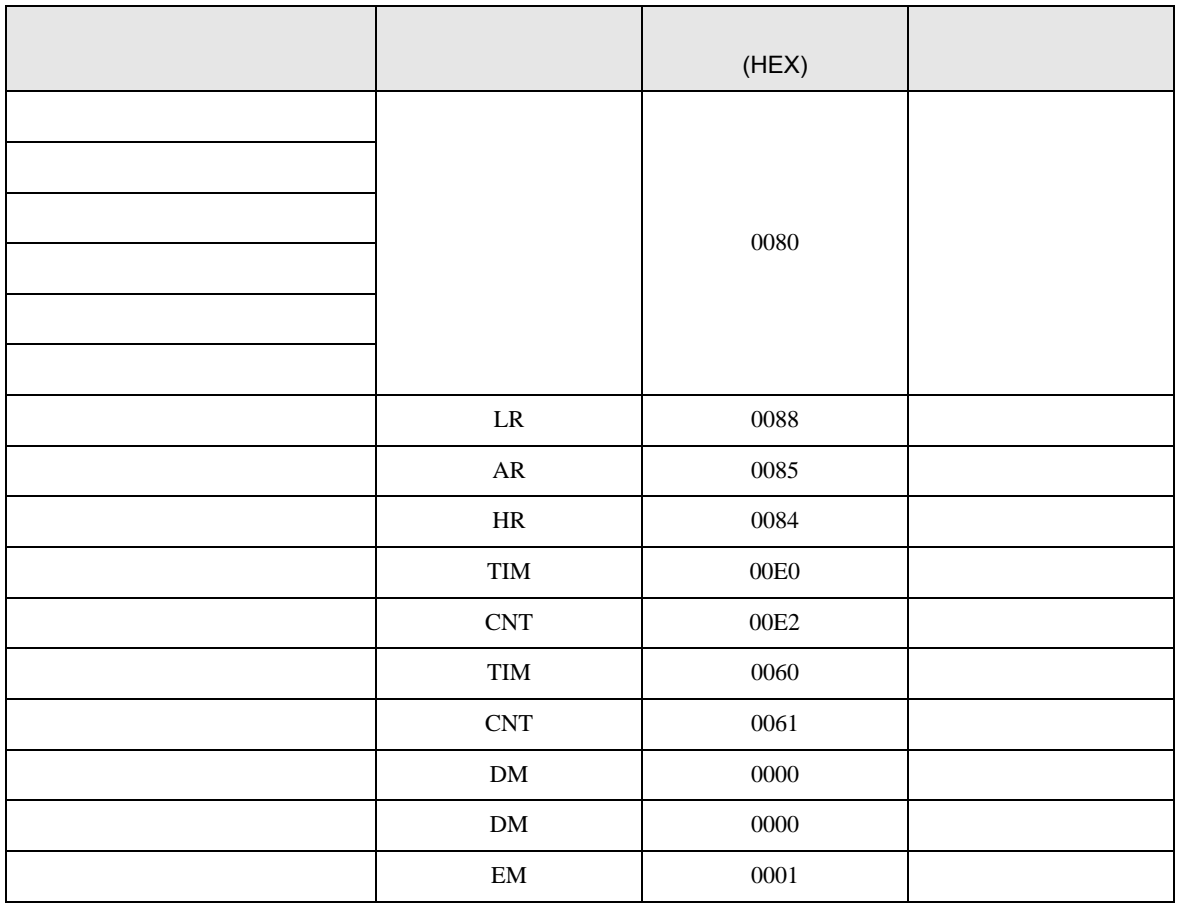

# 7.4 SYSMAC-CV

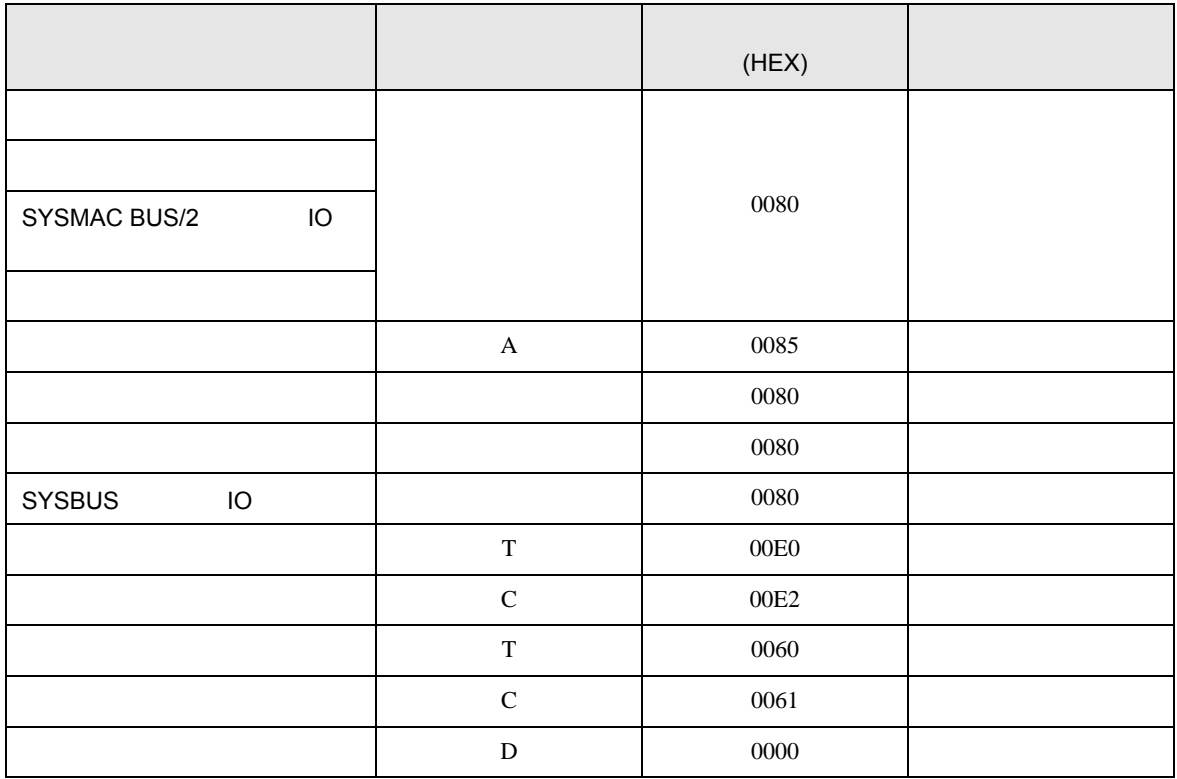

C/CV

۰

8  $\blacksquare$ 

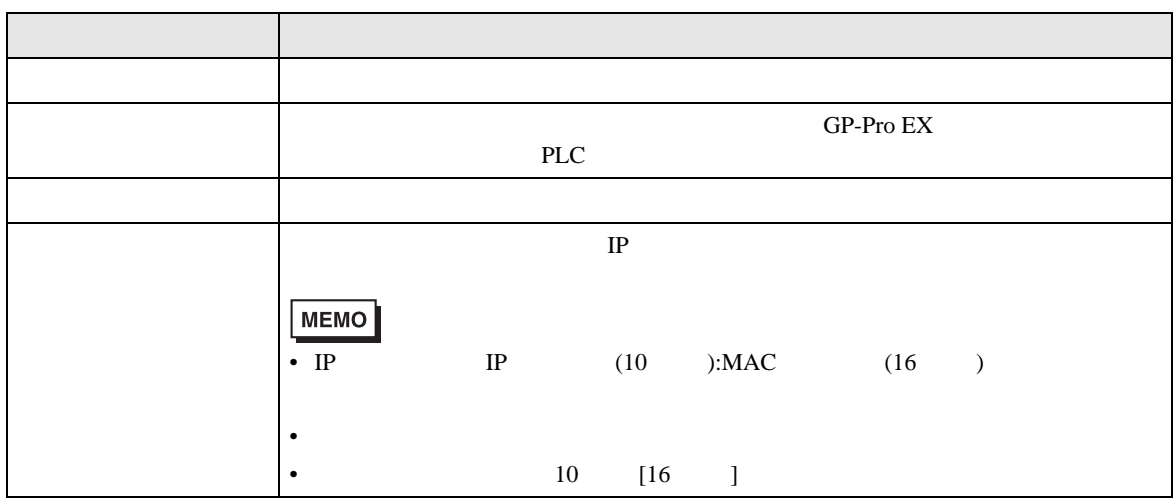

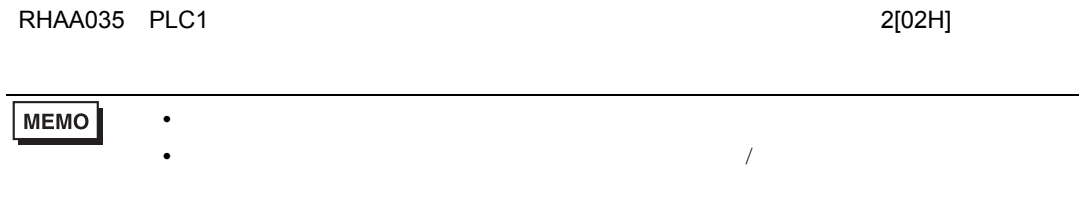